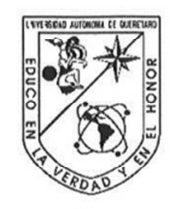

### Portada Interna de Tesis

Universidad Autónoma de Querétaro Facultad de Informática Maestría en Sistemas de la Información Gestión y Tecnología

#### **TESIS**

Modelo web de Calidad para un Sistema de Información en evidencias de entrega recepción.

Que como parte de los requisitos para obtener el grado de Maestro en Sistemas de la Información

> Presenta: L.I. Ulises Lemus Arvizu

#### Dirigido por: **M.S.I. Ernesto Rubalcava Durán**

**SINODALES** 

M.S.I. Ernesto Rubalcava Durán Presidente

Dr. Ubaldo Chávez Morales Secretario

M.S.I. Elisa Morales Portillo Vocal

M. en C. Angélica Murueta Muñoz Suplente

M.S.I. José Alfredo Acuña García Suplente

M.C. Ruth Angélica Rico Hernández Directora de la Facultad de Informática

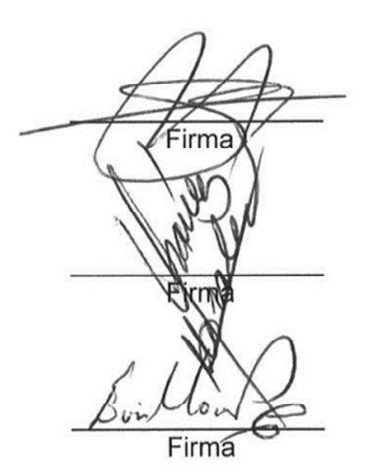

тhа

Dr Trineo Torres Pacheco Director de Investigación y Posgrado

Centro Universitario Querétaro, Qro. México Enero de 2014

#### **RESUMEN**

La generación del modelo propuesto tiene la finalidad de mostrar que el empleo de herramientas digitales utilizando las tecnologías de la información en el sector gubernamental (caso: Poder Ejecutivo del Estado de Querétaro, Coordinación de Comunicación Social) utilizando herramientas certificadas por organismos internacionales como lo es IEEE, le otorgan calidad y seguridad a la información que se transfiere en el mismo.

Para ello se utilizaron modelos de plantillas perteneciente a la metodología RUP como es el documento de Visión para la recopilación de información y generación de una especificación de requerimientos de sistema (SRS) que es el documento que integra los requerimientos generados en base a los cuales se decidió utilizar documentos con formato PDF que permite otorgar seguridad y utilizar la firma digital en los documentos con certificados personales creados en la dependencia y así otorgar certeza de que el testigo es legítimo de quien lo envía.

Además para la transferencia digital de los testigos se decidió utilizar una herramienta llamada Dropbox ya que ésta cuenta con seguridad basada en estándares internacionales, también cuenta con bitácoras de los movimientos realizados en la plataforma además de contar con apps que facilitan la alimentación de los testigos y de esa manera se entregan en menor tiempo que si se hiciera manualmente lo cual implicaría la utilización de horas hombre y recursos materiales como el transporte a cada medio de comunicación, lo cual representa un gran ahorro en tiempo y recursos de la Coordinación gracias a las tecnologías de la información.

(**Palabras clave**: calidad, firma, transferencia)

i

#### **SUMMARY**

The generation of the proposed model is intended to show that the use of digital tools using information technologies in the government sector (case: Executive Branch of the State of Queretaro, Coordination of Social Communication) using tools certified by international bodies such as IEEE, quality and safety give the information transferred therein.

This template is used models belonging to the RUP as the Vision document for gathering information and generating a system requirements specification (SRS) which is the document that integrates the requirements generated based on which decided to use PDF documents that can provide security and digital signature on documents with personal certificates created dependency and thus to give assurance that the witness is legitimate sender.

In addition to digital transfer of the witnesses was decided to use a tool called Dropbox as it has security based on international standards, has also logs the movements on the platform in addition to apps that facilitate feeding of witnesses and in this way are delivered in less time than if done manually which would imply the use of man-hours and material resources to transport each media, which means big savings in time and resources through technologies Coordination information.

(Key words: quality, signature, transfer)

### **DEDICATORIAS**

**A mis padres que gracias a los valores que me inculcaron me impulsaron a dar un paso más en la vida.** 

**A Belem mi esposa y mis hijas Marijo y Ana por apoyarme con el tiempo que no les dedique** 

**A mis compañeros por su apoyo** 

## **AGRADECIMIENTOS**

A mi maestro y asesor M.S.I. Ernesto Rubalcava Durán por su paciencia y dedicación

A mi trabajo por permitirme el horario para poder estudiar la Maestría

A mis compañeros por el apoyo recibido

# **I N D I C E**

# **Página**

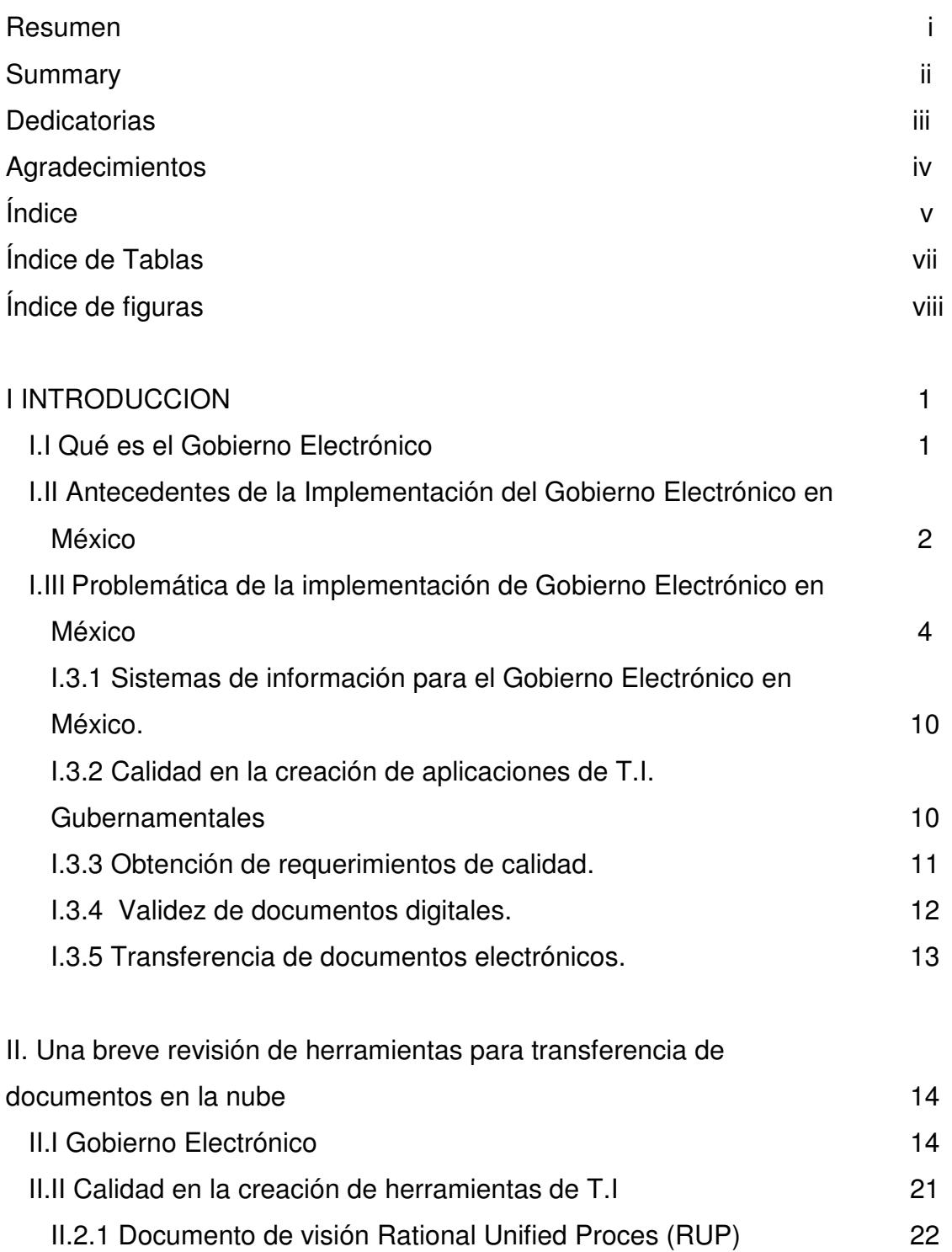

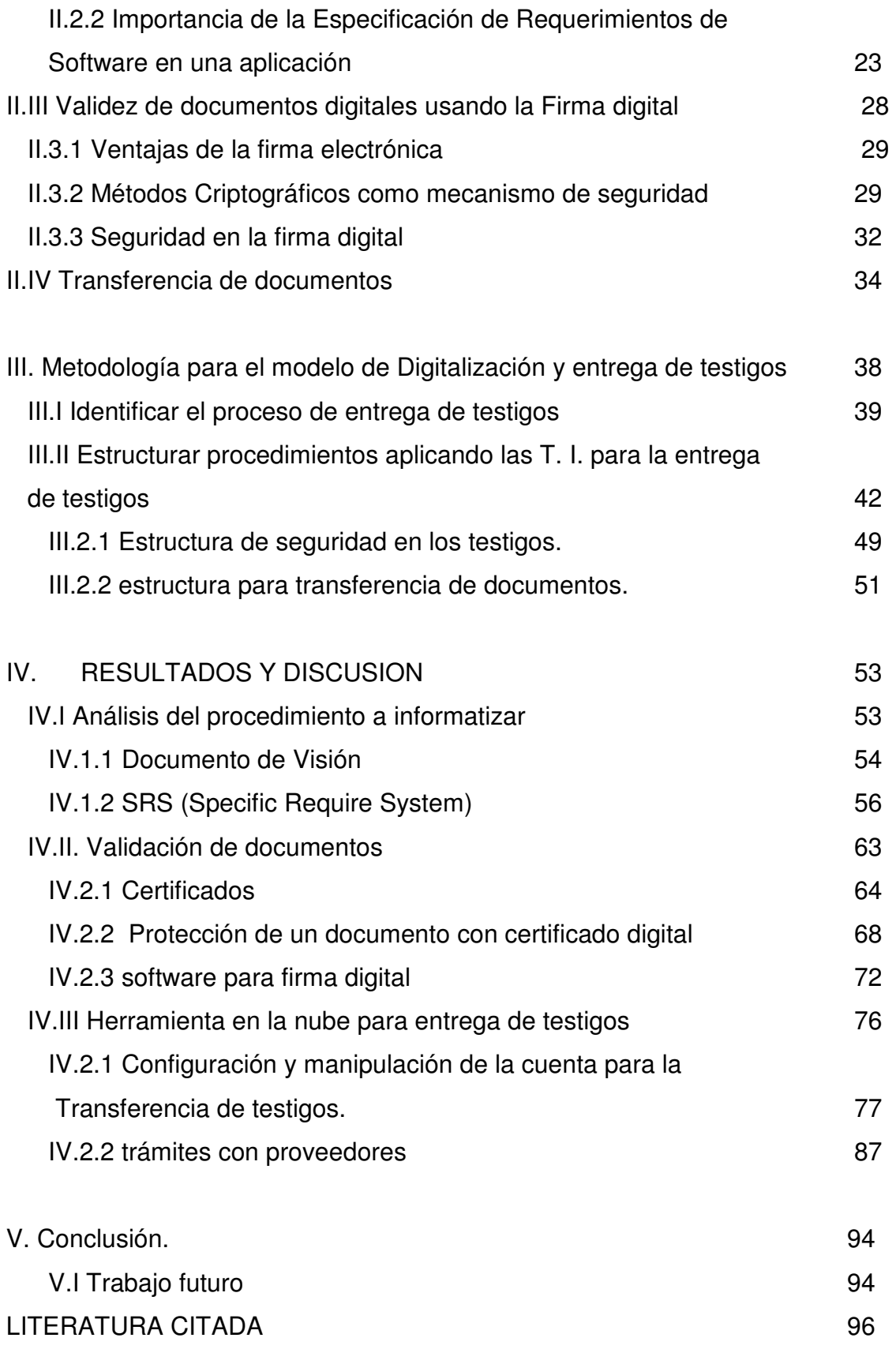

# **INDICE DE TABLAS**

**TABLA Página** 

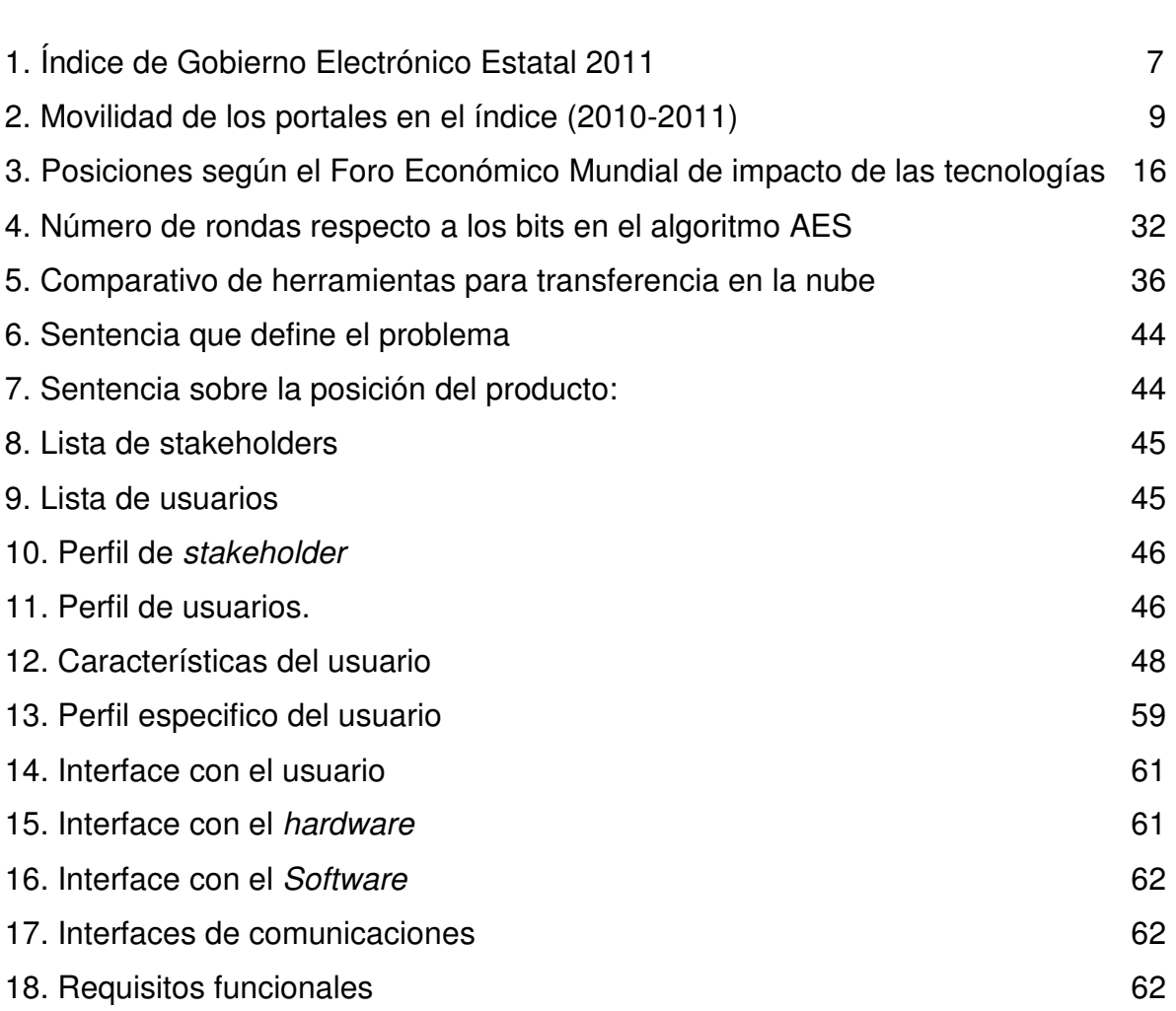

## **INDICE DE FIGURAS**

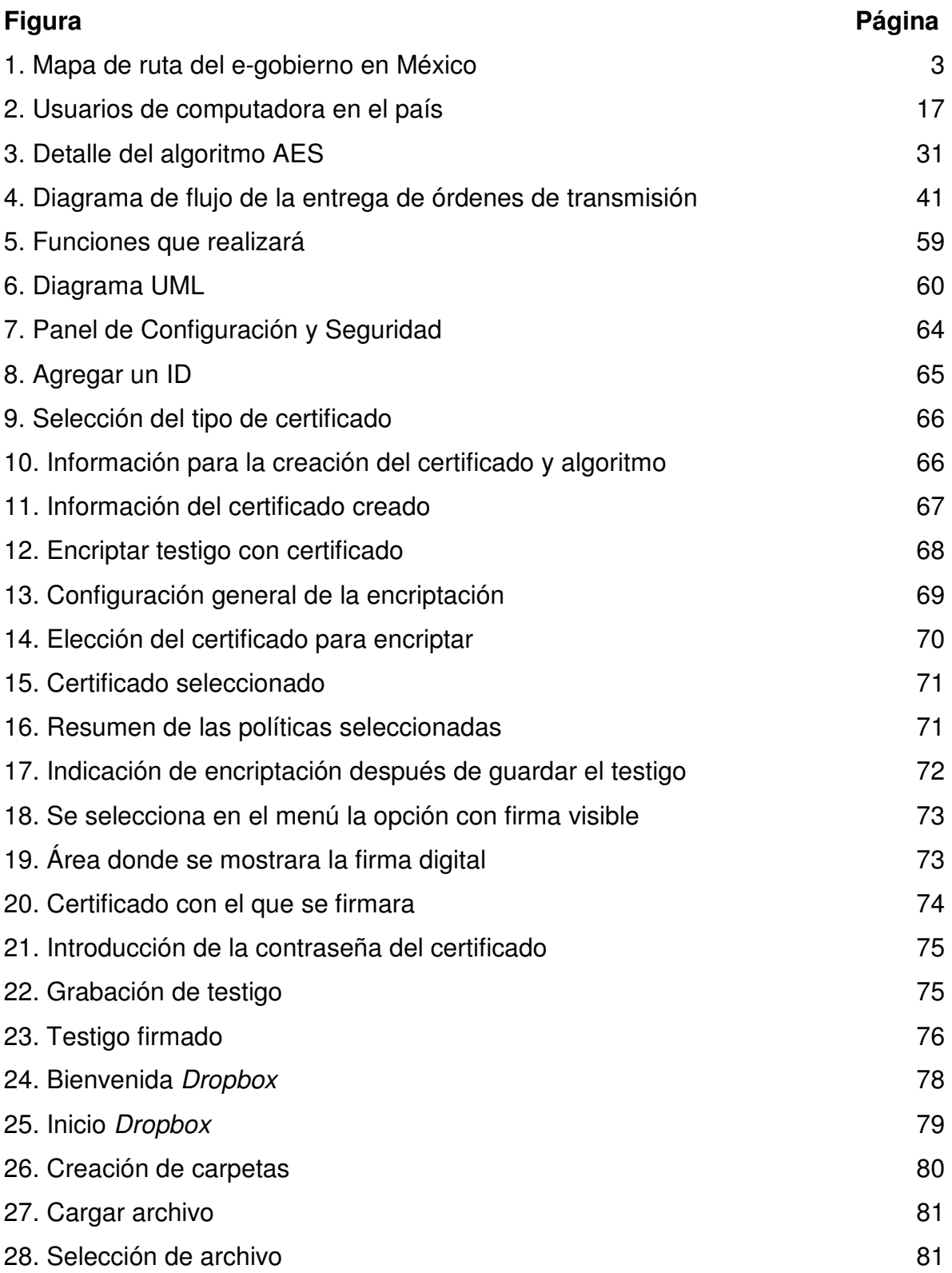

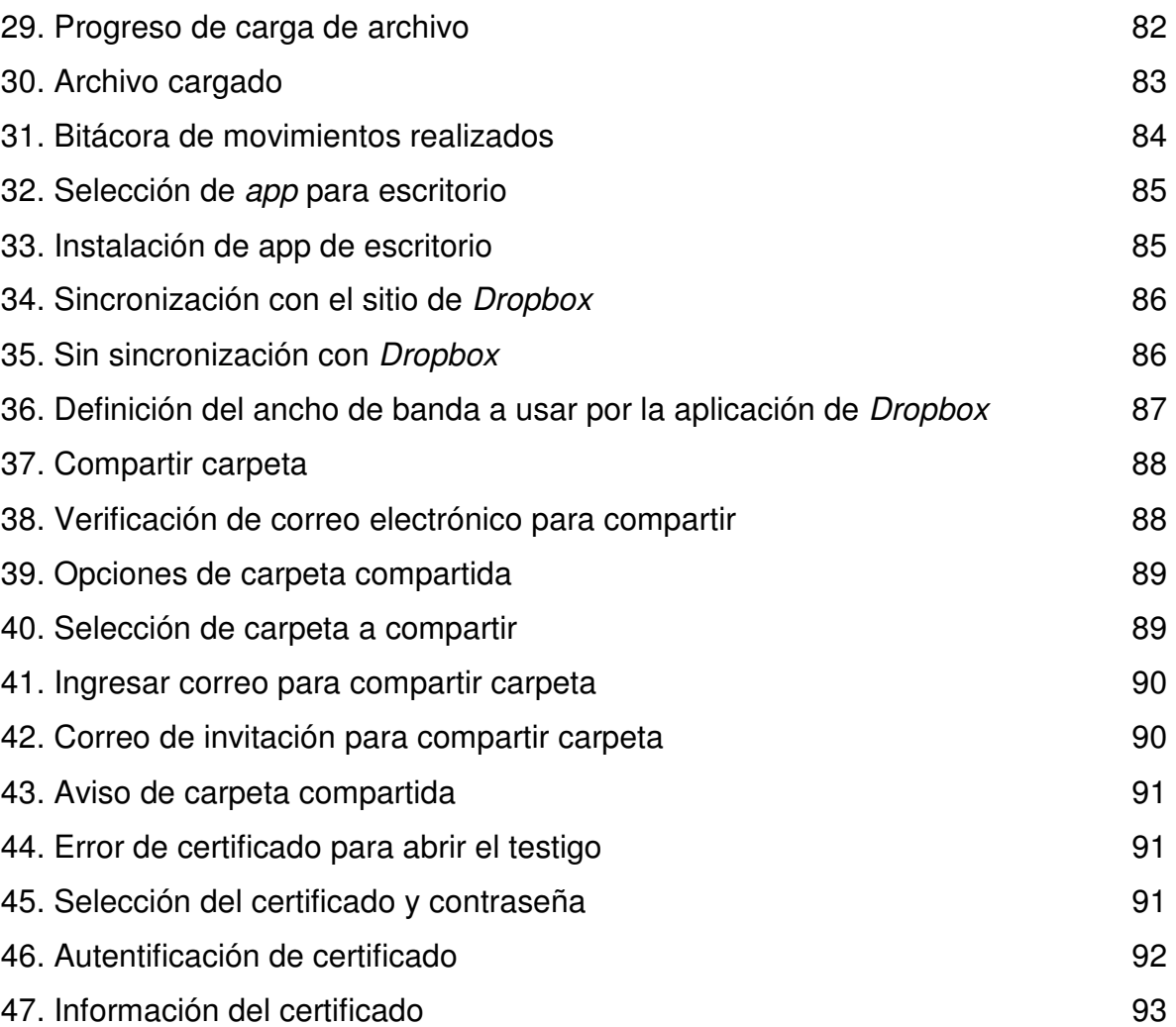

#### **I. INTRODUCCION**

 En estos párrafos se menciona los inicios y la importancia de la implementación de Gobierno electrónico en México y las diferentes herramientas que se pueden utilizar para la creación de aplicaciones que ayuden a simplificar los procesos de las organizaciones, además del bajo porcentaje que existe de la creación de herramientas usando las tecnologías de la información (T.I.). Aplicando estándares de calidad, asimismo crear aplicaciones con seguridad y creados con diseños adecuados para la utilización de las herramientas por parte de los usuarios y que éstas no queden en buenas intenciones.

#### **I.I Qué es el Gobierno Electrónico.**

En la actualidad la administración pública y los servicios que presta han estado evolucionando su forma de interactuar con el ciudadano de tal manera que utilizando las T.I. pueden generar una mayor información al ciudadano además de comenzar a interactuar con ellos e incluso les permita la realización de algunos trámites sin la necesidad de acudir a una ventanilla.

 El Gobierno Electrónico significa el aprovechamiento de las Tecnologías de Información y Comunicación para aumentar la inclusión de amplios sectores que han estado al margen de la acción social del Estado (Gallegos, 2006). Las Tecnologías de Información no sólo pueden propiciar la transformación del Estado, maximizando la eficiencia de la administración pública, también son un mecanismo para aumentar la transparencia y garantizar la seguridad de la nación.

 La actual situación internacional ha de tender a la generalización del gobierno electrónico para que la ciudadanía pueda participar en procesos de toma de decisiones, favoreciendo la cohesión social, como señala la declaración del milenio de la ONU (Tricas, 2007). La cual menciona en el punto 20 "Velar por que

todos puedan aprovechar los beneficios de las nuevas tecnologías, en particular de las tecnologías de la información y de las comunicaciones".

 El Gobierno electrónico en México ha pasado por varias etapas para llegar a la implementación de éste, desde sus inicios al introducir terminales en las dependencias, posteriormente al iniciar a automatizar procesos hasta crear totalmente una plataforma con infraestructura y presupuesto que soporte la implementación de nuevos proyectos.

### **I.II Antecedentes de la implementación de Gobierno electrónico en México.**

 En México la implementación de Gobierno electrónico se ha comenzado a utilizar debido a que la demanda de servicios y difusión de información estaba cambiando su manera tradicional de realizarse, la implementación de proyectos de e-gobierno como parte de los procesos de reforma y modernización de la administración pública se intensificó durante el periodo presidencial de Vicente Fox (Gil-García et al, 2008).

 En México la instrumentación del e-gobierno tiene sus primeros antecedentes durante la década de los setentas, por parte de Petróleos Mexicanos (PEMEX), la Comisión Federal de Electricidad (CFE) y Nacional Financiera (NAFIN), en el uso de los servicios de cómputo electrónico proporcionados por la Universidad Nacional Autónoma de México (UNAM). Posteriormente el uso de computadoras se fue extendiendo a otras dependencias de la Administración Pública Federal (APF) (López, 1998). En esa misma década también aparecieron organismos como el Comité de Autoridades de Informática de la Administración Pública (CAIAPF)2 creado en 1971, que era un órgano colegiado conformado por los directores de las unidades de informática de las dependencias de la Administración Pública Federal y el Comité de Informática de la Administración Pública Estatal y Municipal (CIAPEM) creado en 1978 (Gil-García et al, 2008).

 El Plan Nacional de Desarrollo (PND) 1995 – 2000 dio origen al Programa de Modernización de la Administración Pública coordinado por la Secretaría de la Contraloría y Desarrollo Administrativo (SECODAM, actualmente Secretaría de la Función Pública, SFP) y el Programa de Desarrollo Informático coordinado por el Instituto Nacional de Estadística, Geografía e Informática (INEGI). Este programa inició proyectos informáticos nacionales con carácter interinstitucional –que por su naturaleza- fueran estratégicos para la modernización de los servicios públicos, entre los que destacan, la Red Escolar de Informática Educativa, la Red Satelital de Televisión Educativa (EDUSAT) y el sistema electrónico de contrataciones gubernamentales CompraNet (Jarque, 1998).

Figura 1 de la evolución de implementación de E-Gobierno en dependencias y paraestatales de Gobierno México:

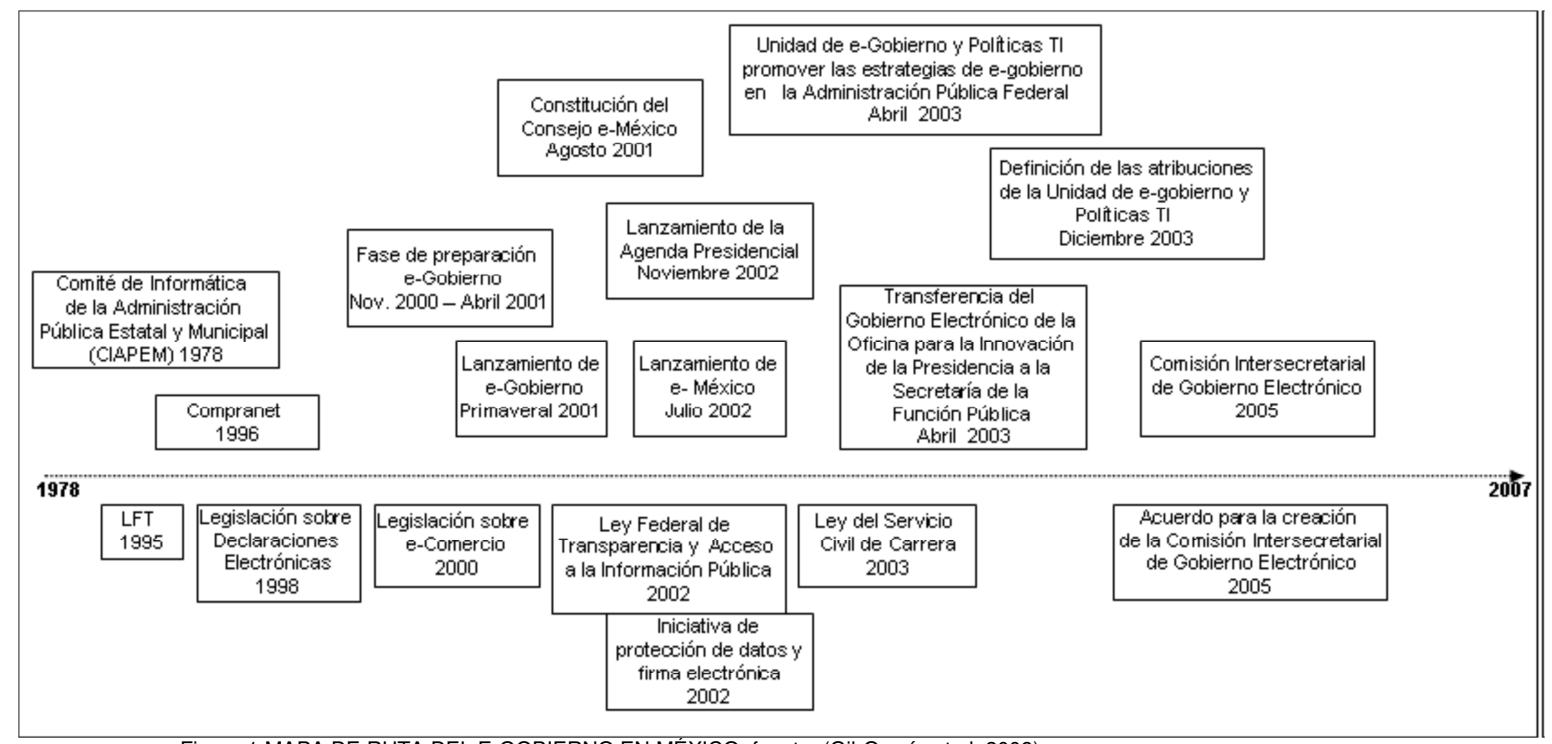

Figura 1.MAPA DE RUTA DEL E-GOBIERNO EN MÉXICO, fuente. (Gil-García et al, 2008)

 Durante el periodo presidencial 2000 – 2006 se dieron avances importantes en materia de e-gobierno tanto en la construcción de infraestructura física y disponibilidad de servicios y trámites en línea como en la conformación de un marco legal más adecuado. En principio, el Presidente V. Fox, en su mensaje de posesión, dio instrucciones al Secretario de Comunicaciones y Transportes para iniciar el Sistema Nacional e-México, una de las primeras acciones del Sistema fue la organización de un Foro de Consulta Ciudadana que involucró a diversas entidades públicas y privadas para recopilar experiencias nacionales e internacionales sobre el uso de TIC's en el sector público con el fin de integrarlas el PND 2001 – 2006 (Gil-García et al, 2008).

#### **I.III Problemática de la implementación de Gobierno Electrónico en México.**

 Los esfuerzos por la implementación del Gobierno Electrónico en México han pasado por diferentes problemáticas entre ellas la negación al cambio y la falta de presupuesto para la implementación del mismo lo que ha llevado a las personas que impulsan estos proyectos a buscar los medios con los cuales puedan sacar adelante dichos proyectos.

 La creación de herramientas que permitan la creación de Gobierno Electrónico en los diferentes niveles de gobierno existentes en nuestro país han tenido que enfrentar diferentes problemáticas que van desde la implementación hasta la modificación de herramientas para las dependencias sin contar con la experiencia para poder realizarlas.

 Poco a poco se ha incrementado la implementación del denominado Gobierno Electrónico en nuestro país en los diferentes niveles de gobierno existentes en México como son el Federal, Estatal y municipal, utilizando plataformas existentes o creando sus propias aplicaciones. Estas implementaciones no siempre son las adecuadas ya que se comienza la implementación en varias áreas de la organización sin establecer un estándar en la creación de las herramientas y se crean islas de aplicaciones y por ende de información que no siempre es compatible entre ellas.

 Esto ocasiona que cuando una organización quiere que sus departamentos compartan la información se ven en la necesidad de cambiar de formato o de generar nuevas aplicaciones que permitan el cambio de plataforma a la información original a fin de que pueda ser visualizada en otra plataforma en lo cual se utilizan recursos que pudieran ser ahorrados.

 En la creación de herramientas para las diferentes entidades de gobierno se ha olvidado o prácticamente no se han creado herramientas que involucren al ciudadano, la mayoría de trámites se continúan realizando frente a una ventanilla y no se han implementado herramientas que les permita a los ciudadanos realizarlos desde una terminal que cuente con acceso a internet, lo cual sería mucho más rápido y ahorraría recursos tanto al ciudadano como a la institución que implemente la herramienta.

 Para la implementación de un Gobierno Electrónico se necesita cambios institucionales además de la construcción y adquisición de nueva infraestructura pero en ocasiones estas situaciones son más vistas como gastos y no como una inversión que ahorrará recursos en un futuro, debido a esto existe la necesidad de estructurar muy bien los proyectos de implementación de las T.I. en las institucionales Gubernamentales.

 También existen creaciones de herramientas que en lugar de que estén diseñadas a dar solución a los procesos que utilizan los empleados, están más orientadas a complacer el parecer de la persona responsable del departamento o coordinación y cuando éstas herramientas son utilizadas por los empleados a menudo sucede que los procesos y las tareas que tiene que ayudar a solucionar o no funcionan como deberían y existe la necesidad de hacer retrabajos, lo cual retrasa la entrega de las herramientas en su uso idóneo o nunca llegan a éste.

 Existen casos donde la creación o adquisición de aplicaciones necesarias para resolver procesos o automatizarlos de forma rápida no se realiza ningún tipo de levantamiento de información o los estudios necesarios para que las aplicaciones cumplan con su objetivo y al paso del tiempo se dan cuenta que no fue la opción que diera solución al problema o al proceso en ese momento y existe la necesidad de modificarlo o realizar una nueva adquisición de otra aplicación para solucionar el problema que se tenía o se generó con una mala decisión de implementar sin estructurar.

 En la actualidad existe una evaluación de los portales de internet, tanto del Gobierno Federal como de Gobierno Estatal que expone varias características de éstos y nos podemos dar cuenta cuales Entidades están apostando más por la elaboración de portales que cuenten con aplicaciones que interactúen con el ciudadano y su contra parte quienes no voltean a ver esta parte de su administración, como se muestra en la tabla 1.

 Existe una publicación llamada Política Digital que toca el tema del gobierno electrónico en nuestro país y de cómo ha evolucionado en algunos estados la implementación del mismo con la creación de sus portales y aplicaciones que ya existen algunos estados que interactúan con la ciudadanía.

 En la siguiente tabla se muestra el lugar obtenido por los portales estatales basados en diferentes rubros con los que tiene que cumplir un portal Gubernamental según la revista política digital, este estudio lo publica anualmente. Ver la siguiente tabla.

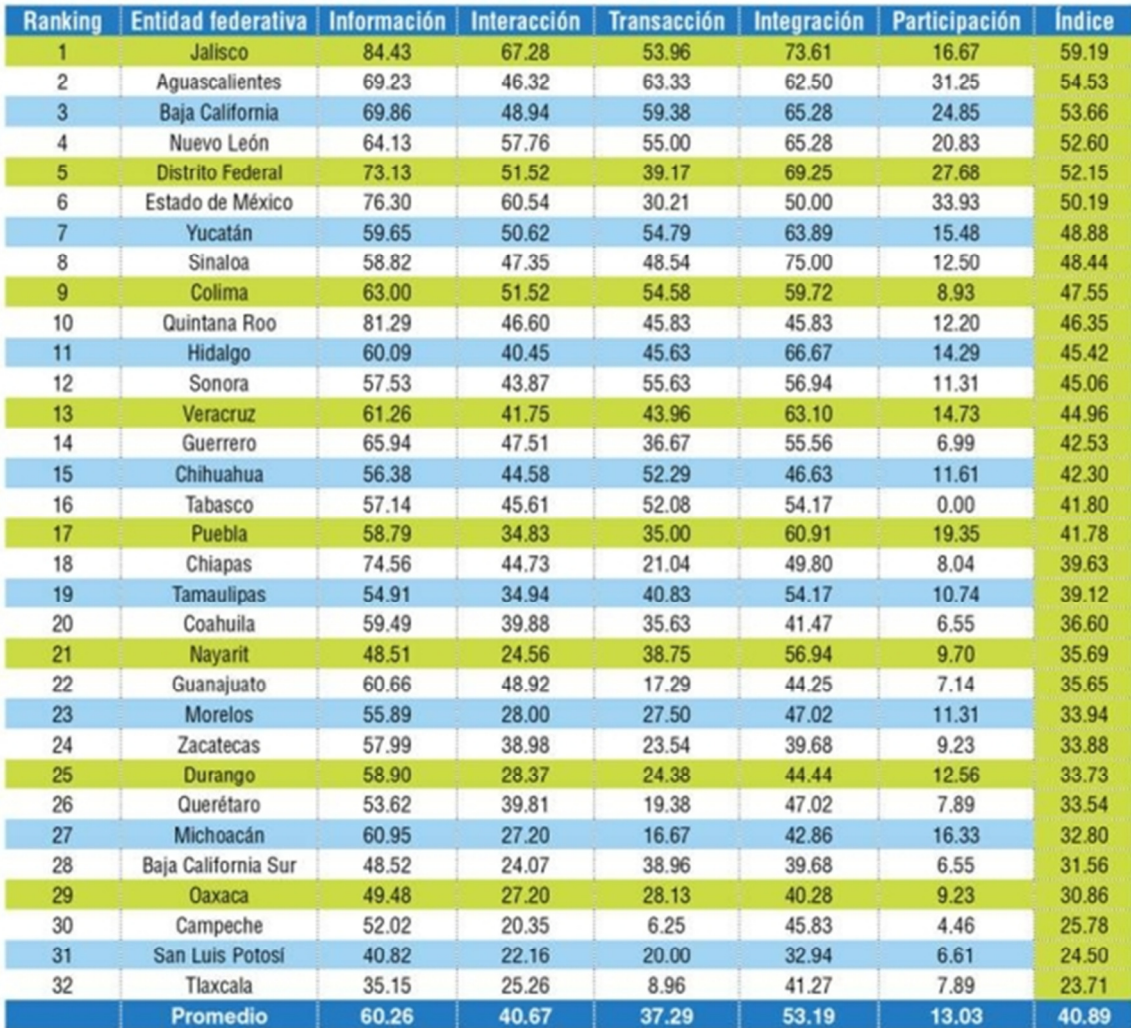

Tabla 1 índice de Gobierno Electrónico Estatal 2011, fuente. (Sandoval et al 2011)

A continuación se describen los rubros en los que está basado esta tabla para evaluar los portales de gobiernos estatales y las aplicaciones con las que cuenta para el acercamiento con el ciudadano:

**Información**. En esta etapa un portal sirve como página inicial, o puerta de entrada para acceder a otras páginas útiles donde se pueda localizar información de distintos departamentos, direcciones o dependencias de gobierno. En este componente, los usuarios pueden encontrar información actualizada y especializada. Además cuenta con motores de búsqueda internos y/o externos. La esencia de este componente es la disponibilidad de información (Sandoval et al 2011).

**Interacción**. En esta etapa en algunos casos los sitios utilizan contraseñas para proteger los datos o la identidad de sus usuarios, garantizando también información personalizada y la protección de documentos. Se puede tener acceso a leyes, publicaciones gubernamentales, reportes que se pueden obtener directamente de los sitios y transmitirse a sus computadoras personales para ser revisados posteriormente sin necesidad de conexión. Se cuenta con correos electrónicos de funcionarios y servidores públicos, lo que facilita la interacción entre gobierno y ciudadanos. Precisamente, la esencia de este componente es la posibilidad de interacción por diversos medios entre el gobierno y los ciudadanos (Sandoval et al 2011).

**Transacción**. Esta etapa es una de las más complejas, ya que utiliza el potencial de Internet para proveer servicios públicos. Los ciudadanos pueden realizar transacciones seguras, confiables y rápidas usando la red. Algunos ejemplos, pueden ser la obtención de actas de nacimiento, defunción, renovación de permisos y licencias, pago de impuestos o derechos, consulta de saldos. La esencia de este componente es la posibilidad de realizar transacciones y obtener servicios completos directamente desde el portal, incluyendo la posibilidad de pagarlos de forma electrónica (Sandoval et al 2011).

**Integración.** Esta etapa se refiere a que el portal gubernamental puede brindar muchos servicios a partir de una ventanilla única integral. Los ciudadanos pueden tener acceso a todos los servicios de diferentes dependencias gubernamentales o niveles de gobierno sin preocuparse con qué departamento u organismo interactúan. Por lo tanto, la esencia de este componente es el grado de integración vertical u horizontal existente en un portal gubernamental, incluyendo la posibilidad de una forma única de pago para varios trámites y servicios (Sandoval et al 2011).

**Participación**. Esta etapa supone que el ciudadano no sólo interactúa con el gobierno, sino que el usuario participa activamente en la toma de decisiones gubernamentales. En esta etapa existe la posibilidad de que los ciudadanos opinen sobre proyectos de ley, políticas públicas o decisiones gubernamentales; de igual forma puede existir el voto electrónico sobre asuntos públicos u otras formas de participar políticamente a través de los sitios gubernamentales. La esencia de este componente es entonces la posibilidad de participación por parte de los ciudadanos (Sandoval et al 2011).

Con la aparición de estas evaluaciones se ha despertado el interés de los gobiernos en incrementar la creación o implementación de servicios, aplicaciones o interacciones dentro de los portales estatales ya que se fomenta una competencia entre las entidades por ver quién logra que sus servicios en el sitio web sean bien vistos por la ciudadanía que es el mejor medidor de éste (Sandoval et al 2011).

Además existe una tabla de movilidad de un año a otro la cual se muestra a continuación.

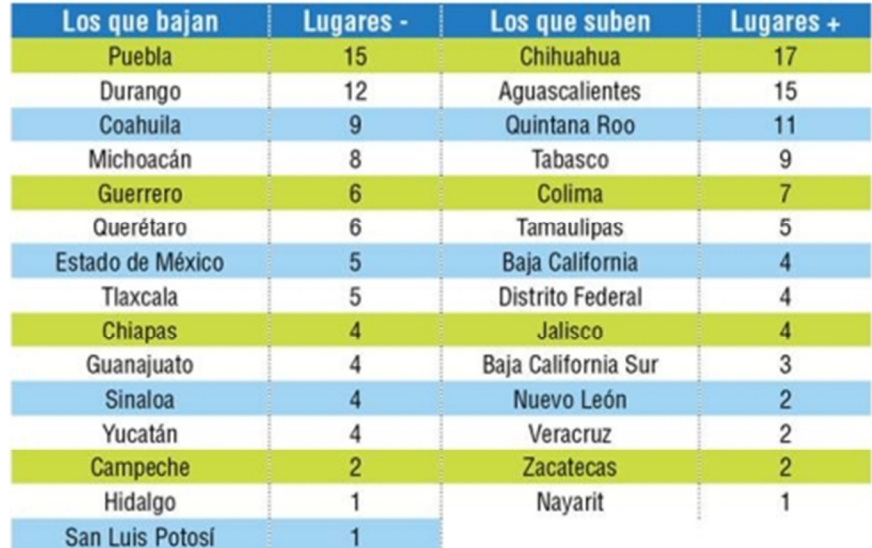

Tabla 2 de movilidad de los portales en el índice (2010-2011), fuente. (Sandoval et al 2011)

En la tabla anterior se muestra qué Gobiernos se han preocupado por ofrecer mejores servicios utilizando las T.I. ya que nos muestra si han repuntado en la aprobación de los ciudadanos y de los diferentes rubros que se observan en la tabla 1.

Los esfuerzos para impulsar la estrategia de e-gobierno del Gobierno Federal Mexicano son muy valiosos, pero el objetivo de establecer un gobierno más transparente, eficiente y democrático, está lejos de ser alcanzado basados en las anteriores tablas que nos muestran las variantes en los puestos de los estados de un año a otro.

#### **I.3.1 Sistemas de información para el Gobierno Electrónico en México.**

Dentro del amplio abanico de posibilidades que ofrecen las tecnologías de información, existen aplicaciones que dan soporte al concepto de gobierno electrónico, al cual he de referir a partir de este momento como e-government dado la globalidad del mismo así entonces la implementación del e-government en México, si bien no es algo que resulte novedoso, cierto es que ha sido a partir de recientes administraciones que ha adquirido una mayor presencia debido a que por primera vez fue tomado como una prioridad dentro del plan maestro de desarrollo en el Gobierno del Presidente Vicente Fox.

### **I.3.2 Calidad en la creación de aplicaciones de T.I. Gubernamentales**

En el país se reconoce la necesidad de contar "con un gobierno inteligente, capaz de utilizar los más avanzados sistemas administrativos y tecnológicos para evitar el dispendio de recursos y promover la eficacia de su función en todos los órdenes", "un gobierno que, potenciando el uso de las tecnologías de la información, contribuya al reto de forjar un gobierno que ofrezca mayores servicios y de mejor calidad a un menor costo" (CIDGE, 2007).

En la creación de portales y aplicaciones de T.I. que se utilizan en el sector público la implementación de metodologías de calidad en la creación de éstos no siempre está presente debido a esto muchas herramientas no llegan a cumplir al 100% su objetivo y para esto influyen muchas situaciones entre las cuales se encuentran la falta de obtención de los requerimientos específicos para la creación de un proyecto como tal basado en alguna metodología para la creación de éste.

 Para que un sitio o aplicación que están dirigidas al ciudadano cumplan realmente con las necesidades de éste se debe tomar en cuenta algunos estudios en los cuales se mencionan las preferencias de los ciudadanos los cuales mencionan que las pruebas de usabilidad y experiencia centrada en el usuario indican que la mayor parte de los visitantes – ciudadanos y otros grupos de audiencias – están familiarizados con la navegación por sujeto, audiencia, ó localidad. Estas son las opciones preferidas para organizar un portal gubernamental. Los grupos de enfoque y otras técnicas de retroalimentación indican que los ciudadanos o usuarios no necesariamente conocen la organización interna de la dependencia u organización gubernamental para localizar fácilmente los servicios que desean (CIDGE, 2007).

### **I.3.3 Obtención de requerimientos de calidad**

 En el proceso de desarrollo de un sistema, sea o no para la web, el equipo de desarrollo se enfrenta al problema de la identificación de requisitos. La definición de las necesidades del sistema es un proceso complejo pues en él hay que identificar los requisitos que el sistema debe cumplir para satisfacer las necesidades de los usuarios finales y de los clientes. Para realizar este proceso, no existe una única técnica estandarizada y estructurada que ofrezca un marco de desarrollo que garantice la calidad del resultado. Existe en cambio un conjunto de técnicas, cuyo uso proponen las diferentes metodologías para el desarrollo de aplicaciones web. Se debe tener en cuenta que la selección de las técnicas y el éxito de los resultados que se obtengan dependen en gran medida tanto del equipo de análisis y desarrollo como de los propios clientes o usuarios que en ella participen.

En la actualidad existen varias metodologías que nos ayudan en la creación de aplicaciones de T.I. que nos guían de cómo se debe llevar el proceso de la obtención de requerimientos para lograr una herramienta adecuada para resolver un problema o proceso específico, en el cual también se especifica a las personas que tienen que involucrarse en la obtención de requerimientos para que la aplicación cumpla realmente con lo que el cliente y los usuarios necesitan que resuelva la aplicación.

 Para la obtención de requerimientos existe una metodología llamada IEEE 830 que es una plantilla que sugiere la forma en la que se plasme la información de los requerimientos necesarios para la creación de una aplicación de T.I. lo que nos permite generar un documento que contenga la información de calidad para la creación de la aplicación.

#### **I.3.4 Validez de documentos digitales.**

 Para que un documento tenga validez tiene que estar firmado por el responsable de tal documento pero si se trata de un documento digital nos hacemos la pregunta de cómo saber si la persona que envía este documento es efectivamente el responsable además a la hora de enviar documentos vía electrónica su procedencia genera inseguridad o incertidumbre si efectivamente la persona que dice ser es la responsable del documento enviado.

 Este tipo de problemática ha frenado mucho la digitalización y el envío de documentos oficiales vía electrónica por los problemas o falta de certeza jurídica que genera el trabajar con documentos electrónicos, para esto existe la tecnología de la firma digital.

 La firma digital se utiliza ya en varios países de forma muy común que es igual de válida que una firma autógrafa plasmada en un documento, pero para esto existe una serie de requisitos con los cuales se tiene que cumplir para poder adquirir una firma digital, además de que es validada por un ente regulador que da la certeza de que la persona es quien dice ser.

### **I.3.5 Transferencia de documentos electrónicos.**

Siempre se ha buscado la forma de que los procesos sean mucho más sencillos y prácticos para el manejo de documentación, pero lamentablemente en el sector gubernamental los procesos continúan siendo manuales y muy burocráticos. En la necesidad de reducir tanto los recursos como el tiempo de entrega de documentos, actualmente ya existen plataformas que nos ayudan a la transferencia de documentos electrónicos entre varias personas.

 Existe la transferencia de documentación electrónica que son diversas plataformas en internet las cuales cuentan con atributos que permiten una buena administración de la documentación, esto también significa que algunas cuentan con características que otorgan mejor calidad en el manejo de los documentos que en esta se comparten.

 Con el empleo de estas plataformas se puede mejorar los procesos de envío de documentación y así ahorrar recursos materiales y humanos que pueden ser utilizados en otras tareas de la organización.

# **II. Una breve revisión de herramientas para la transferencia y seguridad de documentos oficiales en la nube**

 En la actualidad los procesos informáticos se están migrando a la nube lo cual permite tener acceso a esta información mediante una conexión en internet desde cualquier dispositivo móvil o fijo ubicado en cualquier lugar., además de utilizar esta plataforma es necesario que las herramientas cuentes con seguridad para mantener nuestra información íntegra.

### **II.I Gobierno electrónico**

Las organizaciones gubernamentales tienden a incrementar la implementación de herramientas en la nube para simplificar sus procesos de administración y acercamiento con la ciudadanía. Se coincide con Gil-García et al, (2008) quien dice que actualmente, con distintos niveles de avance, la población puede acceder a información y servicios en línea tales como la declaración fiscal, solicitud de permisos y licencias, pasaportes, búsqueda de empleo y solicitud de una cita médica, entre otros. La computadora, propia o situada en lugares públicos (gubernamentales o privados), se está convirtiendo en una ventanilla más de atención a los ciudadanos. Sin embargo, muchas de estas acciones se refieren a servicios en línea y falta avanzar en otros temas de gran importancia, entre los que destacan una mayor interacción con los usuarios y la cooperación entre dependencias y niveles de gobierno para brindar servicios más integrados.

La implantación de la Administración Electrónica en las administraciones públicas supone un importante reto para las propias instituciones como lo dice (Sabés, 2008), pero también para los ciudadanos que deben utilizar estos nuevos recursos que se ponen a su disposición de forma telemática, con el fin de transformar las tradicionales relaciones presenciales en las oficinas de cada institución a nuevas formas virtuales a través de las tecnologías de la información y de la comunicación.

La optimización y la democratización de la gestión es uno de los aspectos que, a priori, justifican la creación de esta nueva forma de comunicación entre administración y ciudadano.

El Impacto de las tecnologías de información en México en el reporte realizado por el Foro Económico Mundial en el periodo 2007 – 2008, México pasó del lugar 49 al 58 entre 127 economías analizadas. En el periodo 2009 - 2010, México descendió al lugar 78 y durante el reporte 2010 – 2011, México permanece en la misma posición 78 (Virrueta, 2012). Ver tabla 3.

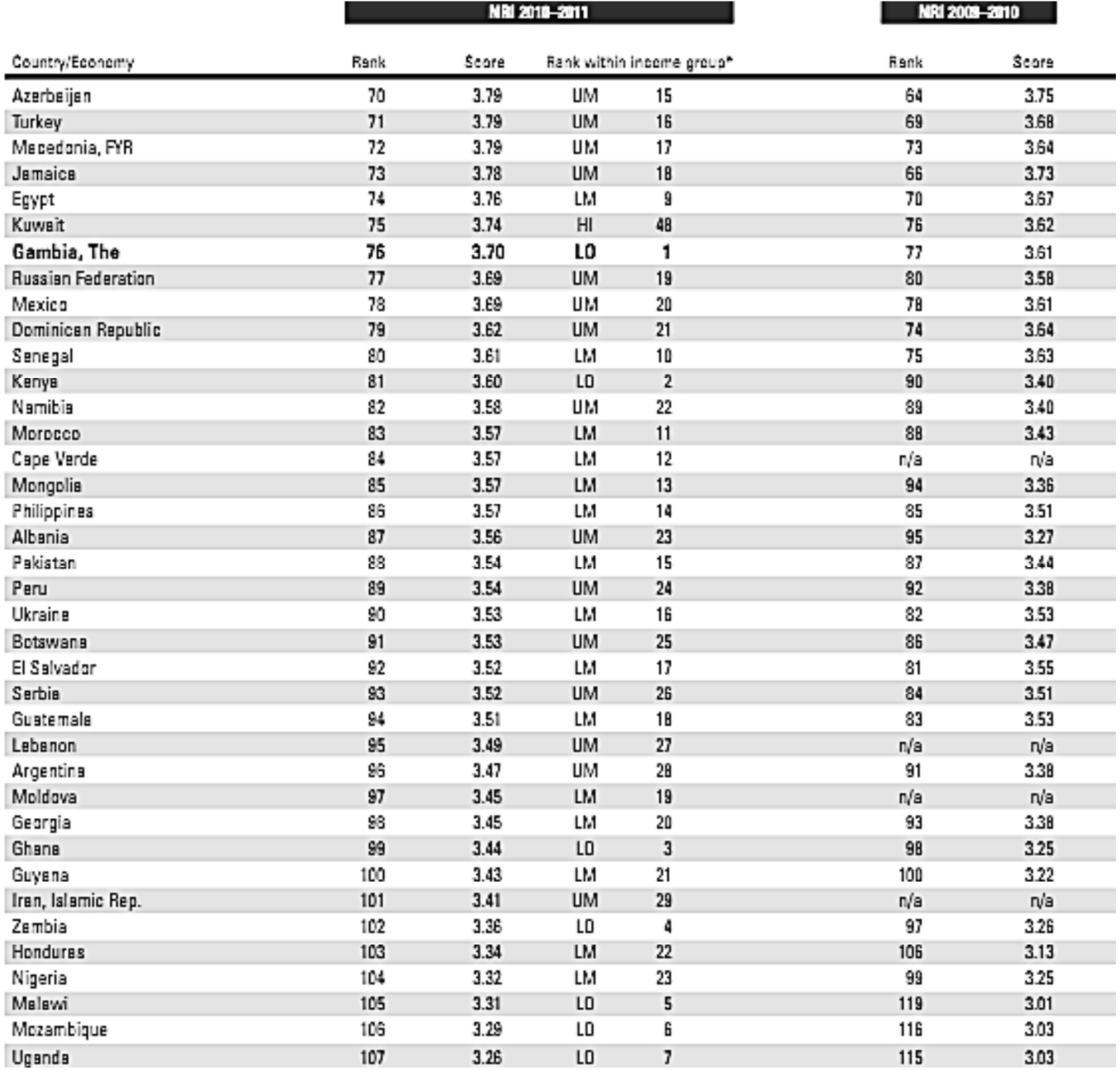

Tabla 3. Posiciones según el Foro Económico Mundial de impacto de las tecnologías, fuente. (Virrueta, 2012)

En la actualidad es mucho más accesible la obtención de dispositivos con los cuales nos podemos conectar a internet.

 (Bueno, 2006) nos dice que la facilidad en el acceso a los recursos informáticos y telemáticos ha generado cambios decisivos en las empresas, administraciones públicas y hogares. Las redes de comunicaciones permiten que información y servicios sean inmediatos y accesibles desde cualquier punto conectado. La extensión de Internet es la característica clave y establece de nuevo una importante distancia entre los países desarrollados y el resto, ya que, mientras el acceso al conocimiento se está simplificando notablemente en los países desarrollados, en el resto las barreras siguen siendo prácticamente insuperables para la mayoría de la población, que carece de conocimientos y capacidad de acceso. A largo plazo, la combinación eficiente de innovación, inversión y producción de bienes TIC (Tecnologías de la información y Comunicación) es fundamental, según todos los expertos, para lograr el crecimiento sostenido de una economía.

Un estudio nos revela que la cantidad de personas que cuentan con computadora ha crecido y en la actualidad se convierten en personas que pueden utilizar los servicios en la nube pero continúa la brecha entre la población que no cuenta con una. (Virrueta, 2012) muestra que dentro del país existen grandes diferencias de cobertura, de acceso y de uso de las tecnologías de la información. Esto trae consigo las distinciones entre los usuarios de computadoras por entidad federativa. A continuación se muestran los usuarios de computadora en el país.

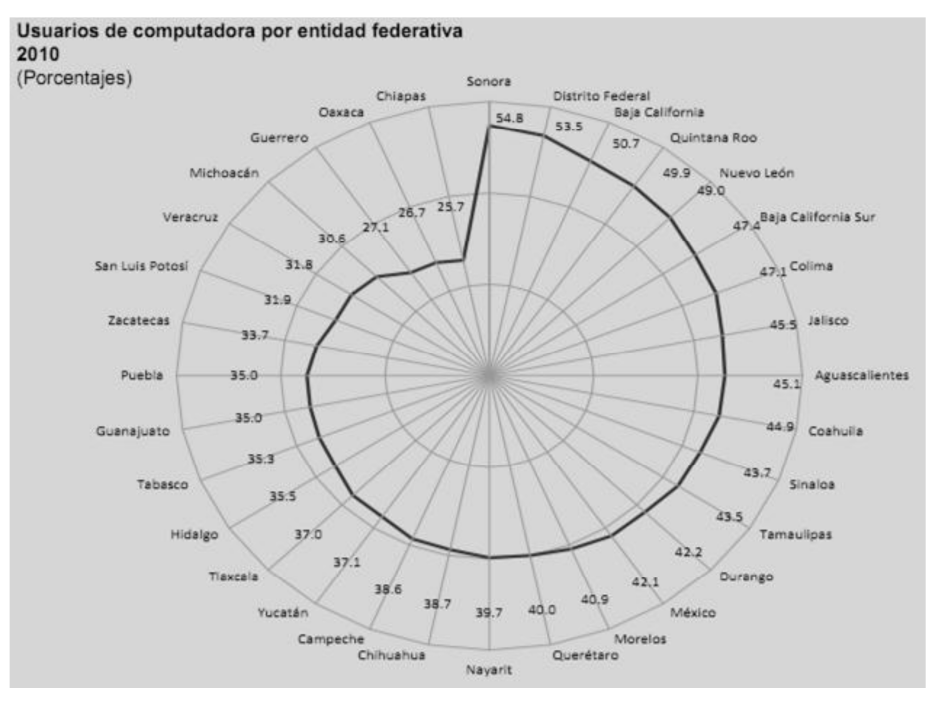

Figura 2. Usuarios de computadora en el país, fuente. (Virrueta, 2012)

Con la existencia de nuevas formas de comunicarse y compartir información particular y pública se vuelve más complejo diseñar sistemas informáticos como no lo menciona (Yusef, 2006) que con la aparición en escena de la World Wide Web a principios de los 90, la complejidad del diseño de los sistemas de información crece enormemente. Esto se debe a que la disponibilidad on-line de cualquier sitio supone la necesidad de satisfacer a una audiencia potencialmente enorme, y por tanto heterogénea en sus características, necesidades, habilidades y objetivos.

Aunque ya existía la implementación de T.I. en los diferentes órganos de gobierno ya sea Federales, Estatales o Municipales en una administración en particular se comenzó por iniciar en forma su introducción al ramo gubernamental y de acuerdo con lo que nos dice (Luna-Reyes et al, 2008) en México, la implementación de proyectos de e-gobierno como parte de los procesos de reforma y modernización de la administración pública se intensificó durante el periodo presidencial de Vicente Fox. La estrategia ha requerido tanto la construcción y adquisición de infraestructura física como la creación y modificación de estructuras institucionales y organizacionales.

Debido al interés de los ciudadanos en los servicios que ofrecen algunos portales gubernamentales se ha incrementado su participación en la creación de herramientas y de acuerdo con (Sandoval, et al 2008) supone que el ciudadano no sólo interactúa con el gobierno, sino que utiliza los servicios por Internet, el pago de servicios en línea a través de las ventajas como la integración y los bajos costos, participando activamente en la toma de decisiones gubernamentales. En esta etapa existe la posibilidad de que los ciudadanos opinen sobre proyectos de ley, políticas públicas o decisiones gubernamentales; de igual forma puede existir el voto electrónico sobre asuntos públicos u otras formas de participar políticamente a través de los sitios gubernamentales.

En la mayoría de proyectos de T.I. creados en el sistema Gubernamental no toman en cuenta algunos detalles que son de primordial importancia entre ellos los ciudadanos como lo menciona (Fernández, 2006) las TIC hace un tiempo que vienen siendo incorporadas a la gestión gubernamental, en la mayoría de los proyectos no han sido considerados diversos aspectos relacionados a metodologías, estándares y por sobre todas las cosas la participación ciudadana, elemento primordial para pensar en una solución tecnológica adecuada.

Todo proceso modernizador debería centrar al ciudadano en el eje del proceso, pero ¿cuántos proyectos de innovación tecnológica y de gestión fueron implementados en el sector público teniendo en cuenta esta premisa?, siguiendo a (Fernández, 2006) nos arriesgamos a decir que muy pocos o casi ninguno, por lo tanto es necesario sostener una retroalimentación con los actores externos y de esa manera poder crear aplicaciones que realmente ayuden al propósito para el que son concebidos.

Como en todo proyecto que se genera se debe centrar a su cliente como parte principal del problema a resolver, se tiene que tener en cuenta la opinión de este y coincidiendo con lo que argumenta (Fernández, 2006) que en todo proyecto que involucre la incorporación de las TIC's el ciudadano debe ser quién tiene la palabra final en el diseño e implementación de una solución tecnológica y no debemos tampoco olvidar a los empleados públicos ya que en general son los que conocen los procedimientos administrativos, sus falencias y son los que en definitiva trabajarán con la solución informática diseñada. La experiencia en el sector público indica que todo proyecto que no involucre a todos los actores tendrá un escaso margen de éxito asegurado. En general todos los procesos de cambio tecnológico responden, en la mayoría de los casos a iniciativas de los propios empleados del sector que se encuentran involucrados en el proyecto.

Como se ha mencionado, en muchos de los sitios creados por administraciones públicas no se toma en cuenta a la persona que realmente

trabajarán en el sitio, debe contar el mismo con algunos elementos de calidad como nos dice (Bolaños et al, 2006) que el contenido es la razón de ser del sitio; es la razón de la visita del usuario. Una mala estructura, interface y diseño gráfico van a dificultar al usuario llegar al contenido; pero si estos elementos son buenos y el usuario logra llegar con éxito al contenido, es importante que sea de tal calidad que no se decepcione el usuario. Los contenidos redactados para uso en sitios de Internet deben ser siempre muy claros, concisos e ir 'directo al grano'; no hay que olvidar que el usuario puede salirse del sitio 'con un solo clic', y lo va a hacer si no se siente satisfecho con la información presentada.

Para que el sitio o herramienta qué sea orientada a utilizarse por el ciudadano es necesario utilizar su lenguaje, por lo tanto es necesario explicar en términos que reconozcan fácilmente como nos recomienda el (CIDGE, 2007) Los sitios gubernamentales deberán utilizar un lenguaje enfocado al público objetivo, de manera que su relación con el sitio sea clara y precisa. Los criterios a seguir son:

- Evitar el uso de abreviaciones y tecnicismos;
- Adecuar el lenguaje en relación al giro del sitio, enfocado en el público usuario;

• Emplear lenguaje sencillo y de fácil entendimiento para el ciudadano, evitando palabras complicadas que dificulten la comprensión.

Todo proceso de transición implica un grado de dificultad y para mantenerlo en funcionamiento óptimo es necesario asignar recursos para su mantenimiento como no lo menciona (Mahan, 2005), migrar los procesos informativos a un sitio web, así como el posterior mantenimiento de la información, requiere del compromiso de recursos financieros y humanos - ambos probablemente escasos para esta nueva área de actividades.

Las Dependencias o entidades gubernamentales deberán asegurar la continuidad en la operación de los portales durante emergencias o desastres, por lo cual deberán contar con los procedimientos o planes de contingencia. Deberán cubrir las situaciones donde los sitios de Internet puedan necesitar estar fuera de línea y volver a publicarse asegurando la disponibilidad de los contenidos y sistemas, así como los procedimientos para actualizar, aprobar y mantener el contenido, y los tipos de información de carácter crítico que el público pueda necesitar.

#### **II.II Calidad en la creación de herramientas de T.I.**

Uno de los puntos importantes para la creación de aplicaciones o herramientas de calidad es la obtención de los requerimientos de la misma, para la cual existen varias metodologías validadas por instituciones de reconocimiento mundial en las cuales se puede recargar para lograr una recaudación de requerimientos realmente necesarios para la solución del proceso.

 El rol de diferentes personas en la creación de herramientas de T.I. en los municipios todavía no ha sido tomada muy en cuenta como lo menciona (Martínez, 2012) los CIO municipales están empleando las TIC como palancas de desarrollo y aumento de competitividad a nivel municipal. El CIO dejó de tener un rol de "soporte" y "habilitador" de las actividades gubernamentales para convertirse en una "hacedor de políticas públicas". Sin embargo, todavía en los gobiernos locales mexicanos no es un actor decisorio con la relevancia suficiente para influir en los proyectos públicos estratégicos que mejoren la calidad de vida de los ciudadanos.

 Lo anterior explica, en parte, el rezago nacional en diversos temas relacionados con los gobiernos electrónicos. Los datos indican que todavía falta mucho por hacer en materia de modernización de los gobiernos locales (Martínez, 2012).

Para poder crear aplicaciones o herramientas de T.I. con calidad es necesario realizar un proceso de recopilación de requerimientos específicos para que la aplicación realice su objetivo (Arias, 2005) comenta que es muy frecuente escuchar entre los conocedores del desarrollo de software (programas de computadoras), que un gran número de los proyectos de software fracasan por no realizar una adecuada definición, especificación, y administración de los requerimientos. Dentro de esa mala administración se pueden encontrar factores como la falta de participación del usuario, requerimientos incompletos y el mal manejo del cambio a los requerimientos.

#### **II.2.1 Documento de visión Rational Unified Proces (RUP)**

 Uno de los primeros objetivos de todo proceso de desarrollo, no importa cuan formal o informal puede ser, es el de desarrollar una visión clara sobre el producto deseado, el proceso en sí, y las necesidades que se van a cubrir con el proyecto. Esto es, una de las primeras tareas es la de Desarrollar una Visión del Sistema. Este documento define la visión del producto desde la perspectiva del cliente/usuario, especificando las necesidades y características del producto, constituye una base de acuerdo a los requisitos del sistema.

 El Documento de Visión define la vista de las partes interesadas del producto a desarrollar, se especifica en términos de las necesidades de las partes interesadas clave y características. Contiene un resumen de los requisitos básicos previstos, proporciona la base contractual de los requisitos técnicos más detallados.

 El documento es un panorama muy amplio pero bien definido de lo que será el producto que emane de él, por tal motivo, de acuerdo con lo que nos menciona (Sandoval, et al 2003) "El Documento Visión contiene los aspectos de alto nivel del producto, la definición del problema, las necesidades de los stakeholder, las características principales del sistema, requerimientos funcionales y no

funcionales descritos a un alto nivel. Además especifica aspectos relacionados con el alcance del sistema, así como sus limitaciones y principales supuestos, es un documento que se empieza a desarrollar en la Fase de Inicio y se refina en las siguientes fases, quedando casi definido en la de Elaboración.

# **II.2.2 Importancia de la Especificación de Requerimientos de Software en una aplicación**

Para la creación de una herramienta o aplicación de software es fundamental contar con un punto de partida que nos ayude a definir tiempos y costos y los requerimientos son esa parte que en toda aplicación tienen que ser nuestro punto de partida y reforzado con lo que menciona (Arias, 2005) que a través de los años se ha podido constatar que los requerimientos o requisitos son la pieza fundamental en un proyecto de desarrollo de software, ya que marcan el punto de partida para actividades como la planeación, básicamente en lo que se refiere a las estimaciones de tiempos y costos, así como la definición de recursos necesarios y la elaboración de cronogramas que será uno de los principales mecanismos de control con los que se contará durante la etapa de desarrollo. Además la especificación de requerimientos es la base que permite verificar si se alcanzaron o no los objetivos establecidos en el proyecto ya que estos son un reflejo detallado de las necesidades de los clientes o usuarios del sistema y es contra lo que se va a estar verificando si se están cumpliendo las metas trazadas.

Por todo lo anterior, es necesaria la creación de un documento donde queden plasmados todos los requerimientos por los cuales se regirá la creación de un software además que es donde se define el ciclo de vida del mismo y acompañando a la definición de requerimientos también es una síntesis de las características de la creación de la aplicación como lo menciona (Monferrer, 2001) quien dice que el análisis de requisitos es una de las tareas más importantes en el ciclo de vida del desarrollo de software, puesto que en ella se determinan los "planos" de la nueva aplicación. En cualquier proyecto de software los requisitos son las necesidades del producto que se debe desarrollar. Por ello, en la fase de análisis de requisitos se deben identificar claramente estas necesidades y documentarlas. Como resultado de esta fase se debe producir un documento de especificación de requisitos en el que se describa lo que el futuro sistema debe hacer. Por tanto, no se trata simplemente de una actividad de análisis, sino también de síntesis.

En toda aplicación se busca que cumpla con las necesidades de los clientes y de los usuarios finales, ese es el papel que involucra a la Ingeniería de Requerimientos que se utiliza para crear requerimientos sin ambigüedades, correctos y consistentes para eliminar los problemas que genera una mala administración de los requerimientos. Siguiendo a (Arias, 2005) "La Ingeniería de Requerimientos (IR) cumple un papel primordial en el proceso de producción de software, ya que se enfoca un área fundamental: la definición de lo que se desea producir. Su principal tarea consiste en la generación de especificaciones correctas que describan con claridad, sin ambigüedades, en forma consistente y compacta, las necesidades de los usuarios o clientes; de esta manera, se pretende minimizar los problemas relacionados por la mala gestión de los requerimientos en el desarrollo de sistemas.

Entre los actores en el levantamiento de los requerimientos siempre deben estar involucrados tanto el analista como los usuarios finales ya que el usuario final es quien conoce el proceso que se debe automatizar y el analista conoce el proceso del diseño de la aplicación (Monferrer, 2001) nos hace notar que en la determinación de los requisitos no sólo deben actuar los analistas, es muy importante la participación de los propios usuarios, porque son éstos los que mejor conocen el sistema que se va a automatizar. Analista y cliente se deben poner de acuerdo en las necesidades del nuevo sistema, ya que el cliente no suele entender el proceso de diseño y desarrollo del software como para redactar una especificación de requisitos software (ERS) y los analistas no suelen entender completamente el problema del cliente, debido a que no dominan su área de trabajo.

Para que la creación de una aplicación sea exitosa y no cuente en su proceso de creación con errores que se pueden evitar con una buena recopilación de requerimientos y estos cuenten con menor ambigüedad los cuales puedan ahorrar los altos costos de los re trabajos por eso es importante mencionar lo que nos muestra (Arias, 2005) quien dice que es muy importante mencionar que el poder formular una especificación de requerimientos completa y consistente, es un paso muy importante para evitar cometer errores en la definición de los requerimientos, ya que los mismos pueden resultar muy caros de corregir una vez desarrollado el sistema. De ahí la vital importancia que tiene la ingeniería de requerimientos en generar una adecuada especificación que contemple claramente y sin ambigüedades los requerimientos del sistema a desarrollar, con el fin primordial de evitar que los proyectos fracasen debido a una mala elaboración de la definición y especificación de requerimientos.

(Arias, 2005) para conseguir el éxito en cualquier desarrollo de software es esencial la comprensión total de los requisitos del usuario. No importa lo bien diseñado o codificado que pueda estar, si no se ha analizado correctamente puede defraudar al usuario y frustrar al desarrollador. El análisis y la especificación de los requisitos puede parecer una tarea relativamente sencilla, pero, en realidad, el contenido del análisis es muy denso y abundan las malas interpretaciones o la falta de información. Es muy difícil evitar la ambigüedad.

A continuación se muestran 10 errores más comunes y presentes en la mayoría de los sitios web donde no se ha cuidado su creación con estándares de calidad y procedimientos de ingeniería de requerimientos.

Top 10 de los errores en diseño web de 2005 (Nilsen, 2005)

1. Problemas de legibilidad. Problemas de legibilidad derivados del uso de tipografías no adecuadas, cuerpos pequeños, falta evidente de contraste con el color de fondo.

2. Enlaces alejados de su formato estándar. Hay que hacer obvios los enlaces, hay que diferenciar los links visitados de los no visitados, usar textos descriptivos del enlace que contienen, no abrir enlaces en nuevas ventanas, etc.

3. Flash. Hay un uso de esta tecnología que se debe encauzar hacia objetivos más acordes con las potencialidades de ésta. Úsese para lograr lo que el html no puede hacer, en lugar de para dar más alegría a los sitios web.

4. Contenido no escrito para la web. Hay contenido que se publica en la web de forma poco adecuada para el medio en que se está. Los textos han de ser cortos, concisos, que se puedan identificar con un golpe de vista, y vayan al grano.

5. Búsquedas deficientes. Las búsquedas son uno de los elementos fundamentales de un sitio web. Hacerlo bien es complejo y es uno de los factores principales de una experiencia de usuario positiva. Todos los años se recalca este hecho.

6. Incompatibilidades entre navegadores. Mientras a principios de año parecía que no era necesario invertir tiempo de los proyectos para compatibilizar el código y éste fuera multinavegador, el uso de navegadores diferentes a Internet Explorer hoy día hace que se deba volver atrás y no se excluyan usuarios sólo porque usen una plataforma diferente.

7. Formularios incómodos. Se identifican muchos problemas relacionados con la complejidad y uso de los formularios. Éstos se usan con mucha frecuencia en la web y muchos de ellos son excesivamente largos y complejos de rellenar (usar) por parte de los usuarios.
8. Ausencia de vías de contacto con los responsables del sitio web. Uno de los signos de credibilidad y de confianza que se pueden dar al usuario es mostrar una dirección (postal) física de contacto. Es fácil pensar que una empresa de la que no se ofrece la dirección de su ubicación difícilmente puede recibir pagos de sus clientes por una falta de confianza de éstos en aquélla.

9. Maquetación con ancho fijo. Con las desventajas que esto acarrea, tanto si tenemos un monitor demasiado grande y no podemos leer bien los textos si no aumentamos su tamaño, como si nuestro monitor, o resolución, es demasiado pequeño, que nos encontramos con un desagradable scroll horizontal.

10. Ampliación inadecuada de las imágenes. Este puesto en realidad estaba reservado para desaconsejar de nuevo el uso de pop-ups, pero Nielsen lo deja en la costumbre que algunos tienen de mostrar la misma foto cuando se trata de un thumbnail como de la imagen ampliada.

El diagnóstico de Nielsen: Back to Basics in Web Design (volver a los principios del diseño web): lo que les importa a los usuarios es que las cosas funcionen y se comprendan mejor. Según Nielsen, la base del diseño web consiste en (Nilsen, 2005):

- 1. Que el texto sea legible.
- 2. Que los contenidos respondan a sus expectativas.
- 3. Que los sistemas de navegación y búsqueda les ayuden a encontrar lo que buscan.
- 4. Formularios más cortos y simples.

5. Que no haya cosas que no funcionen, enlaces que no lleven a ninguna parte, contenido desactualizado.

## **II.III Validez de documentos digitales usando la Firma digital**

En estos días ya existen nuevas tecnologías en dar validez a los documentos que se generan digitalmente y pueden ser válidos y seguros tanto como los documentos en papel como lo menciona (Cuevas, 2011) quien dice que la firma digital es un mecanismo utilizado para asegurar la integridad del mensaje y la autenticación del emisor. Las firmas digitales se pueden transmitir fácilmente, no pueden ser imitados por alguien más, y se pueden marcar con sello de hora y fecha automáticamente. La habilidad para garantizar que el mensaje original firmado llegue en su totalidad, también significa que el emisor del mensaje no lo puede repudiar (negar que lo envió) posteriormente. Una firma digital se puede utilizar con cualquier tipo de mensaje, cifrado o no, solo para que el receptor tenga certeza sobre la identidad del emisor y que el mensaje llegó intacto.

Las características principales de la firma digital son las que le permiten que sea una firma válida y confiable de quien lo envía a quien lo recibe para que estas personas que intercambian documentos con este atributo estén seguras de la validez de los documentos. Coincidiendo con (Caraballo, 2007) las firmas digitales son "bloques de datos cifrados que las computadoras y agentes de software podrán utilizar para verificar que la información adjunta fue proporcionada por una fuente fiable". Al aplicar un algoritmo de cifrado sobre un documento o mensaje a firmar, se obtiene un bloque de datos que representa un resumen del documento o mensaje. La firma digital se obtiene mediante un Sistema de criptografía de clave pública, que se basa en el empleo de dos tipos de claves: pública y privada, todo lo que se cifre mediante una clave pública sólo puede descifrarse por medio de su correspondiente clave privada y viceversa.

## **II.3.1 Ventajas de la firma electrónica**

Las principales características que le dan validez a la firma digital son las que nos menciona (Caraballo, 2007) quien muestra las ventajas que confiere la firma digital a los recursos, documentos o mensajes de la Web, principalmente:

> •Identificación. Posibilidad de determinar la identidad del emisor o autor del recurso.

> •Integridad. Facilidad para detectar la manipulación o alteración ilícita del recurso.

La privacidad de los datos personales que se manejan en Internet es una preocupación constante para empresas, gobiernos, medios de comunicación y el público en general. Para solucionar este problema, surgieron grupos de trabajo e iniciativas dirigidas a estandarizar estos problemas como los grupos de trabajo XML Encryption y XML Signature, este último, fruto del esfuerzo conjunto entre el W3C y el IETF (Internet Engineering Task Force), quienes han desarrollado una especificación, con sintaxis XML, para la representación de firmas digitales en recursos Web que alcanzó el grado de recomendación del W3C en febrero de 2002.

### **II.3.2 Métodos Criptográficos como mecanismo de seguridad**

Para que la firma digital sea lo suficientemente segura cuenta con una encriptación que es la que le otorga seguridad de que no sea violada y de acuerdo con (Careaga, 2010) la firma digital es resultado de la aplicación de un algoritmo matemático conocido como "función resumen" o "función hash" y seguido a ello la aplicación de otro que emplea una clave privada y otra pública y que es propiamente una técnica de la criptografía moderna llamada asimétrica. La criptografía asimétrica es un método de cifrado o encriptación que emplea un par de claves para el envío de mensajes: una clave pública y otra privada. Ambas son requeridas para enviar el mensaje pero mientras la pública puede ser entregada a cualquier persona, la privada es sólo del propietario.

Mediante un programa de cómputo, cualquier persona puede obtener un par de números matemáticamente relacionados, a los que se denomina "llaves". Una llave es un número de gran tamaño, que se puede conceptualizar como un mensaje digital, como un archivo binario, o como una cadena de bits o bytes. Resumiendo, lo que está codificado con una clave (llave) privada necesita su correspondiente clave (llave) pública para ser decodificado. Y viceversa, lo codificado con una clave pública sólo puede ser decodificado con su clave privada. Algo importante de este método es que garantiza que esta pareja de claves sólo se genera una vez por lo que es imposible que dos personas obtengan la misma pareja de claves, por otra parte, se están renovando continuamente.

Existen diferentes métodos de certificados de seguridad creados a partir de una metodología de encriptación por lo cual estos certificados evolucionan y es recomendable usar aquellos que estén respaldados por alguna institución. (Ángel, 2005) que nos dice que Advanced Encryption Standard (AES) es el nuevo estándar de cifrado simétrico dispuesto por el NIST, después de un periodo de competencia entre 15 algoritmos sometidos.

El 2 de Octubre de 2000 fue designado el algoritmo Rijndael como AES, el estándar reemplazó de TDES, para ser usado en los próximos 20 años. Este reporte describe de forma detallada el algoritmo y algunas de sus características. El algoritmo Rijndael fue elegido por el NIST (National Institute of Standards and Technology), para ser el estándar en los próximos 20 años y es llamado AES. Rijndael fue elegido después de pasar un periodo de análisis durante aproximadamente 3 años, este significo la mejor opción dentro de 15 candidatos, sus principales características fueron su fácil diseño, su versatilidad en ser implementado en diferentes dispositivos, así como ser inmune a los ataques conocidos hasta la fecha, soportar bloques de datos de 128 bits y claves de 128, 192, y 256 bits. La idea básica general es tener un estándar que mejore el "performance" de TDES y sea resistente a los ataques conocidos.

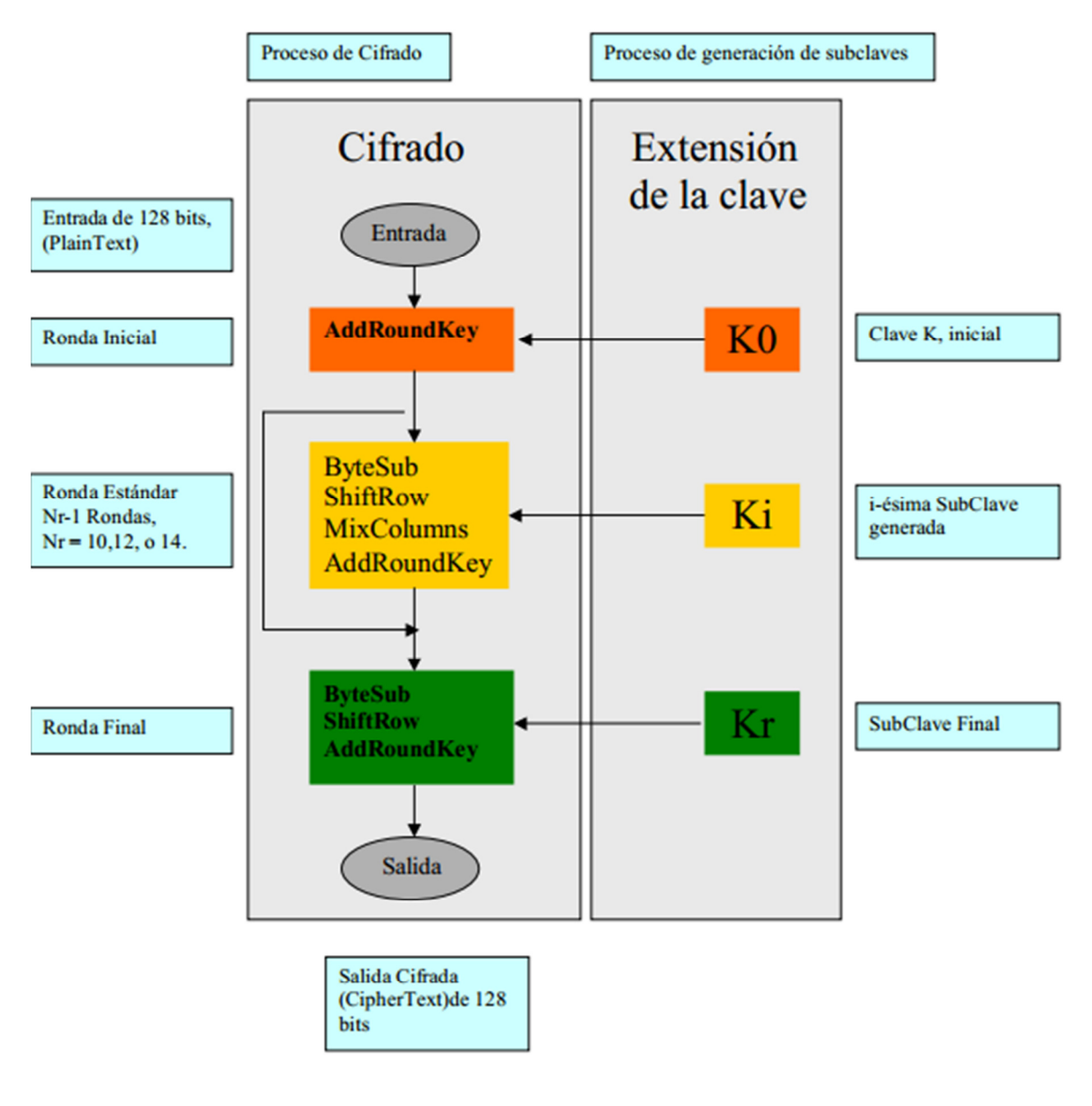

CCopyright 2005

Figura 3. Detalle del algoritmo AES Fuente. (Ángel 2005)

(Bonilla, 2012) el algoritmo AES es un sistema de cifrado simétrico, es decir, utiliza la misma clave tanto para el cifrado como para el descifrado. Además es un algoritmo de cifrado en bloque que trabaja con bloques de cifrado de 128 bits. La clave puede ser de distintas longitudes, de 128, 192 o 256 bits, y en función de ella el algoritmo realizará un determinado número de rondas como queda reflejado en la siguiente tabla.

| Longitud de clave | Número de rondas |  |  |
|-------------------|------------------|--|--|
| 128               | 10               |  |  |
| 192               | 12               |  |  |
| 256               | 14               |  |  |

Tabla 4. Número de rondas respecto a los bits en el algoritmo AES, fuente. Creación propia.

Por tanto podemos decir que AES es un cifrador de bloque iterativo, que realiza varias rondas de cifrado sobre un bloque o matriz de 4x4 bytes llamada estado o state. Tanto para el proceso de cifrado como para el de descifrado, en cada una de las rondas se utiliza una subclave generada anteriormente mediante la función KeyExpansion a partir de la clave de cifrado. Esta devuelve una subclave más que el número de rondas que tiene el algoritmo, esta subclave extra se utiliza antes de realizar todo el proceso de cifrado o descifrado a la matriz de estado con el objetivo de imposibilitar el criptoanálisis. En todas las rondas menos la última el algoritmo realiza una serie de operaciones que van modificando la matriz de estado aportando confusión o difusión al mensaje a cifrar.

#### **II.3.3 Seguridad en la firma digital**

En la actualidad es necesario utilizar herramientas que otorguen seguridad y validez a los archivos que se transfieren, De acuerdo con (Pérez, 2002) los sistemas de información en redes abiertas y cerradas están expuestos a innumerables riesgos y amenazas, unos y otras propias del entorno tecnológico en el cual operan dichos sistemas. Los atributos de la información: su integridad, autenticidad y su confidencialidad se encuentran amenazados por incidentes informáticos como el espionaje y sabotaje informático, el acceso remoto no autorizado, los ataques con virus, la denegación del servicio o la interceptación de correos electrónicos. Para proteger debidamente la información de las organizaciones, estos riesgos y amenazas se pueden minimizar usando sistemas de seguridad informática, como son los sistemas firewall, los sistemas antivirus, los sistemas de detección de intrusos o sistemas de autenticación como las firmas electrónicas.

La implementación en México de la firma digital tiene que incrementar su uso entre las instituciones y posteriormente entre los ciudadanos como nos dice (Izquierdo, 2011) que para llevar a cabo en México un adecuado desarrollo de la llamada Sociedad de la Información es indispensable, entre otras muchas políticas, el uso masivo de instrumentos como la firma electrónica para los trámites que los ciudadanos llevan a cabo con el gobierno, entre particulares y empresas, y desde el interior del gobierno, entre los funcionarios públicos.

Existen pioneros en comenzar a utilizar la firma digital en México con implementaciones básicas y quienes comenzaron su implementación fue el sector tributario como comenta (Izquierdo, 2011) que el primer intento por implementar un mecanismo que permitiera identificar al emisor de un mensaje electrónico como autor legítimo como si se tratara de una firma autógrafa fue el proyecto denominado "Tu firma" que durante el año 2004 el Sistema de Administración Tributaria (SAT) implementó como un mecanismo alternativo en su inicio y obligatorio para el 2005, después de una serie de reformas al Código Fiscal de la Federación. El SAT presentaba este primer esfuerzo como la sustitución de la firma autógrafa del firmante con los mismos efectos y alcances que la firma autógrafa, pero además de autentificar a un contribuyente permitía la expedición de facturación fiscal electrónica con los siguientes beneficios:

• Ahorro en insumos y demás gastos administrativos, al reducir el uso del papel.

• Posibilidad de presentar avisos a través de internet.

• Consulta de situación fiscal del contribuyente por internet.

• Los documentos firmados electrónicamente tienen las mismas funcionalidades y garantías que un documento físico.

• Gracias a sus características de no repudio y autenticidad, se dará más certeza jurídica al contribuyente en sus transacciones.

• Envío de información fiscal de relevancia mediante boletines vía correo o buzón electrónico.

## **II.IV Transferencia de documentos**

La implantación de la Administración Electrónica en las administraciones públicas supone un importante reto para las propias instituciones, pero también para los ciudadanos que deben utilizar estos nuevos recursos que se ponen a su disposición de forma telemática, con el fin de transformar las tradicionales relaciones presenciales a nuevas formas virtuales a través de las tecnologías de la información y de la comunicación. La optimización y la democratización de la gestión es uno de los aspectos que, a priori, justifican la creación de esta nueva forma de comunicación entre administración y ciudadano.

En la actualidad los ordenadores personales está en proceso de desaparecer por desuso ya que muchas personas utilizan el correo electrónico para guardar documentación personal y como lo dice (Cerdá, 2009) Hace años que usted ha dejado de confiar a la memoria de su PC algunos de sus archivos más valiosos, el más evidente es el correo electrónico, cuyos mensajes nunca estuvieron físicamente en su ordenador sino almacenados en un servidor remoto que le proporciona la cuenta. Pero es que ahora ni siquiera guarda en él sus fotos, que están alojadas en el data center que Flickr tiene instalado en algún lugar del mundo; ni sus vídeos, que están colgados en YouTube; ni sus contactos, que residen en los computadores centrales de alguna red social como LinkedIn o Tuenti. Si lo deseara, incluso sus documentos de texto y hojas de cálculo y el software que los genera podrían esfumarse de la memoria de su ordenador con sólo abrirse una cuenta en Google Docs.

Continuamente se ha comenzado la promoción de servicios virtuales en los cuales podemos desde guardar documentos personales hasta guardar obras completas de trabajos muy extensos para que siempre estén disponibles donde quiera que andemos, lo único que necesitamos es una conexión a internet y podremos ingresar a nuestros documentos, de acuerdo con (Francesc, 2009), La "nube" o cloud computing es el término utilizado para describir a un grupo de ordenadores en red que ponen a disposición del usuario un conjunto de infraestructuras de aplicaciones, almacenamiento y procesamiento. Actualmente uno de los ejemplos más conocidos en esta área son múltiples. Los servicios ofrecidos por Google, como Google Docs, Google Sites, Gmail o Google Calendar. Servicios que permiten al usuario tener acceso a sus documentos, a su correo electrónico o su agenda desde cualquier ordenador o dispositivo con acceso a Internet. Además de almacenarla, ofrece la posibilidad de compartir esta información con otros usuarios de la red.

A nivel educativo la utilización de los recursos de la nube está resultando una práctica muy eficiente para el compartimiento de conocimiento y de material para potenciar el mismo, como nos dice (Francesc, 2009), estos entornos generan un espacio idóneo para la construcción compartida del conocimiento. En algunos contextos están siendo una herramienta imprescindible para compartir materiales y recursos, y realizar de forma colaborativa trabajos y experiencias de investigación, con independencia de la distancia y el tiempo.

35

A continuación se muestra una tabla donde se menciona las principales plataformas que existen para la transferencia de documentos o el almacenamiento de los mismos en la nube y garantizar que siempre estén disponibles para las personas que trabajen con ellos además de mostrar sus ventajas como son la capacidad, máximo de carga por documento, gestor de archivos en línea, soporte nativo de archivos, aplicaciones (app) para escritorio, aplicaciones móviles, API para desarrolladores y funciones especiales de cada aplicación.

|                                       | <b>Google Drive</b>                       | <b>Dropbox</b>                         | <b>SkyDrive</b>                         | <b>iCloud</b>                                               | <b>Box</b>                         |
|---------------------------------------|-------------------------------------------|----------------------------------------|-----------------------------------------|-------------------------------------------------------------|------------------------------------|
| Almacenamiento                        | 5 <sub>GB</sub>                           | 2 GB                                   | 7 <sub>GB</sub>                         | 5 GB                                                        | 5 <sub>GB</sub>                    |
| <b>Cuenta Premium</b>                 | 25 GB por \$30/año                        | 50 GB por \$100/año                    | 27 GB por \$10/año                      | 20 GB por \$40/año                                          | 25 GB por \$10/mes                 |
| Máximo de Carga<br>por archivo        | 10 <sub>GB</sub>                          | 300 MB/ Sin limite<br>desde escritorio | 2 GB                                    | 25 MB/250 MB para<br>clientes pagos                         | 25 MB/1 GB para<br>clientes pagos  |
| <b>Gestor de</b><br>archivos en línea | Sí                                        | Sí                                     | Sí                                      | Limitado (iWork y<br>fotos)                                 | Sí                                 |
| Soporte nativo<br>de archivos         | Docs colaborativos                        | Fotos, vídeos                          | Fotos y docs<br>colaborativos           | Fotos                                                       | Docs colaborativos                 |
| Aplicación para<br>escritorio         | PC y Mac                                  | PC, Mac, Linux                         | PC y Mac                                | PC y Mac                                                    | PC y Mac                           |
| <b>Aplicaciones</b><br>móviles        | Android, iOS                              | Android, iOS,<br>Blackberry            | Windows Phone,<br>iOS                   | iOS                                                         | Android, iOS,<br>WebOS, Blackberry |
| <b>API</b> para<br>desarrolladores    | Sí                                        | Sí                                     | Sí                                      | Sí                                                          | Sí                                 |
| <b>Funciones</b><br>especiales        | Integración con<br>Gmail<br>y Google Docs | Oportunidad para<br>upgrades gratuitos | Integración con<br><b>Windows Phone</b> | Copia de seguridad<br>contactos, notas,<br>calendario, mail | <b>No</b>                          |

 Tabla 5. Comparativo de herramientas para transferencia en la nube Fuente. http://www.socialconsultingmedia.com/?attachment\_id=9571

Ya existen normas de calidad que otorgan mayor fuerza en la utilización de la transferencia electrónica de documentos y a la vez sea respaldada por una organización de reconocimiento mundial como nos dice (Sola, 2010) que en un entorno de Administración electrónica, se deben adaptar los documentos electrónicos desde el productor para su traspaso al archivo permanente. La Norma ISO 20652:2006, PAIMAS –Space data and information transfer systems. Producerarchive interfase. Methodology abstract Standard–, identifica y define la necesidad de una estructura de compatibilidad e interacción entre ambos actores,

con un diálogo predefinido para atenuar las dificultades de lectura de los distintos objetos digitales en ambos sistemas.

Como señala el informe Horizon 2009 (Johnson, 2009), las aplicaciones y servicios basados en la "nube" están provocando un cambio en la forma de utilizar el software y almacenar nuestros archivos. Están facilitando la posibilidad de compartir documentos, editarlos on line de forma colaborativa, y gestionar eficazmente las versiones de archivos. Seguramente estas herramientas jugarán un papel cada vez mayor en un futuro, no muy lejano, en nuestras universidades.

La unión de un grupo de principios y de un instrumento de software podría no garantizar la creación de sitios web de calidad. Es necesario que los responsables del sitio apliquen las fases de diseño propios de los sistemas de información y que quienes manipulen la herramienta disponga al menos de habilidades en Arquitectura de la Información (Rovira, 2006).

### **III. Metodología para el modelo de Digitalización y entrega de testigos**

Sucede que la Coordinación de Comunicación Social ha dejado intacto sus procedimientos y continúan haciendo lo mismo desde hace 15 años. Estos procesos de entrega de testigos a proveedores son manuales a excepción de la generación de los documentos. Anteriormente eran elaborados a máquina de escribir, ahora son hechos en computadora e impresos pero la entrega a los proveedores continúa siendo manual.

Esto implica una gran pérdida de tiempo en la circulación del documento desde que la persona encargada que genera el documento lo envía a la persona que lo autoriza y ésta a la vez lo envía al proveedor

En la actualidad el manejo de la información de las organizaciones se ha convertido en una herramienta muy importante, debido a cómo generan, administran y aprovechan la información es un factor determinante para que pueda ser aprovechada al máximo por los responsables de la misma y contribuir al éxito de la organización.

Para esto también es necesario emplear metodologías probadas y con calidad que permiten recabar la información necesaria para la creación de las aplicaciones y éstas estén alineadas con el giro de la organización y no únicamente se centren en resolver un proceso que tiene que ser automatizado, con la aplicación de estas herramientas se reduce el riesgo de que la aplicación se cree con lagunas en sus procesos o fallas que posteriormente tengan que ser reparadas para que su funcionamiento sea el adecuado.

Con el surgimiento de varias herramientas en la nube que ayudan a la transferencia de documentos que permiten la creación de procesos mucho más sencillos y prácticos para el manejo de información de todo tipo, las organizaciones han aplicado estas tecnologías de la información en beneficio de sus procesos con el fin de mejorarlos, para lo cual se investigó cuáles eran las herramientas necesarias y adecuadas para poder simplificar los procesos que se mejoraron.

En el mundo actual se ha tenido la necesidad de adoptar nuevas tecnologías en todos sus procesos ya que en este mundo globalizado si no se crean nuevas formas de trabajar lo único que haría esta organización sería sobrevivir sin un procedimiento adecuado que le permita estar a la par de las demás organizaciones que sí han implementado nuevas formas de comunicarse y trasmitirse información.

Para emplear esto fue necesario aplicar en áreas de oportunidad en nuestra dependencia como son las que generan información que posteriormente tiene que ser enviada por medio del servicio de mensajería para hacerlas llegar a los proveedores dentro de las cuales se encuentra el área de medios que es la encargada de enviar los testigos de transmisión y publicación, en las cuales poder automatizar procedimientos que permitan al personal realizar su trabajo con mayor eficacia y eficiencia.

### **III.I Identificar el proceso de entrega de testigos.**

En el acontecer diario en cualquier organización se genera información que tiene que ser tratada por procesos que incluyen varias personas que se encargan de procesar y validar la información además de autorizarla para que finalmente llegue al proveedor y pueda otorgar el servicio que la organización necesita.

En la Coordinación la mayoría de los procesos de entrega de documentación continúan siendo manuales ya que al ser generados pasan por un proceso de mensajería que no siempre es de entrega inmediata por lo cual se identificó que se pierde mucho tiempo en el tránsito necesario entre las personas que tienen que trabajar con esa información y por consecuencia ocasionan problemas ajenos a la parte medular de la información como son retraso en la entrega del documento e información tardía para la toma de decisiones.

Fue necesario recopilar la información existente documentada en los manuales de procedimientos de la dependencia que son los que indican por dónde circula la información para comprender el sentido y la importancia que se le tiene que dar al trato de dicha información, además de conocer los procesos y poder implementar las herramientas que nos proporcionen un mejor trato de la información para su mejor interpretación y utilización en tiempo y forma.

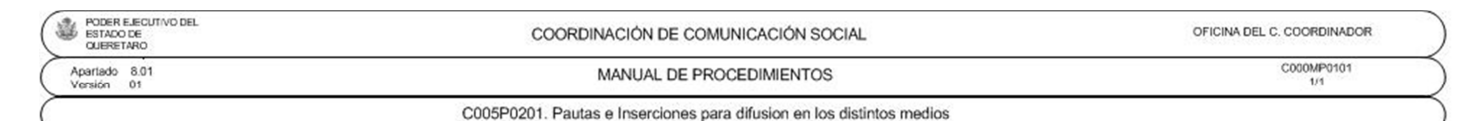

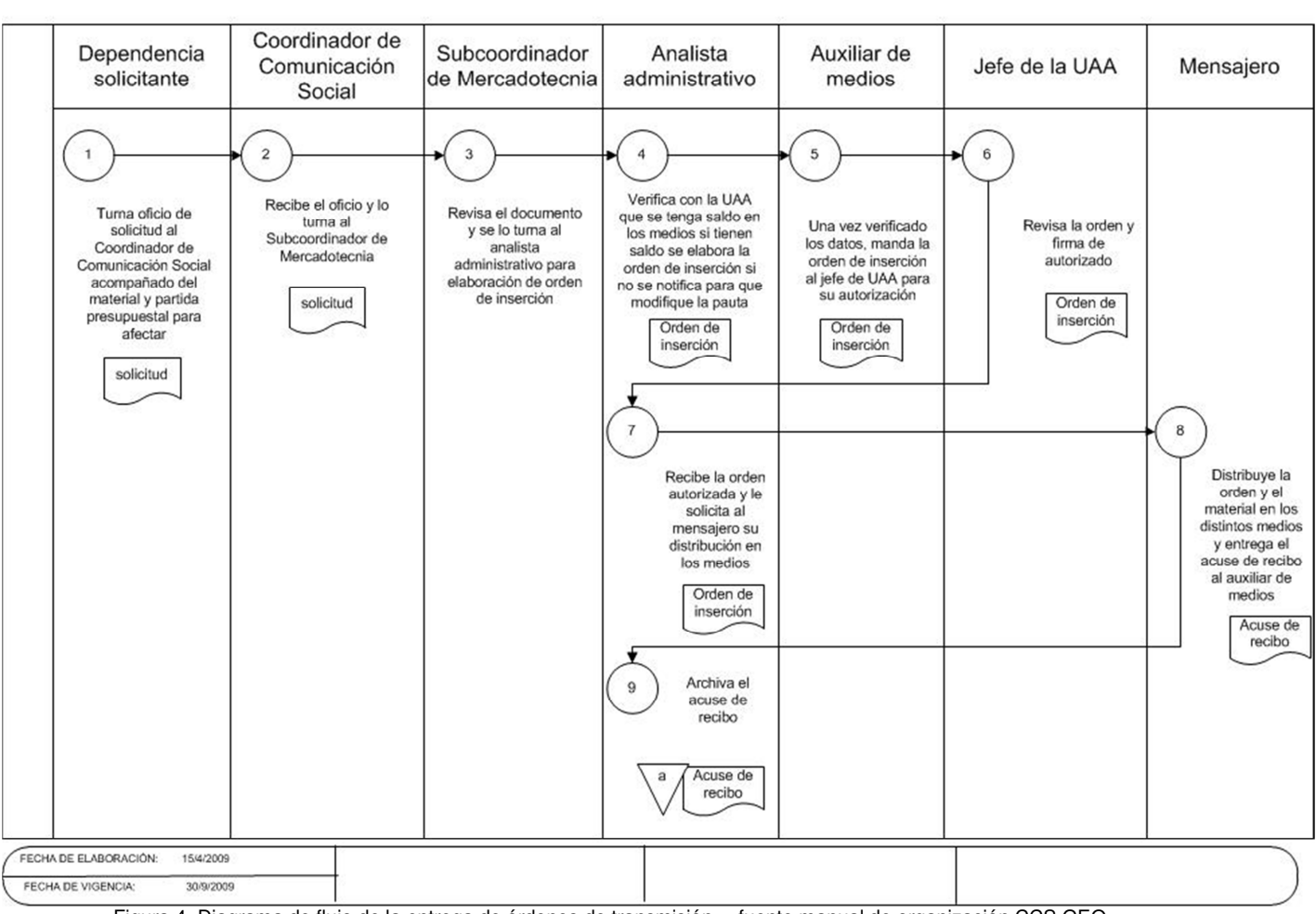

Figura 4. Diagrama de flujo de la entrega de órdenes de transmisión , fuente manual de organización CCS GEQ

Para poder modificar los procesos de manuales a digitales fue necesario solicitar el manual de procedimientos para ahí buscar los procesos que se verían afectados y realizar las modificaciones de los mismos y se vieran reflejados en el manual de procedimientos que es el documento en el cual se rige el manejo de la información en la organización.

La información generada tiene que llegar de manera rápida a los proveedores. Para poder ofrecer el servicio que se requiere fue necesario buscar de qué forma era más rápida la entrega además de que tiene que contar con autenticidad de la institución que la está enviando para su procesamiento.

### **III.II Estructurar procedimientos aplicando las T. I. para la entrega de testigos**

Para recabar la información necesaria y documentar las soluciones idóneas para el manejo de la información se aplicaron metodologías que permiten extraer información de los stakeholders que sea de mucha ayuda para generar y cubrir el objetivo de procesar la información de una manera más rápida y eficiente además de cuidar que la implementación de los procesos se encuentren alineadas con la filosofía de la organización.

Los procesos de trabajo dentro de las distintas organizaciones gubernamentales se han vuelto más amplios y complejos, sería casi imposible el sacar adelante los procesos diarios sin la ayuda de algún sistema de información que apoyara en dichas actividades. Es por eso que los responsables de crear las aplicaciones de T.I. dentro de la organización se deben involucrar cada vez más con los procesos de la organización, deben convertirse en personas que comulguen con la filosofía de la organización y no solamente enfocarse en la creación de procesos de T.I.

Para recopilar la información necesaria para la creación de una herramienta, se aplicó un documento que basado en su estructura permite recopilar la información puntual para la creación del procedimiento de proceso de información ya que cuenta con el respaldo de una organización internacional como loes la IEEE que avala esta metodología RUP.

Para el desarrollo de un documento de visión se trabajó con las partes interesadas para desarrollar la finalidad del producto una declaración clara del

42

problema, la solución propuesta, y las características del producto de alto nivel ayuda a establecer las expectativas y reducir los riesgos.

Se utilizó la plantilla del documento Visión de la metodología RUP que es el principal artefacto en el cual el análisis del problema a solucionar. Un documento de visión es aquel en el cual se define el alcance de alto nivel y propósito de un programa, producto o proyecto. Es una declaración clara del problema, la solución propuesta, y las características de alto nivel de un producto que ayudan a establecer las expectativas y reducir los riesgos de efecto del mismo.

Este documento nos permitió recabar la información puntual ya que fue necesario llenarlo con las versiones creadas además de establecer el propósito que se quiere alcanzar con la creación del proyecto, el alcance que sirvió para ver nuestro avance del proyecto.

Además fue creado como una oportunidad de negocio para nuestra Coordinación la cual nos confirmó que era una aplicación necesaria para el funcionamiento de la misma.

Para definir el problema que se pretendía resolver se llena una plantilla como la siguiente

43

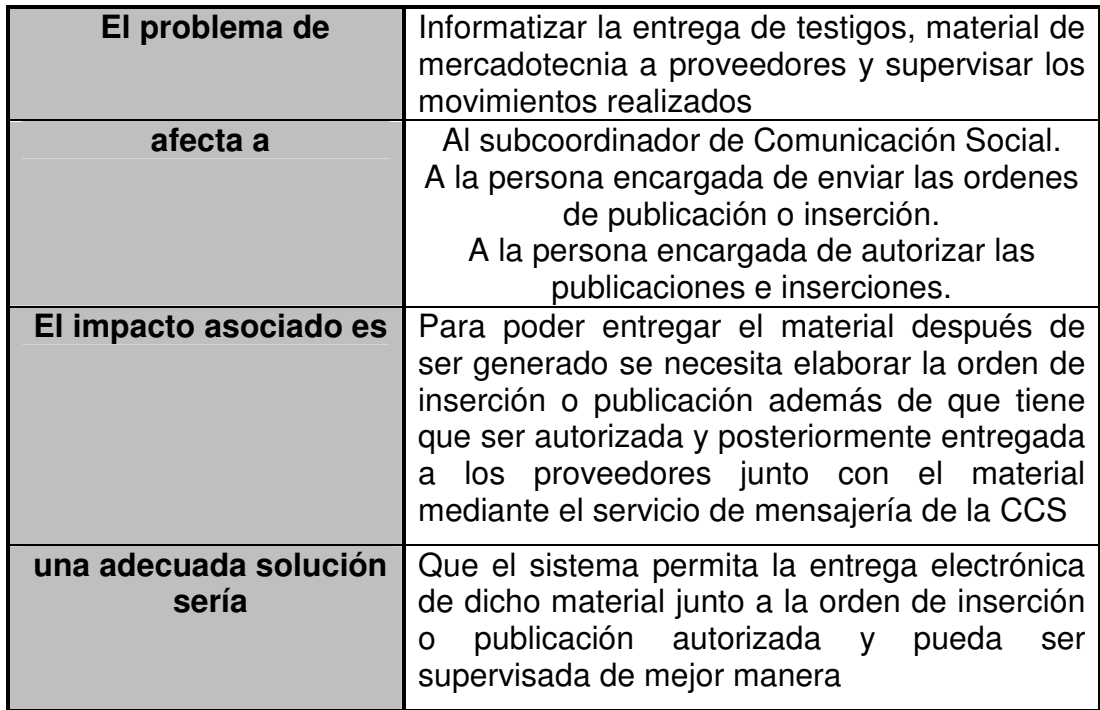

Tabla 6. Sentencia que define el problema, fuente creación propia

También contiene

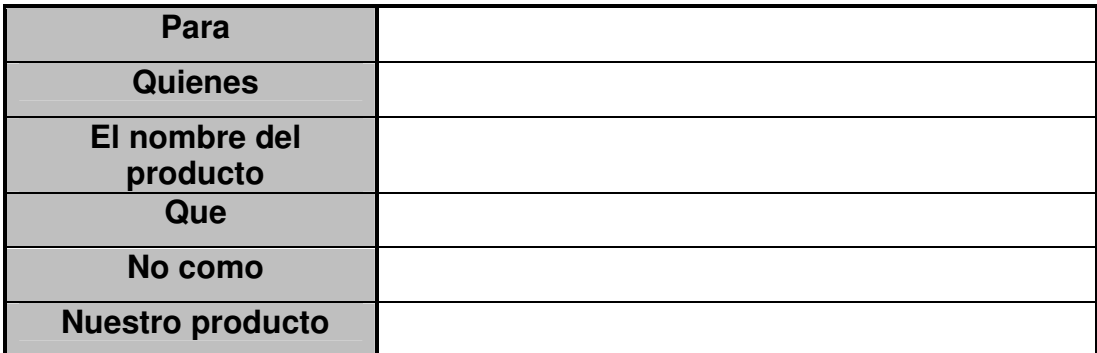

Tabla 7 sentencia la posición del producto, fuente creación propia

Para crear de una forma efectiva una aplicación que se ajustara a las necesidades de los usuarios fue necesario definir e involucrar a todos los participantes en la creación de la aplicación, también fue necesario identificar a los usuarios del sistema y asegurarse de que el conjunto de participantes en el proyecto los representa adecuadamente.

Y se crea una lista mencionando a los stakeholders en resumen para que quede claro de quienes son, se utilizó una tabla como la siguiente:

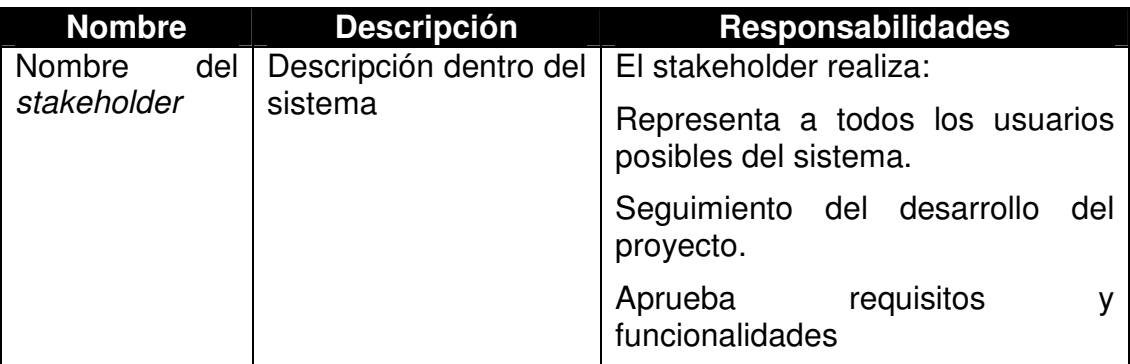

Tabla 8 Lista de stakeholders, fuente creación propia

Además se creó una lista de usuarios:

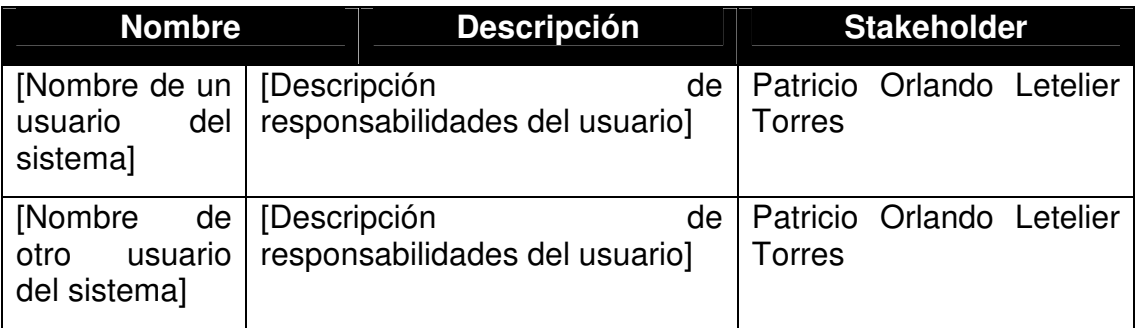

Tabla 9. Lista de usuarios, fuente creación propia

Y se crea un entorno del usuario donde se mencionan características con las que trabajará como son: características de los PC's a utilizar, sistemas operativos, formatos de los documentos, tipos de conexiones, etc.

Además se debe crear el perfil da cada stakeholder y se colocó en una plantilla sugerida por la metodología de la creación de este documento, a continuación se muestra un ejemplo de la plantilla del perfil de los stakeholders:

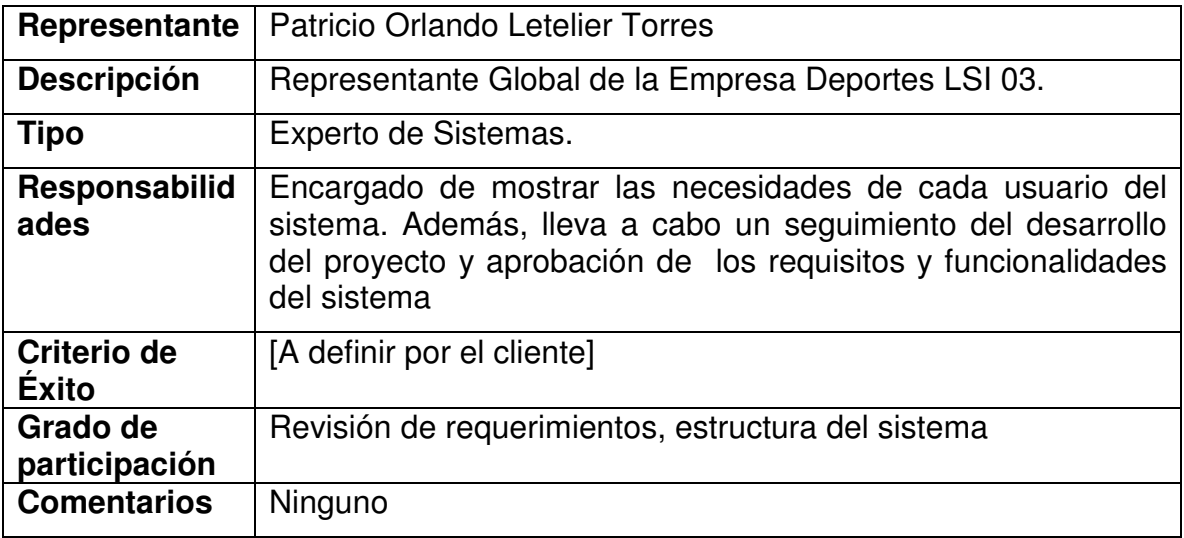

Tabla 10 perfil de stakeholder, fuente creación propia

Al igual se llenó una plantilla con los perfiles de los usuarios a continuación se muestra un ejemplo:

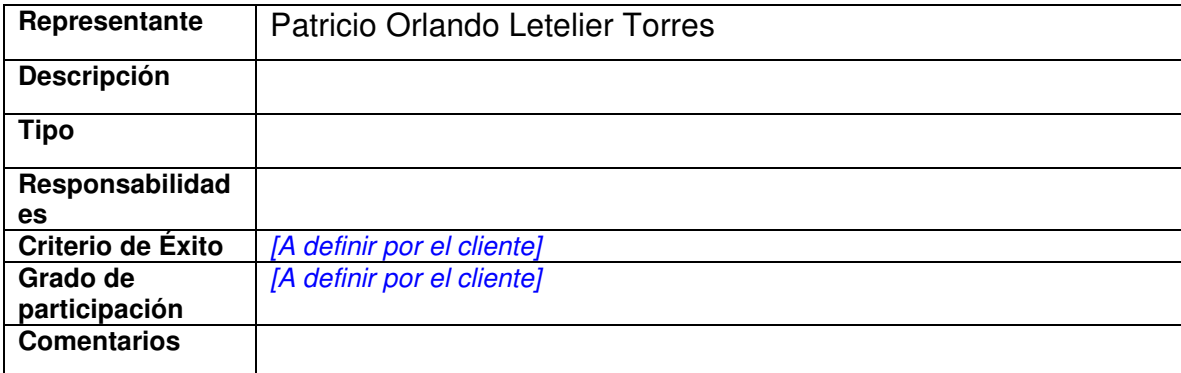

Tabla 11. Perfil de usuarios, fuente creación propia

Para que este documento se creara con la información necesaria requerida se describió de forma general el producto mencionando la perspectiva, un resumen de características además de suposiciones y dependencias del mismo.

Se redactaron también las características principales de la aplicación mencionando el ámbito y las propiedades de la misma y por último se establecieron las restricciones, precedencia y prioridad, otros requisitos de la aplicación y los requisitos de la documentación, con esto se completa el documento en el cual se plasmó todo lo necesario para comenzar a diseñar la aplicación.

Al final de la etapa de obtención de información necesaria para la creación de la herramienta se entregó un documento donde se informa la forma en que se realizarán las modificaciones e implementaciones para lograr los procesos idóneos de la información, cómo se realizaron estos cambios y quien será el encargado de cada movimiento.

En el documento que se entregó se incluyeron rubros como una breve introducción al mismo, se definió el alcance de la aplicación donde se menciona qué hará y qué no hará la herramienta, además de mencionar las definiciones, siglas y abreviaciones que se utilizaron en el documento y referencias que se utilizaron para la creación de este.

En este documento también se entregó una descripción global de la herramienta donde se incluyeron:

- Perspectiva del producto.
- Interfaces del sistema.
- Interfaces del usuario.
- Interfaces con el hardware.
- Interfaces con el software.
- Interfaces de comunicaciones.
- Restricciones de memoria.
- Funcionamientos.
- Requisitos de adaptación del site.

Además de un diagrama de lo que realizará la herramienta y las características de los usuarios descritas en una tabla como la siguiente:

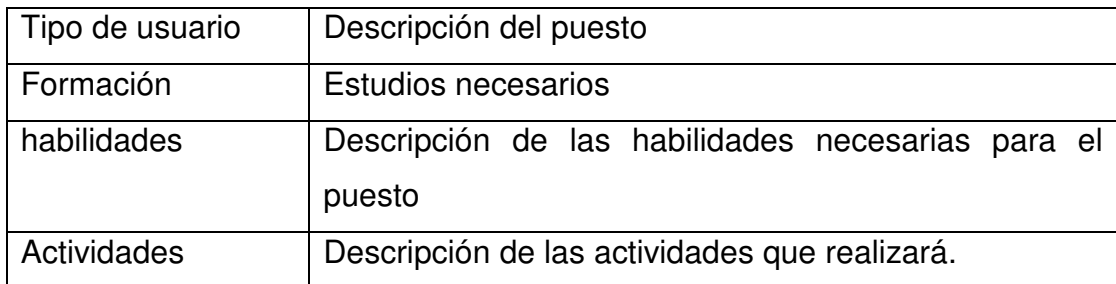

Tabla 12. Características del usuario, fuente creación propia

También se incluyó la elaboración de un diagrama UML de las actividades del Usuario, se establecieron las restricciones con las que cuenta la aplicación además de las suposiciones y dependencias.

Una vez recabada toda la información y llegando a un acuerdo con las personas que intervendrán en la creación y operación de la aplicación se procede a la creación de un documento llamado Especificación de Requerimientos del Sistema (SRS), en el cual se plasmaron los pormenores da cada actividad a solucionar por el sistema, el cual nos sirve como un contrato con los pormenores de qué sí haría y qué no haría el sistema para no caer en ambigüedades.

Para poder estructurar un procedimiento útil y rápido en la entrega de estos testigos fue necesario emplear herramientas existentes que permiten realizar mucho más rápidas las entregas, se comenzó por definir el formato del documento ya que la herramienta con la que se cuenta permite generarlos en varios formatos y se eligió generar los documentos en PDF ya que éste es el estándar mundial que le permite capturar y revisar información sofisticada desde cualquier aplicación y en cualquier sistema informático, así como compartirla con prácticamente cualquier persona en cualquier sitio.

48

Además se seleccionó el procedimiento que otorgue seguridad al documento de quien lo envía y la plataforma en la cual se colocara en la nube para su transferencia rápida hacia los proveedores.

## **III.2.1 Estructura de seguridad en los testigos**

Debido a que la mayoría de la documentación de las organizaciones cuenta con información confidencial fue necesario utilizar herramientas que cuenten con estándares de seguridad que dieran confianza a las partes involucradas y diera certeza de que el documento había sido generado por la persona e institución que decía enviar el mismo, para lo cual se buscó cual sería la tecnología que otorgara esta certeza y seguridad a las partes involucradas y se eligió la tecnología de la firma digital.

La firma digital fue elegida ya que es una tecnología que cuenta con la seguridad y es validada por terceros al obtener certificados que tienen que ser validados con la información de la persona u organización que dice ser y esto da confianza de que los documentos que se firman y las dos partes estén tranquilas que las envía la persona que dice ser la que valida.

Para esto fue necesario obtener certificados personales los cuales se generaron ante una entidad autorizada y reguladora que cuente con validez legal en el marco jurídico en el que se desenvuelve la organización, estos certificados son archivos digitales encriptados que solamente se pueden utilizar en cierto software que sirven para que se integre una firma digital utilizando estos certificados.

49

Para que las partes puedan utilizar los documentos con la firma digital se necesitó instalar el software que sirve para firmar los documentos y se encripten añadiendo una contraseña para que nadie más los pueda leer, y esta proporcionársela a la persona que es la encargada de revisar el documento para aplicar la información que éste contiene, de esa manera la persona que firma el documento acceda a él en el software que sirve para firmar, lo firma utilizando un certificado previamente cargado con los datos de la persona que se identifica al momento de la creación del certificado.

También se instaló el software en la persona que recibirá la información para que pueda abrir los documentos y pueda leer la información que contenga el documento y muestre el certificado de quién envía esa información lo cual valida que la información recibida es la que tiene que ser procesada para los fines de la organización.

Fue necesaria la utilización de certificados digitales con los cuales se valida el origen del documento que es firmado con estos, para poder lograrlo fue necesario crear un ID Digital en el software que se utilizó para la firma de los documentos este es una cuenta ante la organización que autoriza y otorga los permisos proporcionando información propia que sirve para que la organización la cotejé y compruebe que somos los que decimos ser.

## **III.2.2 estructura para transferencia de documentos**

 La información debió ser generada electrónicamente y la necesidad de contar con un sistema de seguridad que permita su autenticidad además es necesario transferirla de manera electrónica a las personas que la utilizaran. Para esto fue necesario investigar varias plataformas existentes que sirven para nuestro propósito, en la investigación se logró obtener información sobre las plataformas que nos permitiera seleccionar las más adecuada para que cumplan con el propósito y los requerimientos de los usuarios finales.

 La plataforma que se escogió cuenta con varias características que permiten que el control de la información que ahí se comparte sea la adecuada para cada situación de procesamiento de información entre las características se encuentra:

- Registro de entrada y salida la plataforma
- Compartimiento de información únicamente con usuarios específicos.
- Apps para varios dispositivos que cuenten con conexión a internet.
- Avisos de modificación de información.
- Siempre disponible contando con una conexión a internet.
- Cuenta con seguridad certificada por instituciones avaladas a nivel global.

Con estas características el proceso de entrega cuenta con los elementos suficientes para que la información pueda ser procesada de una forma rápida y eficiente.

 Fue necesario tomar en cuenta la seguridad que ofrece cada plataforma para agregarle confidencialidad a la información que circulara por esta, para lo cual existen varios estándares con los que se tiene que cumplir para obtener el nivel de seguridad óptimo para el tránsito de la documentación por lo cual se revisó el tipo de certificados y nivel de seguridad con el que cuenta la plataforma que se utilizó, la cual se validó realizando una comparación con los estándares de seguridad vigentes.

 Además se crearon folders específicos para cada medio de comunicación en los cuales se insertaría la información designada a cada medio de comunicación para poder visualizar el documento destinado a ellos.

### **IV. RESULTADOS Y DISCUSION**

En este capítulo se plasman los resultados obtenidos en la aplicación de la metodología propuesta en el capítulo anterior.

## **IV.I Análisis del procedimiento a informatizar**

Recopilación de información del procedimiento que se utiliza en la Coordinación para la entrega de testigos a sus diferentes proveedores.

Para poder decidir cómo se automatizarían estos procesos aplicando las TIC's se decidió aplicar la metodología RUP aplicando la plantilla de visión y la elaboración de un SRS para tener un panorama más amplio de los requerimientos necesarios y aplicar en función de lo que arrojaran las investigaciones de cómo se realizaba el proceso de entrega de órdenes y material de evidencias para evitar las ambigüedades en el levantamiento de los requerimientos, para lo que se acudió con los stakeholders que generan las ordenes, en un primer acercamiento se platicó de manera muy general cuáles eran sus tareas y de qué forma se les podría ayudar con la creación de una herramienta que digitalizara su entrega de documentación.

Se acordó una fecha y hora con la analista de medios para que nos otorgara una entrevista más formal y poder aplicarle un cuestionario con el cual se obtuvo la información para poder generar la herramienta.

Posteriormente se solicitó que realizara las gestiones necesarias para poder contar con algún proveedor el cual nos serviría para realizar las pruebas del funcionamiento de la herramienta.

## **IV.1.1 Documento de Visión**

Muchas organizaciones adoptan la visión de un "Documento de Visión", que generalmente contiene las necesidades del negocio y las características clave del sistema desde la perspectiva de los interesados. El documento de visión es simplemente un mecanismo para poner sobre el papel la idea.

Este documento describe las siguientes actividades, que son coordinadas por el analista para desarrollar la visión. Los StakeHolders proveen aportaciones, revisiones y aprobaciones durante el proceso.

- Estar de acuerdo con los StakeHolders en el problema que el producto va a resolver, y en el alcance de la solución, hacer un bosquejo de solución que aborde los temas claves descritos en el problema.
- Definir las características del producto de alto nivel.
- Trazar las características del producto a las solicitudes de los StakeHolders.
- Iniciar una revisión de la visión y las necesidades relacionadas de un conjunto diverso de partes interesadas, como los usuarios y accionistas de la empresa. Crear una línea base de los requisitos aprobados y el documento de visión.

Antes de desarrollar la visión, fue necesario crear una infraestructura para su proyecto, instalar y configurar las herramientas, modificar el proceso y los informes para satisfacer las necesidades de la Coordinación, añadir los miembros del equipo, asignar roles, y permitir el acceso a las áreas del proyecto.

Se identificó a los actores y el estudio del dominio del problema, lo primero que se realizo fue desarrollar un planteamiento del problema, generar un acuerdo con las partes interesadas en el problema de que el producto va a resolver y el alcance de la solución.

Es necesario evaluar las necesidades de la Coordinación y reunir las solicitudes de los StakeHolders, Crear una declaración clara del problema, que describe el propósito del proyecto.

 Fue necesario trabajar con las partes interesadas para revisar y perfeccionar el enunciado del problema.

 La segunda etapa trató de definir las características del producto usando las solicitudes del enunciado del problema, la declaración de la solución, y las partes interesadas a las características del producto, y para esto necesitamos realizar análisis de la competencia.

- Es necesario investigar recursos relacionados con el problema y su solución.
- Trazar los requisitos de cada una de las características de alto nivel.
- Trazar las características contra las solicitudes de los StakeHolders.

 Para aprobar el documento de visión fue necesario iniciar una revisión del documento, sus requerimientos y características, sus recursos de apoyo entre otros, esta revisión tiene que incluir un conjunto diverso de StakeHolders.

Después de que la revisión se completó, los recursos aprobados servirán de base para la generación del documento de visión.

55

Como resultado tenemos que al completar esta tarea, se ha creado un documento de visión para registrar los objetivos de proyecto y necesidades de los StakeHolders al proporcionar una declaración del problema, una declaración de la solución, los requerimientos de alto nivel de cada una de sus características.

## **IV.1.2 SRS (Specific Require System)**

En la siguiente sección se muestran los resultados obtenidos aplicando el documento de visión y que fueron plasmados en un SRS para su mejor entendimiento de los requerimientos.

Como introducción al documento del SRS se inició definiendo el propósito de nuestra aplicación.

- El presente documento tiene como propósito definir las especificaciones funcionales y no funcionales de un sitio web para la entrega de testigos de mercadotecnia a sus proveedores.
- **Alcance** 
	- El "EE-TM"(Entrega Electrónica de Testigos de Mercadotecnia) permitirá la entrega electrónica de material de mercadotecnia a los diferentes proveedores el cual reducirá el tiempo que existe actualmente entre la generación del material hasta llegar a las manos de los diferentes editores de los medios y así contar con la certeza de que será publicado o transmitido según sea el caso del material descargado por los editores.
	- Además reducirá los costos actuales en la entrega de material que se hace mediante mensajeros que distribuyen el material.

## • **Definiciones, siglas, y abreviaciones**

Testigos.-Son las ordenes de inserción, publicación y transmisión que se envían a los medios de comunicación para difundir las obras y programas de Gobierno del Estado de Querétaro.

Editores.- persona de parte de los proveedores que recibe el material para su publicación o transmisión.

Medios.- Empresas dedicadas a la difusión o publicación de material de mercadotecnia.

UAA.- Unidad de apoyo administrativo de la coordinación de comunicación social de Gobierno del Estado de Querétaro.

## • **Referencias**

Standard IEEE 830-1998

### • **Apreciación global**

Este documento muestra los requerimientos necesarios para la creación de la aplicación EE-TM

### • **Descripción global**

## **Perspectiva del producto**

El sistema "entrega electrónica de Testigos de mercadotecnia" será un sistema diseñado para trabajar en entorno web de cliente servidor y trabajará de manera independiente, esto significa que no interactuará con otros sistemas.

- interfaces del sistema Hosting
- interfaces del usuario

Contar con una terminal para conectarse vía internet con el sitio web

- interfaces con el hardware. Contar con tarjeta de red ya sea alámbrica o inalámbrica.
- interfaces con el software Soportar tecnología cliente servidor.
- interfaces de comunicaciones Red para la conexión a internet
- Restricciones de memoria. Deberá contar con un almacenamiento de 2 GB

# • **Funcionamientos.**

El usuario hace login en el sistema

Requisitos de adaptación del Site

Contar con el soporte de internet de banda ancha para la colocación y descarga del material del sitio web.

# • **Funciones del producto**.

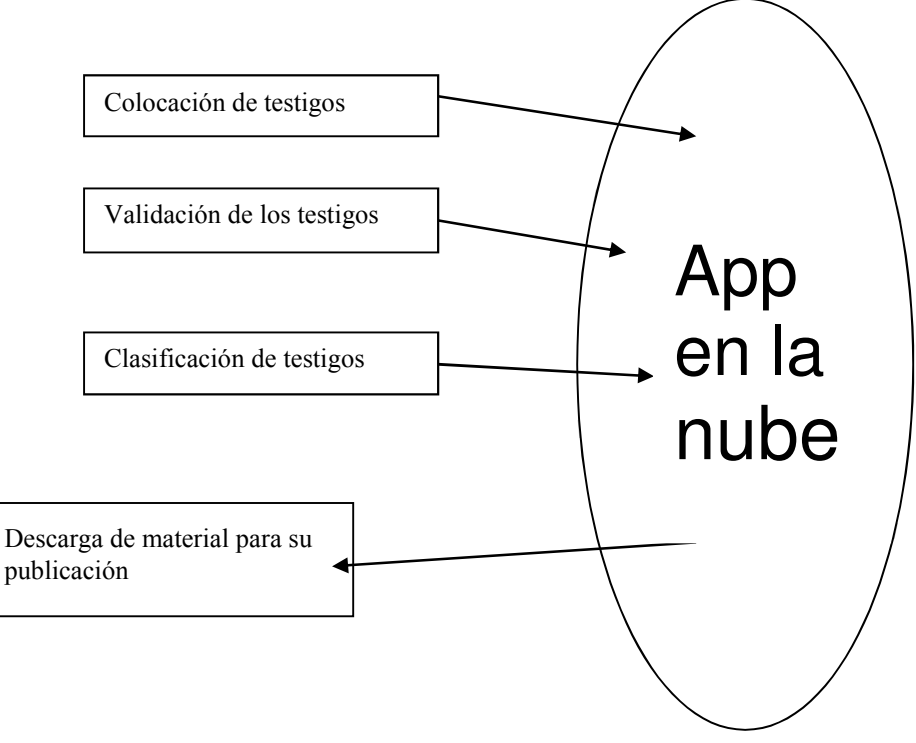

Con el EE-TM será posible realizar las siguientes funciones.

Figura 5 Funciones que realizará, fuente creación propia

## • **Características del usuario**

El sistema EE-MM contara con 6 tipos de usuarios que interactuarán.

Cada usuario tendrá un perfil específico para que su interacción con el sistema sea correcta y no conlleve a errores generados de realizar funciones que no le correspondan.

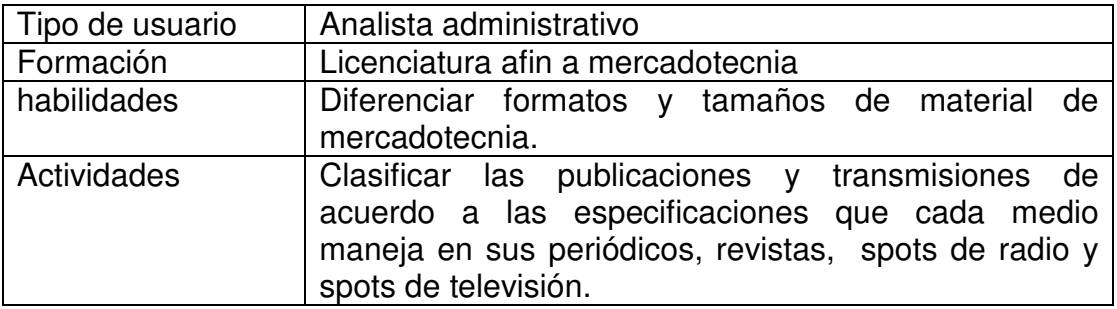

Tabla 13 perfil específico del usuario, fuente creación propia

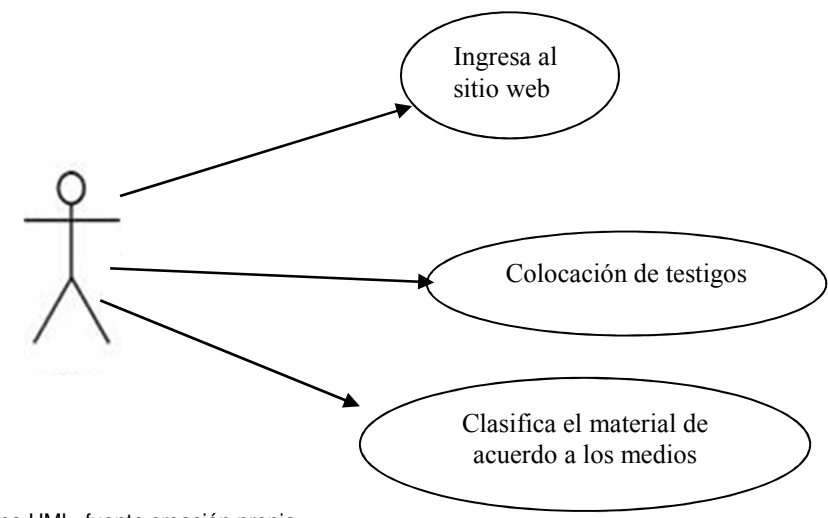

Figura 6 Diagrama UML, fuente creación propia

## • **Restricciones**.

- > Políticas de la empresa.- utilizar diseños amigables.
- Limitaciones del hardware.- se contará con un almacenamiento máximo de 2 GB.
- > Interfaces a otras aplicaciones.- no aplica porque será un sistema independiente.
- El funcionamiento paralelo.-
- > Las funciones de la auditoria.-
- Las funciones de control.-sólo el administrador tendrá los privilegios para dar mantenimiento al sitio
- Los requisitos del lenguaje.- soportar la tecnología cliente servidor vía web.
- > Los protocolos señalados.-
- $\triangleright$  Los requisitos de fiabilidad.-
- Credibilidad de la aplicación.-
- La seguridad y consideraciones de seguridad.-certificados de seguridad para validación de firma electrónica.

# • **Suposiciones y dependencias.**

Si se contempla cambiar de proveedor de *hosting* contemplar que se necesita cuente con la tecnología cliente servidor y soporte descargas vía ftp de banda ancha.

# • **Requisitos específicos**

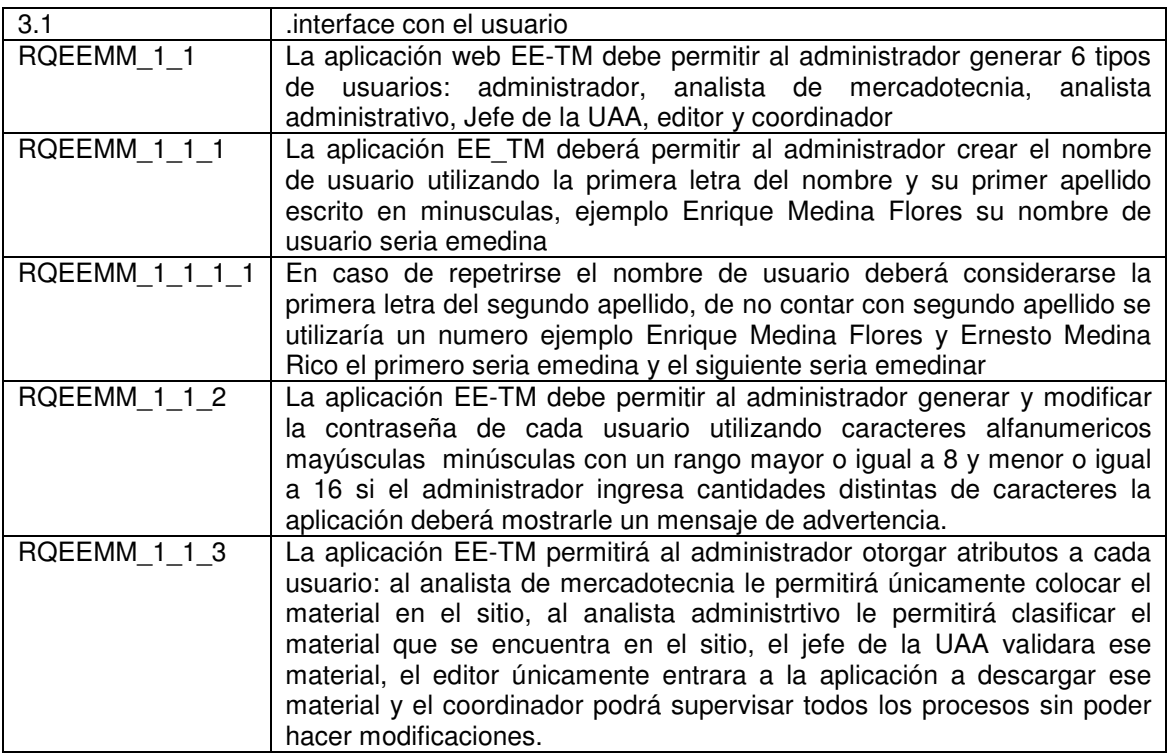

Tabla 14 Interface con el usuario, fuente creación propia

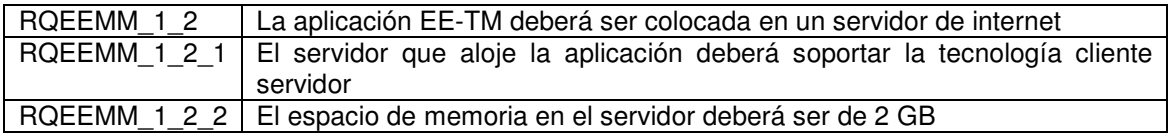

Tabla 15 Interface con el hardware, fuente creación propia

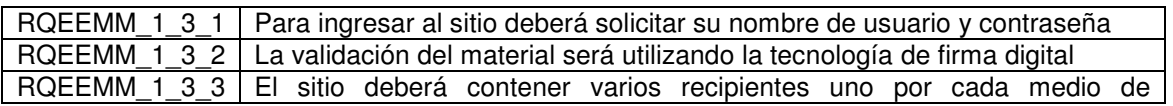

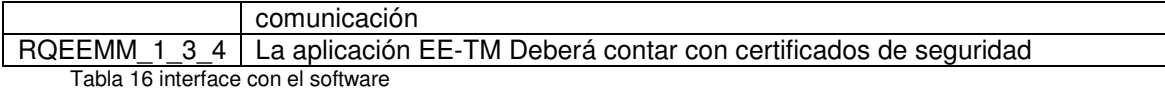

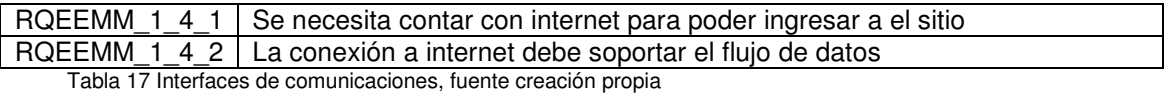

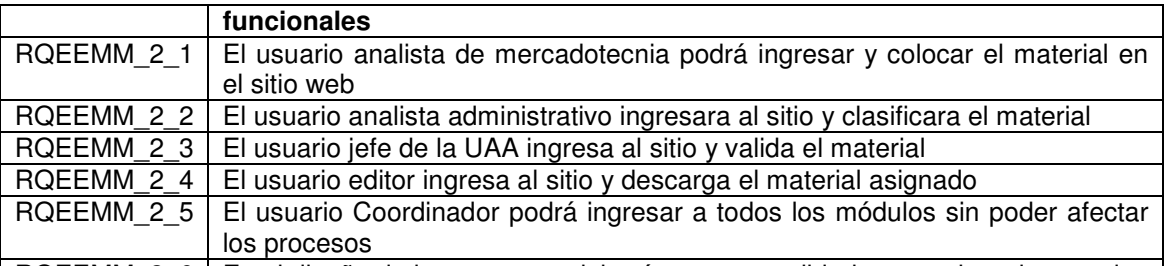

RQEEMM\_2\_6 En el diseño de las ventanas deberá usarse tonalidades en color rojo y verde  $\vert$ Tabla 18 Requisitos funcionales, fuente creación propia

Requisitos del desarrollo.

Deberá soportar un máximo de 20 conexiones simultáneas de usuarios además de soportar el flujo de datos requerido por los usuarios que será de entre 15 y 20 MB por archivo.

Restricciones del diseño.

El sitio tendrá que soportar la tecnología cliente servidor en web.

Atributos de sistema de Software.

El sitio debe de contar con un servicio de hosting de calidad para mantenerlo el mayor tiempo disponible en línea.

Para ingresar al sitio web el usuario tendrá que hacer login y cada usuario tendrá bien delimitadas sus tareas en el sitio:

Analista de mercadotecnia.- este usuario únicamente podrá ingresar al sitio web a cargar el material generado por el departamento de mercadotecnia.
Analista administrativo.- este usuario tendrá privilegios para poder clasificar el material cargado en varios recipientes generados para los diferentes medios de comunicación.

Jefe de la UAA.- este usuario ingresará al sitio y firmará digitalmente el material para que quede liberado.

Editor.- el usuario tendrá únicamente el privilegio de ingresar al sitio web y descargar el material asignado.

Administrador.- este usuario tiene privilegio sobre todo el sitio para poder dar mantenimiento o corregir algún mal funcionamiento del sitio.

Coordinador.- podrá ingresar y visualizar todos los procesos pero no podrá modificarlos.

El sitio deberá contar con certificados de seguridad para mantener la información a salvo.

El sitio web deberá ser diseñado para poder visualizarse en cualquier explorador de internet.

#### **IV.II. Validación de documentos**

Para que las evidencias que genera la CCS contaran con validez de la institución que los genera fue necesario implementar una forma de validarlos para lo cual se utilizó la tecnología de la firma digital que otorga estas características a un documento las cuales ya existen en el programa de Adobe Acrobat Profesional 7.0 en el cual se puede generar sus propios certificados además de utilizar certificados creados por terceros que otorgan mayor validez a los documentos.

### **IV.2.1 Certificados**

Los certificados son necesarios ya que éstos cuentan con la información de la persona que firma los testigos, un certificado digital es un documento otorgado por una autoridad de certificación que garantiza la asociación de una persona física con una firma digital, para que un certificado digital tenga validez legal, la autoridad de certificación debe de estar acreditada por la entidad pública de certificación del país correspondiente.

En este caso creamos nuestro propio certificado únicamente para fines educativos:

Para crear un certificado en adobe profesional 7.0 es necesario realizar los siguientes pasos:

Primero hay que ingresar al menú de herramientas y posteriormente dar clic en la pestaña de "firmar y certificar" posteriormente en "Más opciones de firma y certificación" y por último en "Configuración de seguridad" y aparecerá una ventana como la siguiente figura:

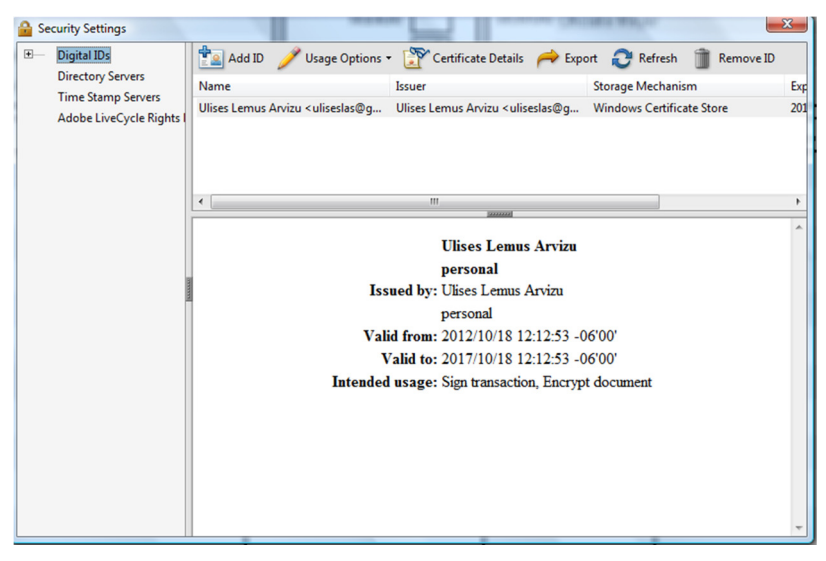

Figura 7. Panel de Configuración y Seguridad, fuente: Creación propia.

Ya que estamos en esta ventana seleccionamos la opción de agregar un ID y nos aparecen varias opciones seleccionamos la opción Un ID digital nuevo que deseo crear ahora y haga clic en Siguiente como se muestra a continuación:

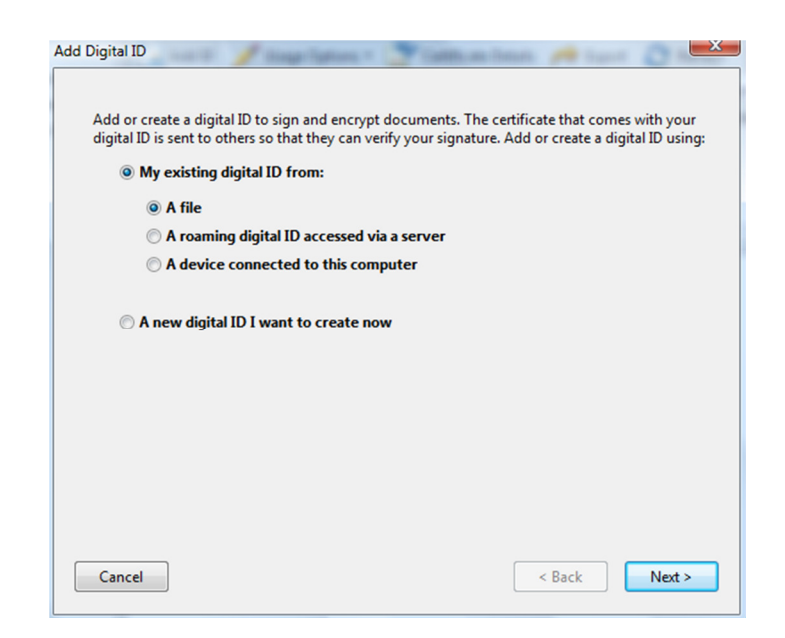

Figura 8. Agregar un ID, fuente: Creación propia.

En seguida se selecciona donde se desea almacenar el certificado que está apunto de crearse la opción "Nuevo archivo de ID digitales PKCS#12" almacena la información de ID digital en un archivo, que tiene una extensión .pfx en Windows y .p12 en Mac OS. Los archivos se pueden utilizar indistintamente entre sistemas operativos. Si mueve un archivo de un sistema operativo a otro, Acrobat seguirá reconociéndolo.

Se escogió esta opción porque de esta manera podemos copiarlo posteriormente a un dispositivo portátil y de esa manera siempre traer el ID con nosotros por si requerimos utilizarlo en algún otro dispositivo o deseamos abrir un documento fuera de nuestra oficina.

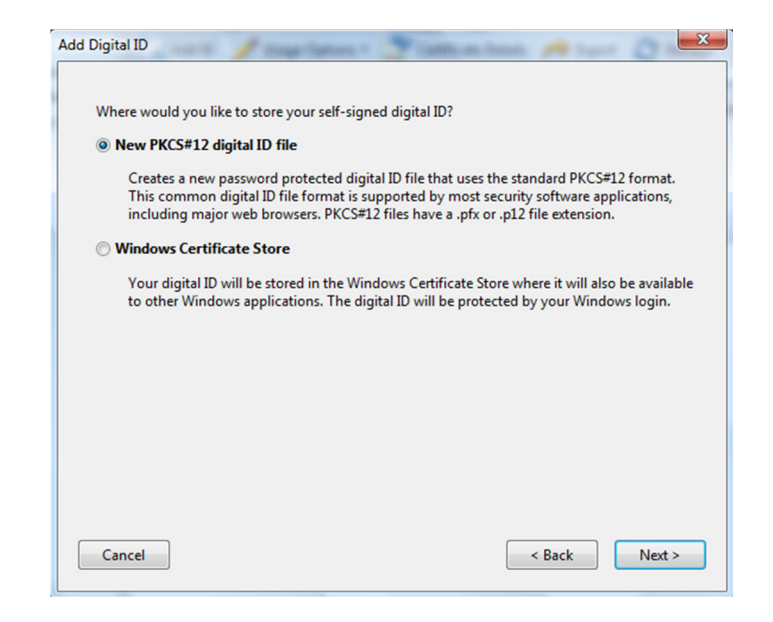

figura 9 selección del tipo de certificado, fuente: Creación propia.

En la siguiente ventana se ingresa los datos personales de la creación del certificado:

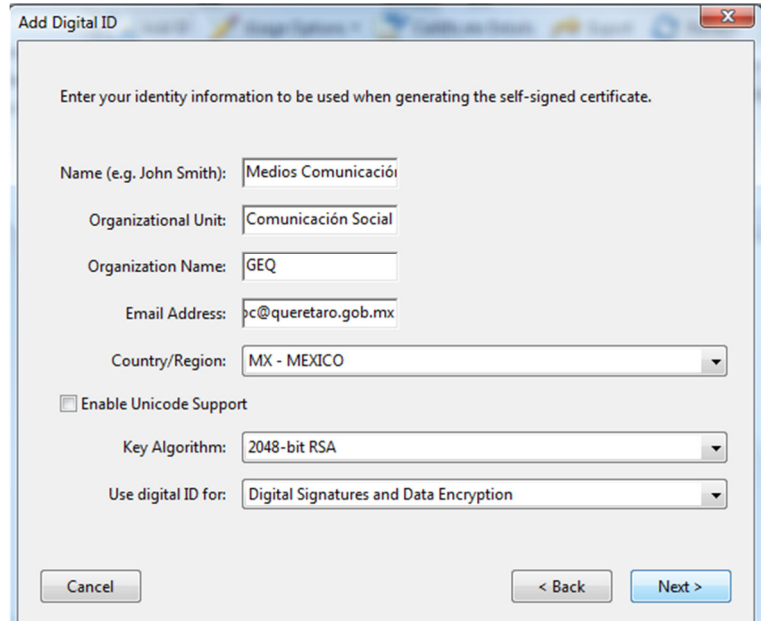

Figura 10. Información para la creación del certificado y algoritmo, fuente: Creación propia.

Como se muestra en la figura anterior se selecciona en el campo de llave de algoritmo se optó por el 2048-bit RSA que es un algoritmo de seguridad más robusto que la opción de 128 bit y en el campo de uso del ID se selecciona la opción de firmas digitales y encriptación de datos para que el certificado creado pueda ser usado para los dos propósitos mencionados.

Por último se agrega una contraseña para el ID la cual se recomienda que cuente con distintos caracteres mayúsculas, minúsculas y números entre las palabras para agregar más seguridad. Por ejemplo:

- Palabra queretaro
- Palabra cifrada Q3r3t4ro

Y al final nos muestra en el panel de seguridad nuestro ID de la siguiente manera:

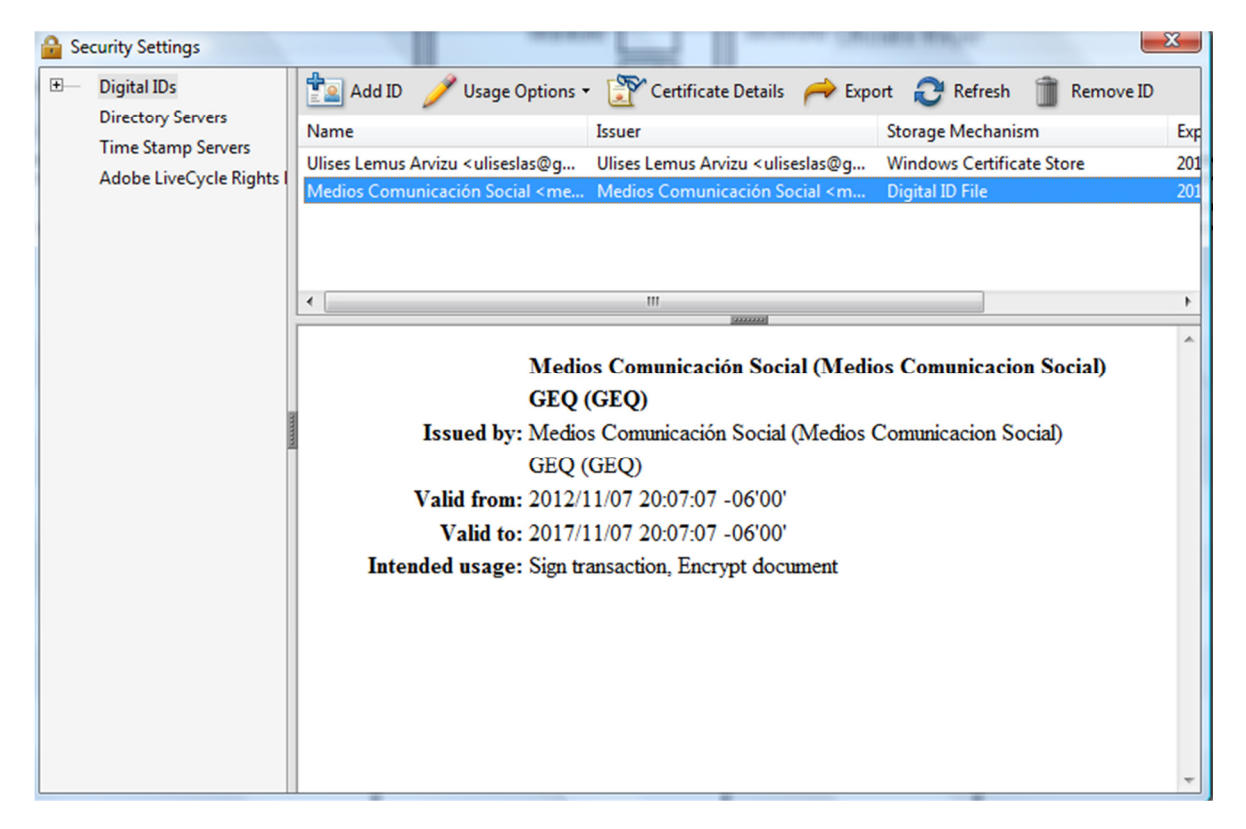

Figura 11. Información del certificado elaborado, fuente: Creación propia.

### **IV.2.2 Protección de un documento con certificado digital**

Esta tecnología fue escogida ya que en la actualidad es muy utilizada para otorgar seguridad a los documentos electrónicos y añadir a su contenido la seguridad de que no va a ser leído únicamente por las personas que cuenten con el certificado que pueda abrir el documento.

Para certificar un documento es necesario realizar los siguientes pasos primero es necesario dar clic en la pestaña de herramientas y posteriormente en la pestaña de encriptación como se muestra en la siguiente figura.

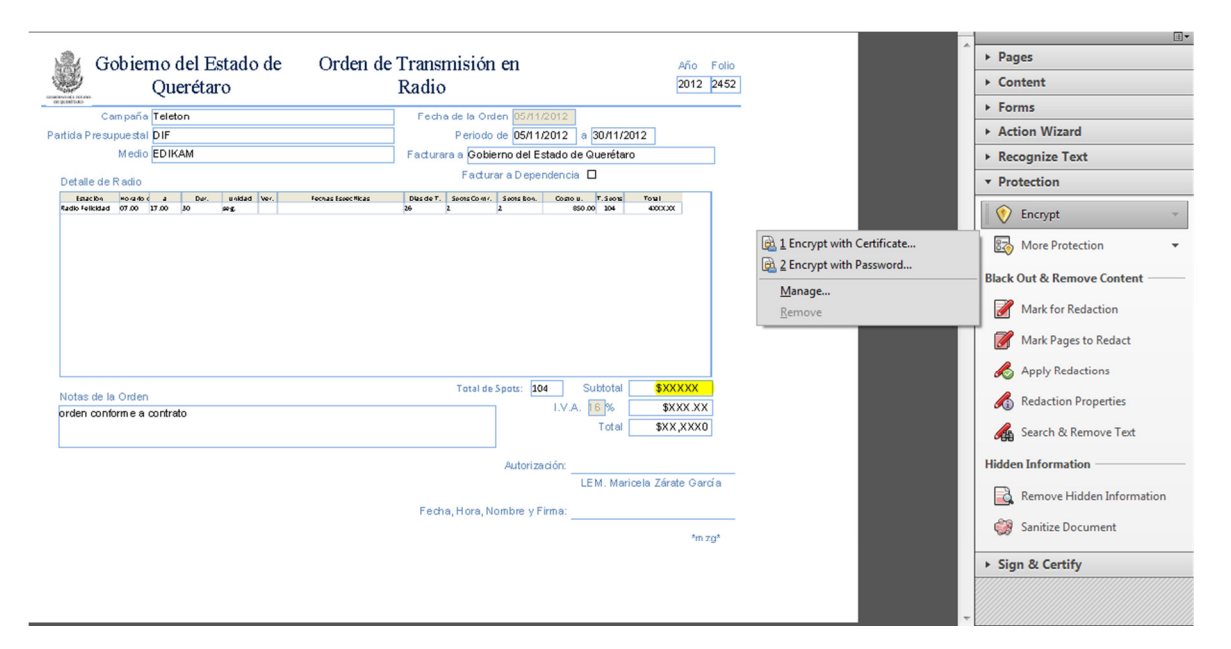

Figura 12. Encriptar testigo con certificado, fuente: Creación propia.

Primero nos pregunta que si lo que estamos a punto de realizar deseamos establecerlo como una política esto no lo utilizamos ya que es ocasiones habrá la necesidad de insertar varios parametros a los documentos y no siempre serán las mismas políticas.

Además de que nos solicita si queremos encriptar todo el documento o nada más ciertas áreas del mismo por lo cual seleccionamos que encripte todo el documento para que nada pueda ser cambiado de su contenido original.

Posteriormente nos muestra una ventana donde nos solicita informacion y detalles de cómo queremos certificar el documento en el cual para nuestro documento seleccionamos la encriptacion de 128 bit AES que es compatible con la versión 7.0 del programa que nos ayuda a insertar los certificados y de esta manera no es necesario contar con el software muy actualizado, lo cual se muestra a continuación.

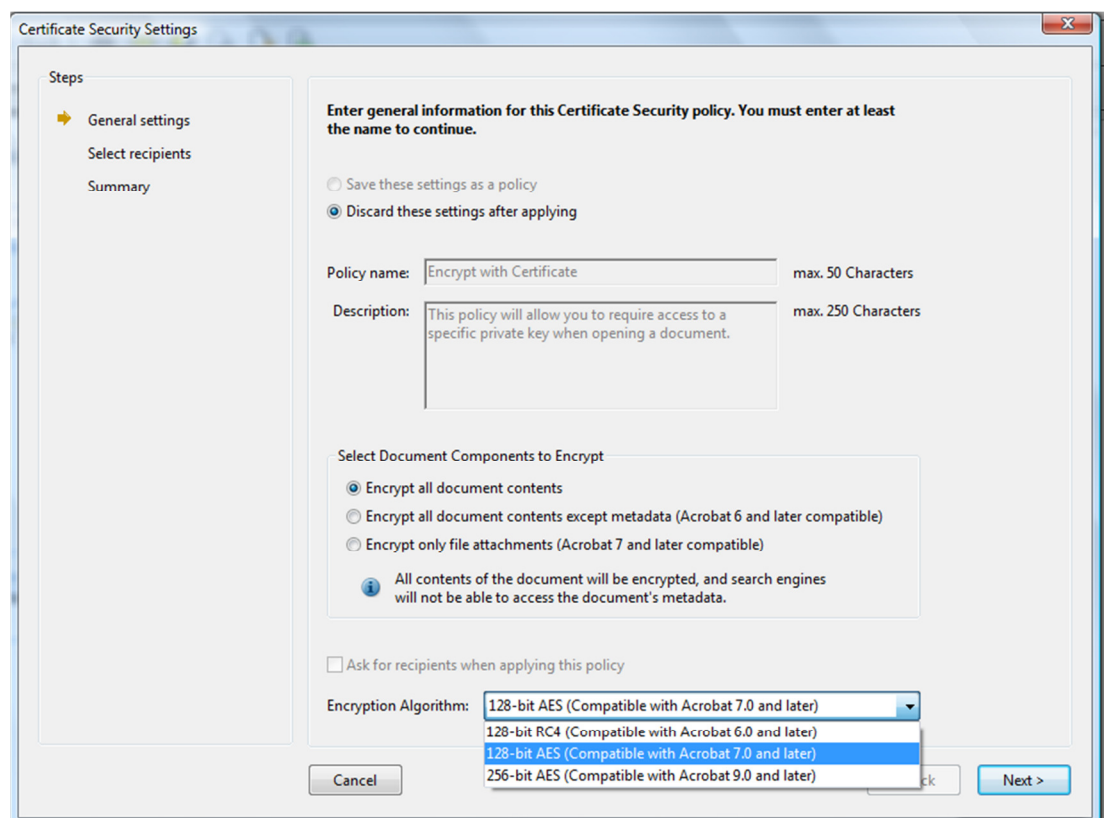

Figura 13. Configuración general de la encriptación, fuente: Creación propia.

Al dar Clic en siguiente nos muestra una ventana donde seleccionamos el certificado con el cual se encripta nuestro documento en el cual seleccionamos el certificado de medios.

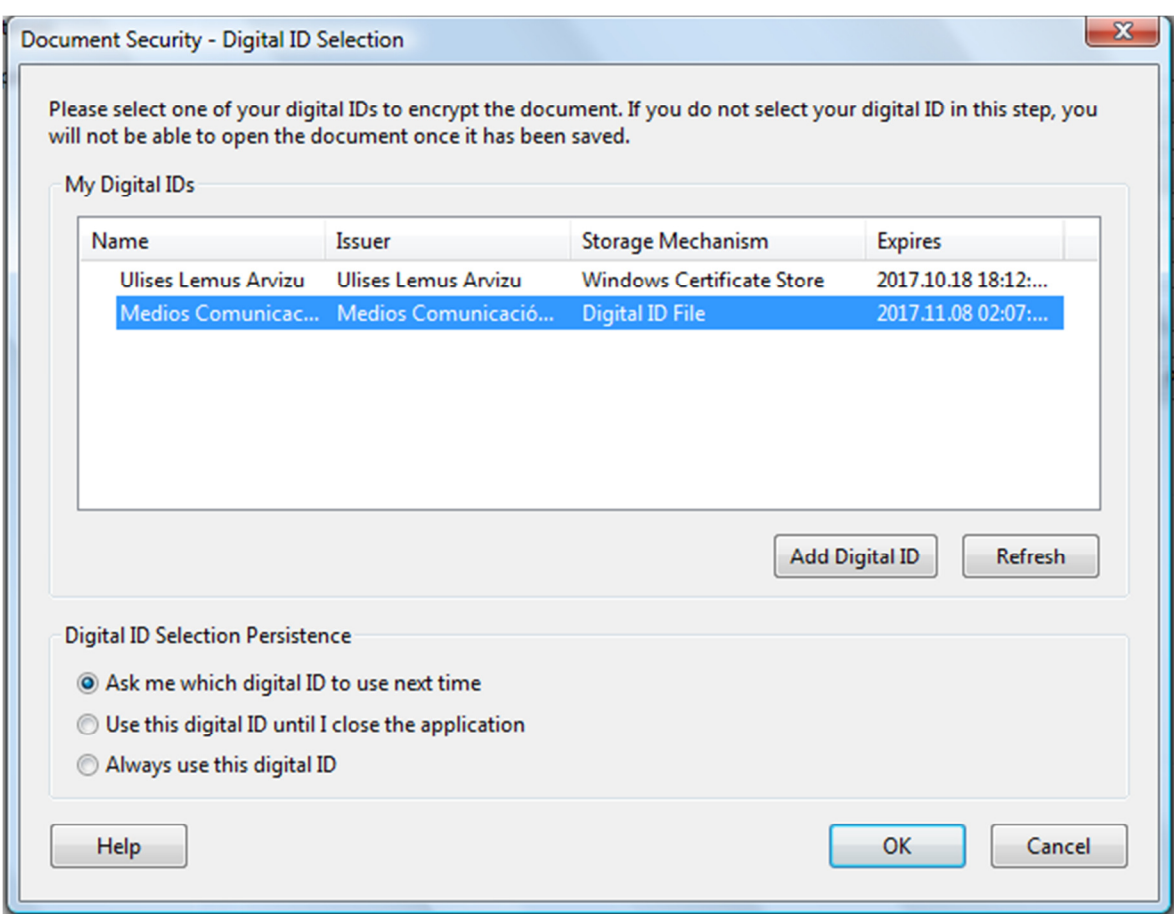

Figura 14. Elección del certificado para encriptar, fuente: Creación propia.

Cuando se selecciona el certificado y damos clic en siguiente nos muestra las características del certificado para estar seguros de que es el certificado que deseamos usar.

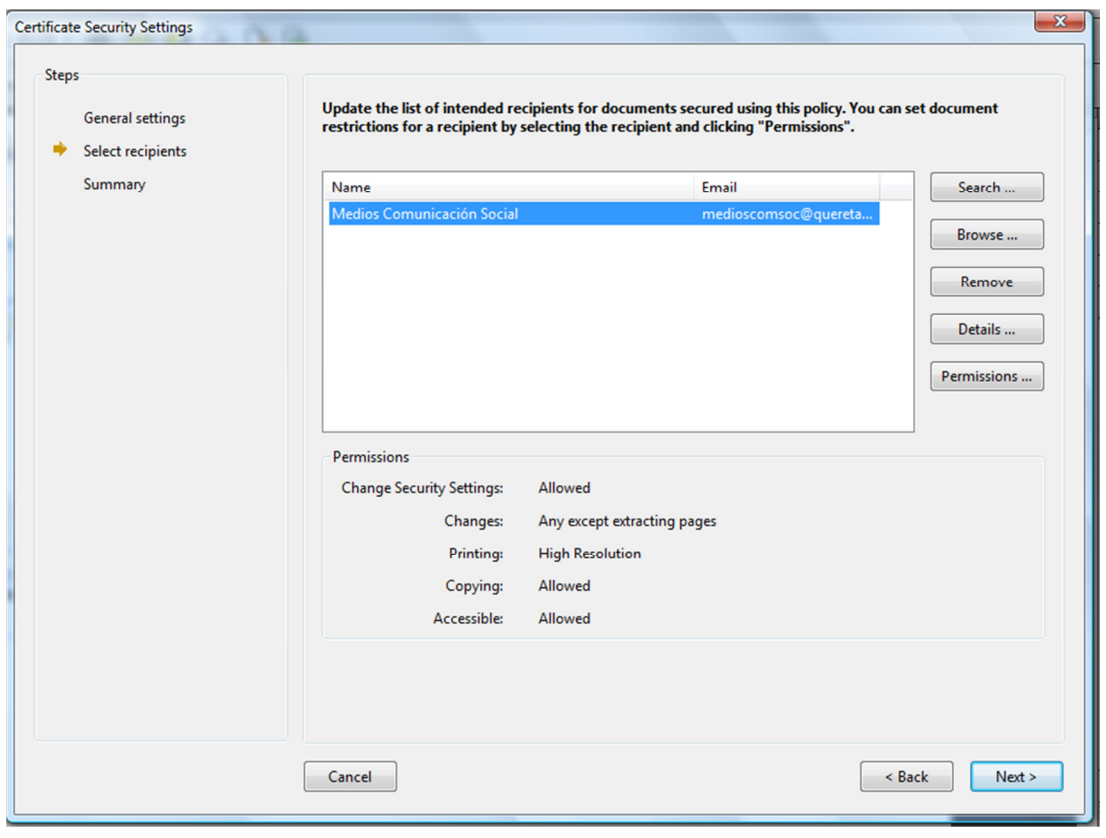

Figura 15 certificado seleccionado, fuente: Creación propia.

Posteriormente nos muestra un resumen del certificado seleccionado mostrando la fecha de modificación del documento.

| <b>Steps</b>                                 |                                                                                                    |  |  |  |
|----------------------------------------------|----------------------------------------------------------------------------------------------------|--|--|--|
| <b>General settings</b><br>Select recipients | Please review this summary of the information entered for this policy. You must click Finish to save this<br>information. |  |  |  |
| Summary                                      | <b>Policy Details</b>                                                                                                    |  |  |  |
|                                              | Name: < not available>                                                                                                    |  |  |  |
|                                              | Description: < not available>                                                                                             |  |  |  |
|                                              | Encrypted Components: All document content                                                                                |  |  |  |
|                                              | Type: User                                                                                                    |  |  |  |
|                                              | Modification Date: 2012.11.22 19:37:55 -06'00'                                                                            |  |  |  |
|                                              |                                                                                                    |  |  |  |
|                                              |                                                                                                    |  |  |  |

Figura 16. Resumen de las políticas seleccionadas, fuente: Creación propia.

Y finalmente nos muestra una ventana donde nos indica que los cambios se registraran cuando el documento se guarde y se cierre.

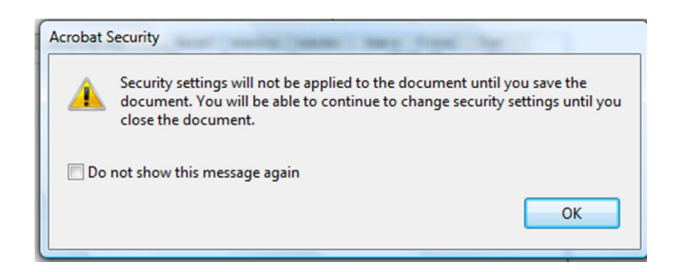

Figura 17.indicacion de encriptación después de guardar el testigo, fuente: Creación propia.

# **IV.2.3 Software para firma digital**

Para poder firmar los testigos utilizando las tecnologías de la información electrónicamente se utiliza un software el cual encripta el documento en una cápsula que únicamente las personas que cuenten con el software y los certificados podrán tener acceso a los testigos.

Este software se instala en los dispositivos (pc o dispositivo móvil) de las personas que fueron autorizadas para poder visualizar los testigos, para lo cual fue necesario concertar una cita y acudir a sus instalaciones para instalarles el software necesario o si contaban con un dispositivo móvil instalárselos en las oficinas de la CCS.

Para firmar el documento lo abrí en adobe acrobat y seleccionar el menú de herramientas la opción de firmar y certificar como se muestra en la siguiente figura.

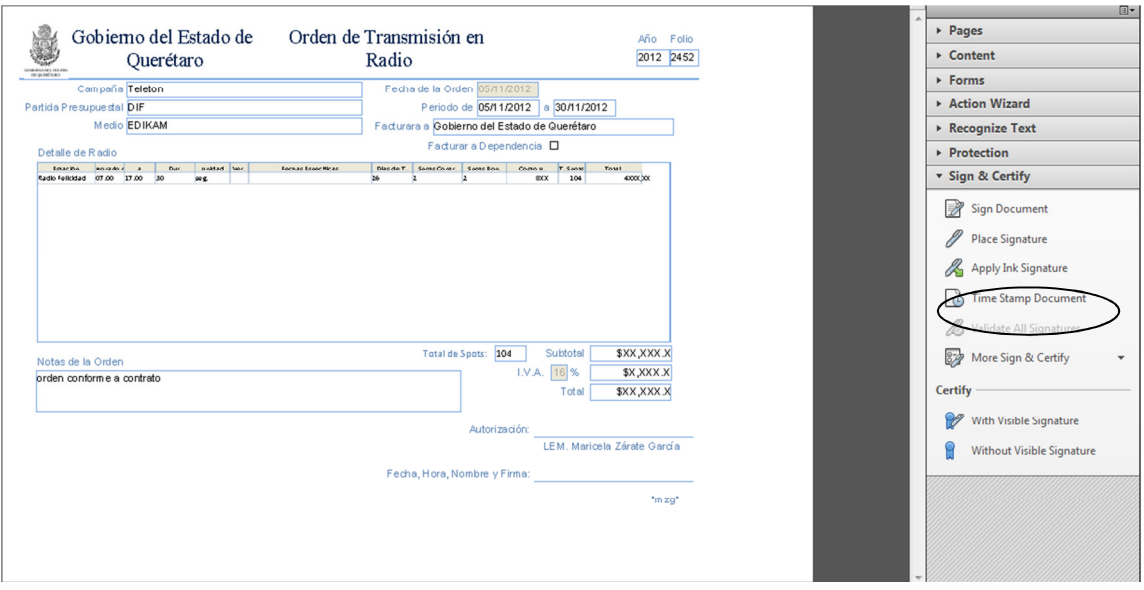

Figura 18.- Se selecciona en el menú la opción con firma visible, fuente: Creación propia.

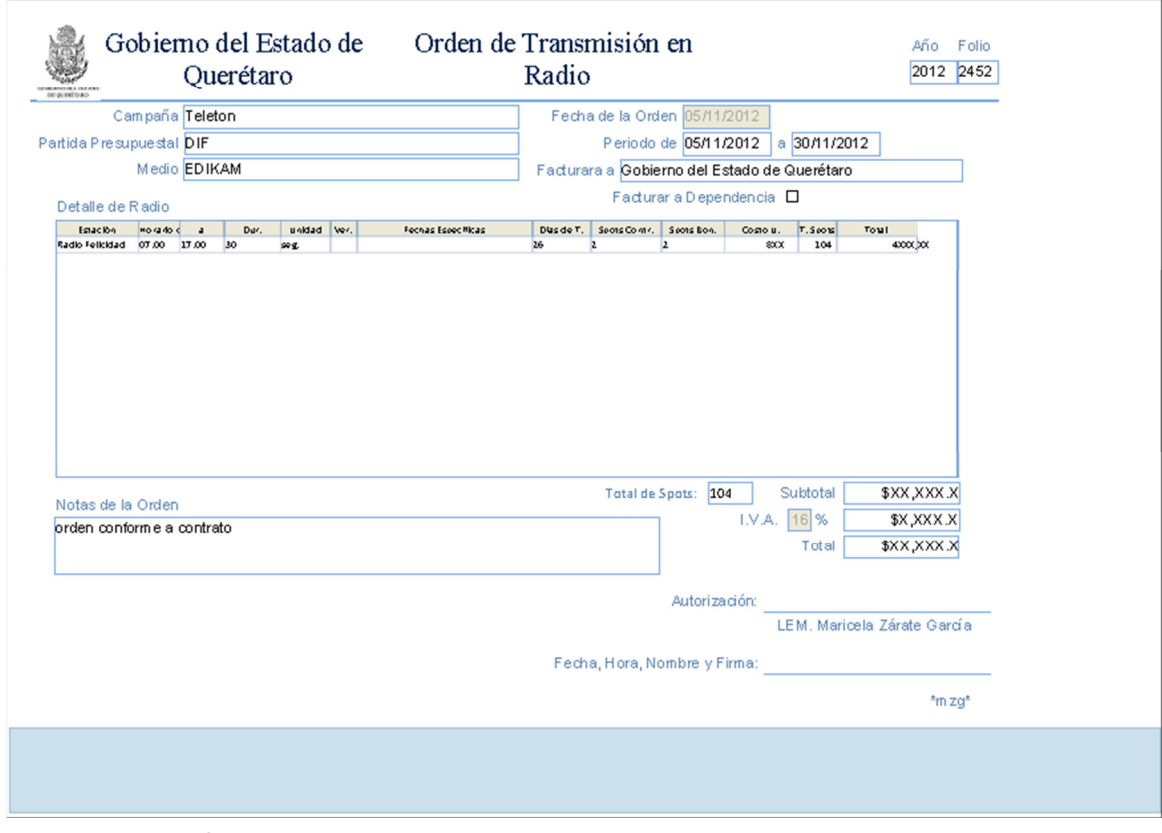

Figura 19.- Área donde se mostrara la firma digital, fuente: Creación propia.

Al seleccionar el área aparece una ventana donde se selecciona el certificado con el cual se firmará el documento como se muestra a continuación.

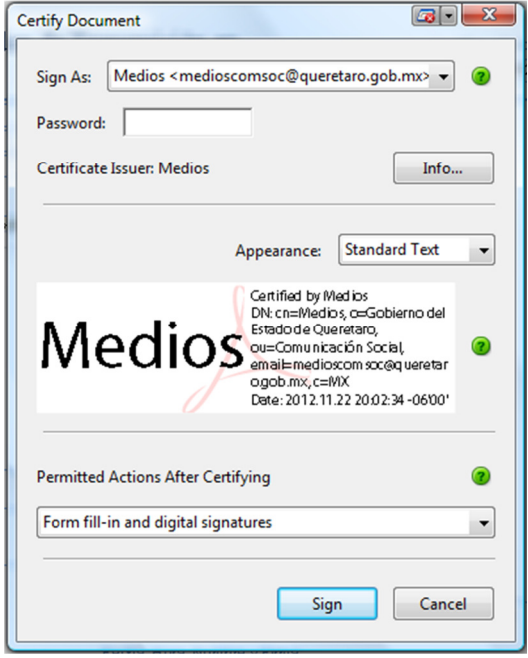

Figura 20.- Certificado con el que se firmará, fuente: Creación propia.

Se introduce la contraseña del certificado para que quede firmado el documento

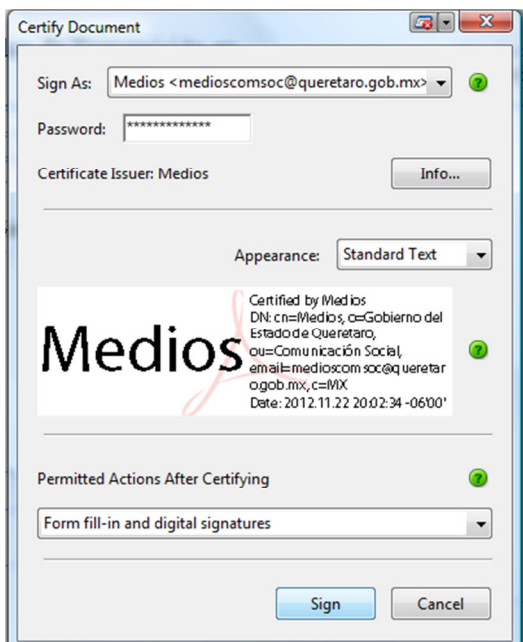

Figura 21.- Introducción de la contraseña del certificado, fuente: Creación propia.

Por último se guarda el documento para su posterior utilización y colocación en la plataforma donde será compartida con el proveedor.

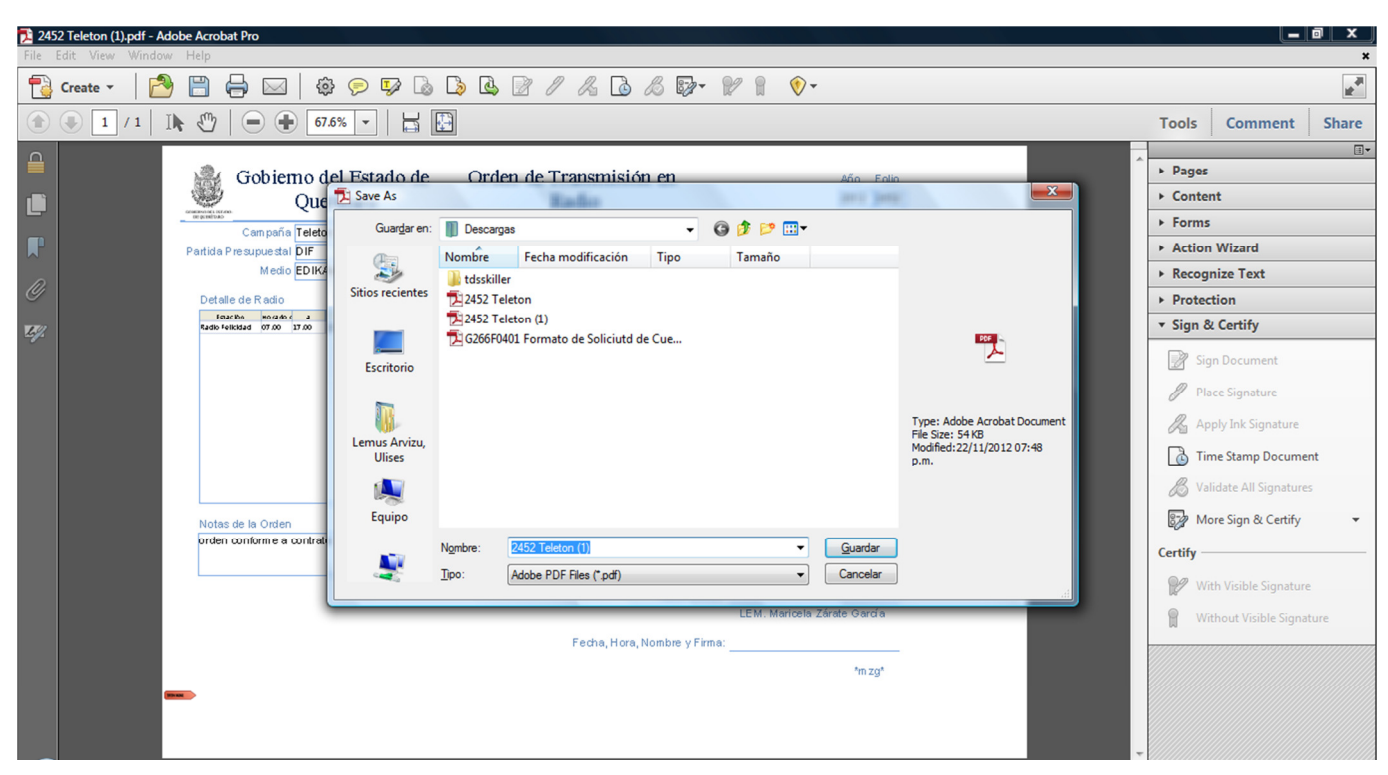

Figura 22.- Grabación de testigo, fuente: Creación propia.

A continuación se muestra el documento con la firma plasmada en el final del documento

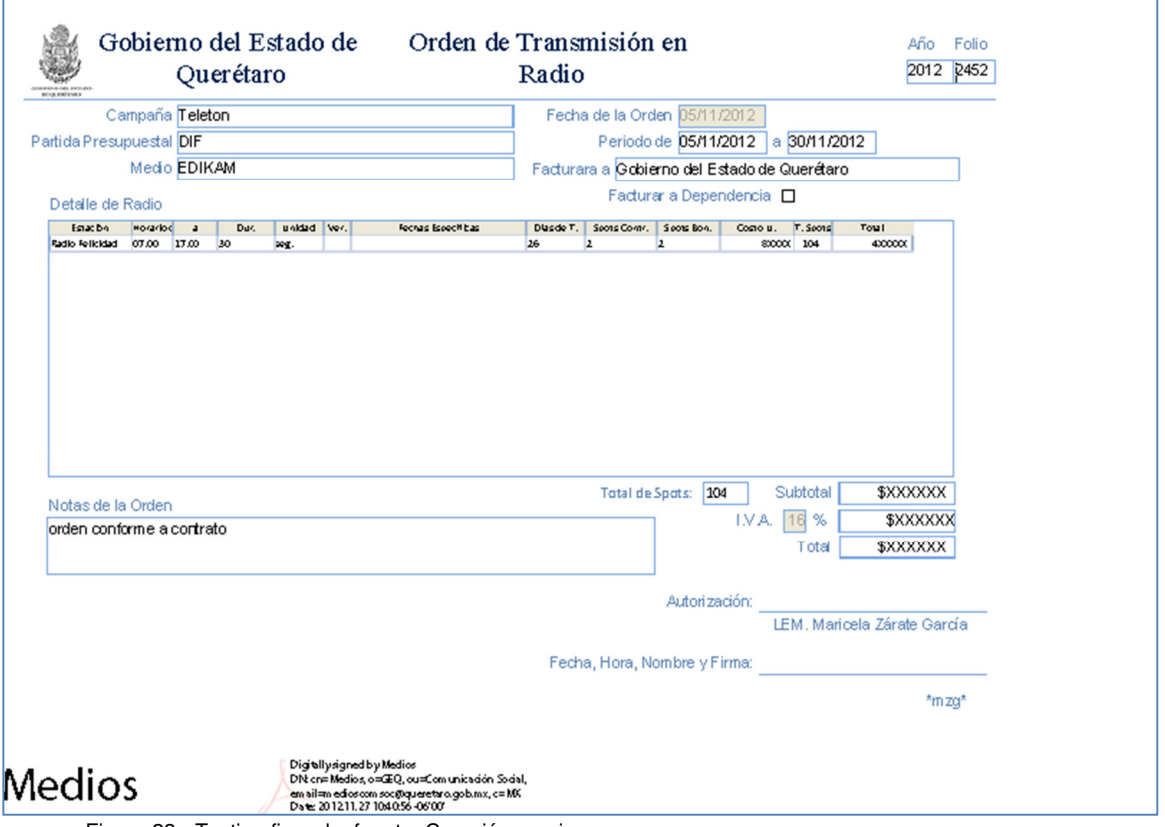

Figura 23.- Testigo firmado, fuente: Creación propia.

Y con esto queda listo el documento para que posteriormente sea ingresado al sistema de compartimiento de archivos.

# **IV.III Herramienta en la nube para entrega de testigos**

La herramienta que se utilizó para compartir documentos en la nube es de mucha utilidad porque fue una aplicación que permitió colocar información en la nube que siempre estará disponible a través de un dispositivo que cuente con conexión a internet. También cuentan con registro de los movimientos que se realizan y seguridad para proteger los datos que ahí se comparten.

**IV.2.1 Configuración y manipulación de la cuenta para la transferencia de testigos.** 

Para comenzar a usar esta herramienta se creó una cuenta en el sitio Dropbox utilizando un correo electrónico existente que es el de medioscomsocqro@gmail.com que fue creado para el departamento de medios que nos permitiera crear una cuenta en el mismo y poder contar con un sitio en la nube en el cual colocar nuestros archivos que deseamos compartir con nuestros proveedores

Al crear la cuenta en el sitio inmediatamente nos muestra una pantalla en la cual nos ofrece una aplicación la cual se instala en el equipo y permite un manejo más amigable de nuestra información manejándose como si fuera una carpeta más en nuestro equipo, sincronizándose en todo momento con el sitio en Internet para que todo el testigo que se incluya en la carpeta se suba inmediatamente al sitio y esté disponible para los proveedores, en la siguiente figura se muestra la ventana que aparece al crear nuestra cuenta de DropBox.

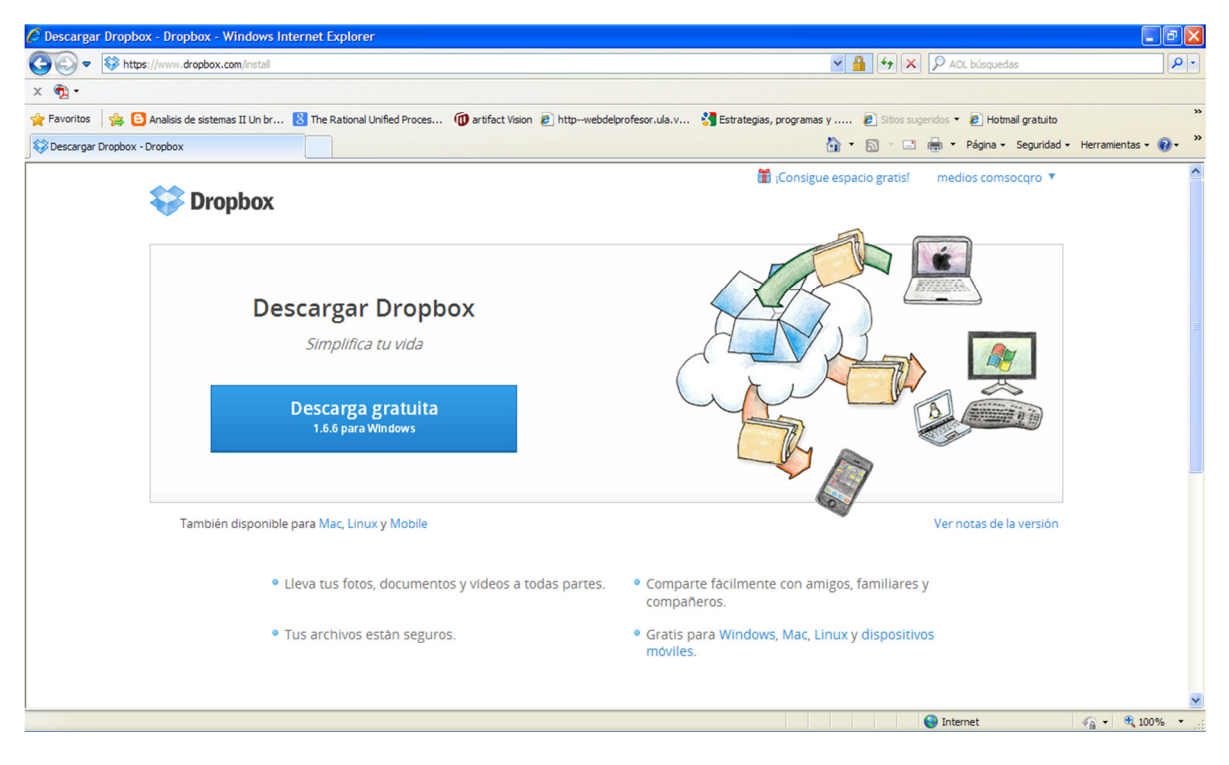

Figura 24.- Bienvenida Dropbox, fuente: Creación propia.

 La aplicación puede ser instalada en varios sistemas operativos e incluso algunos dispositivos móviles razón por la cual se eligió esta herramienta que ofrece varias opciones de funcionamiento no se limita a un solo sistema operativo más adelante mostraré la instalación y funcionamiento de la aplicación instalada en nuestro equipo.

 Al ingresar a nuestra cuenta originalmente cuenta con una carpeta creada por el sitio y un documento en PDF que es una guía para comenzar a usar dropbox, en la parte superior izquierda se muestra la cuenta que se está utilizando para trabajar con esta herramienta como se muestra en la siguiente figura.

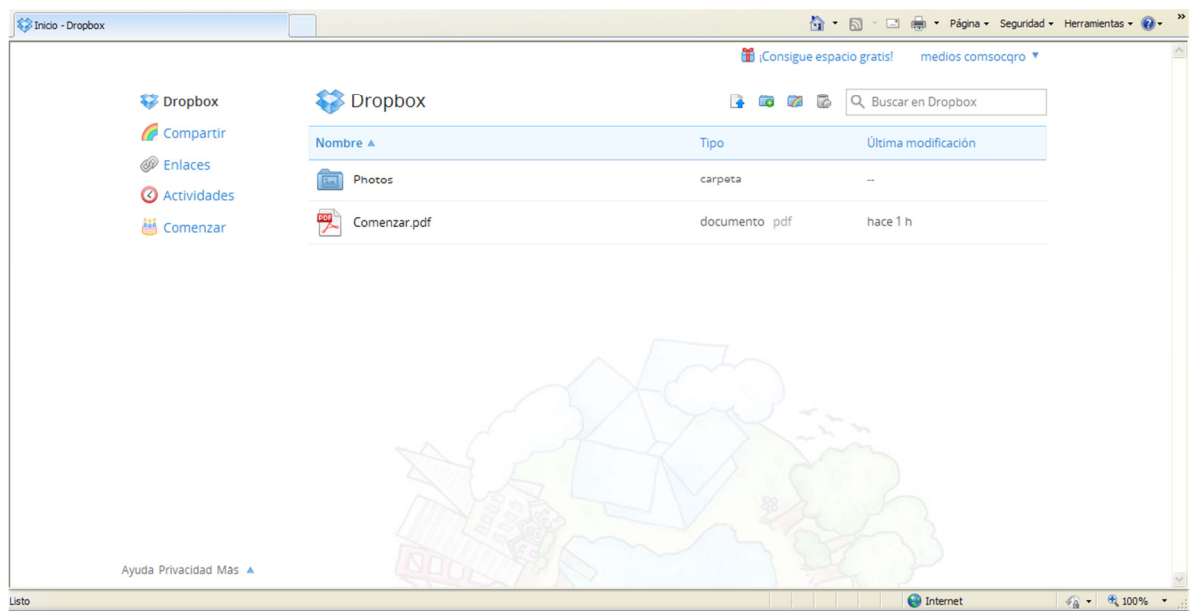

Figura 25.-Inicio Dropbo,x, fuente: Creación propia.

 Para poder crear nuestras carpetas y poder organizar la estrega de testigos fue necesario crear carpetas por cada proveedor para ahí colocar los testigos para su publicación o transmisión según fuera el caso del material que se requiera dar a conocer a la ciudadanía. La carpeta se crea dando clic en el icono de que muestra una carpeta con un signo de más en verde como se indica en la siguiente figura.

| https://www.dropbox.com/home#!/home    |                                                                                                    |               | $\mathbf{v}$ $\mathbf{a}$ $\mathbf{v}$ $\mathbf{v}$ $\mathbf{v}$ $\mathbf{v}$ $\mathbf{v}$ $\mathbf{v}$ AOL búsquedas | $\alpha$                  |
|----------------------------------------|----------------------------------------------------------------------------------------------------|---------------|----------------------------------------------------------------------------------------------------|---------------------------|
|                                        |                                                                                                    |               |                                                                                                    |                           |
| Favoritos<br>Inicio - Dropbox          | 8 Malisis de sistemas II Un br N The Rational Unified Proces (D artifact Vision 2   http--webdelprofesor.ula.v N Estrategias, programas y  2   Sitios sugeridos v 2   Hotmal gratuito |               | A → 同 → 回 曲 → Página → Seguridad →                                                                                    | $\rightarrow$<br>$\gg$    |
|                                        | iconsigue espacio gratis!<br>medios comsocqro ▼                                                                                                    |               |                                                                                                    | Icono para<br>agregar una |
| Dropbox                                | Dropbox                                                                                                    | <b>R</b>      | <b>Buscar en Dropbox</b>                                                                                              | carpeta al sitio          |
| Compartir                              | Nombre A                                                                                                    | Tipo          | Última modificación                                                                                                   |                           |
| <b><i>P</i></b> Enlaces<br>Actividades | Photos                                                                                                    | carpeta       |                                                                                                    |                           |
| <b>当</b> Comenzar                      | Comenzar.pdf                                                                                                    | documento pdf | hace 1 h                                                                                                    |                           |
|                                        |                                                                                                    |               |                                                                                                    |                           |
|                                        |                                                                                                    |               |                                                                                                    |                           |

Figura 26.-Creación de carpetas, fuente: Creación propia.

En la siguiente figura se muestra cómo quedaron organizadas las carpetas por proveedor. Se eligió de esta manera ya que algunos proveedores cuentan con diferentes medios de difusión ejemplo el grupo Edikam cuenta con la radio difusora Radio Capital y el periódico el Corregidor por tal motivo en esa carpeta se le incluirá el material que será transmitido o publicado según sea el caso, además de que los testigos en su encabezado cuentan con la información del medio en el que será transmitido para que no exista ninguna con fusión.

En esta carpeta se cargó un testigo para mostrar su funcionamiento en primer lugar se selecciona la carpeta y posteriormente se selecciona el icono de una hoja en blanco con una flecha azul señalando hacia arriba para cargar un archivo desde el sitio de dropbox como se señala en la siguiente figura.

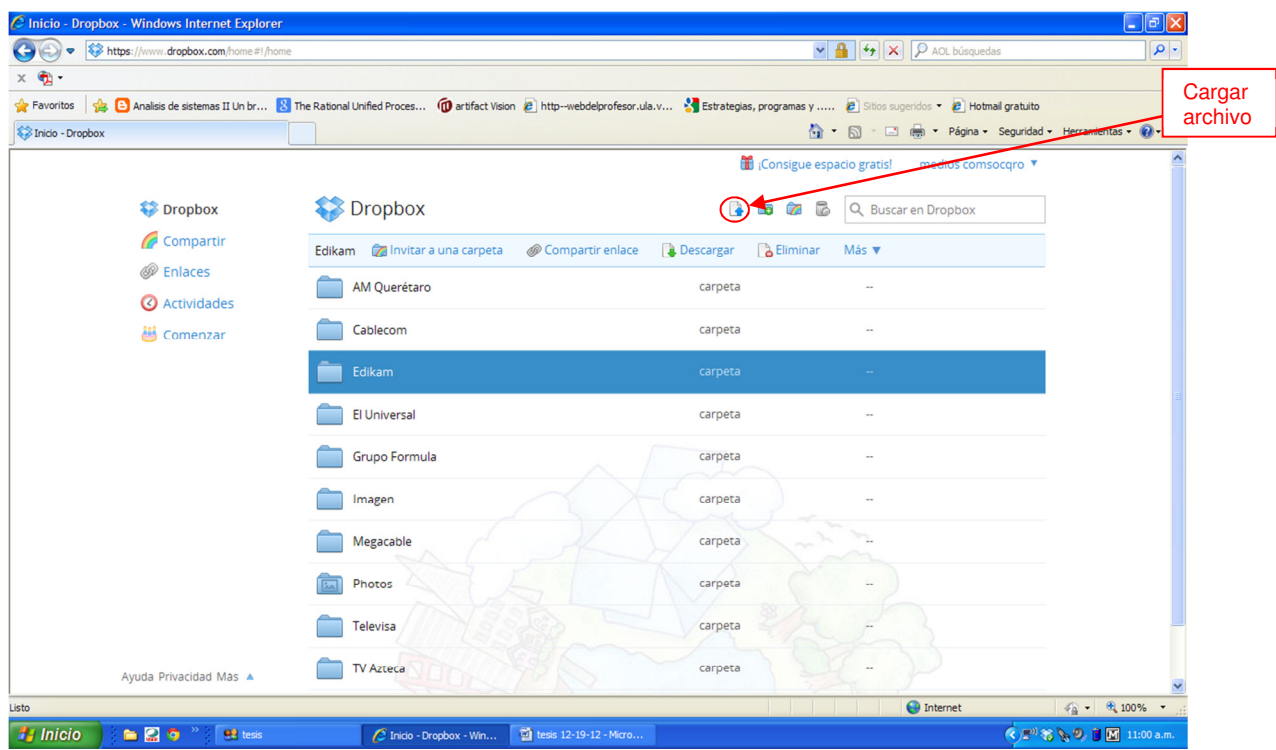

Figura 27.-Cargar archivo, fuente: Creación propia.

 Al dar clic en el icono mencionado nos aparece un cuadro de diálogo como el que se muestra en la siguiente figura para seleccionar el archivo que deseamos cargar a nuestro sitio de dropbox y comenzar la transferencia al sitio.

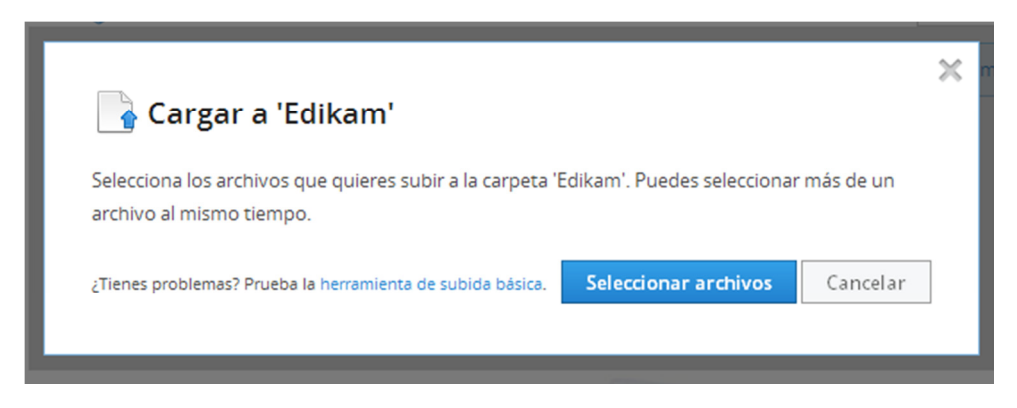

Figura 28.- Selección de archivo, fuente: Creación propia.

El mismo cuadro de diálogo nos muestra el progreso de nuestro archivo hasta que queda totalmente cargado en el sitio. En la siguiente figura se muestra el progreso de carga de un archivo.

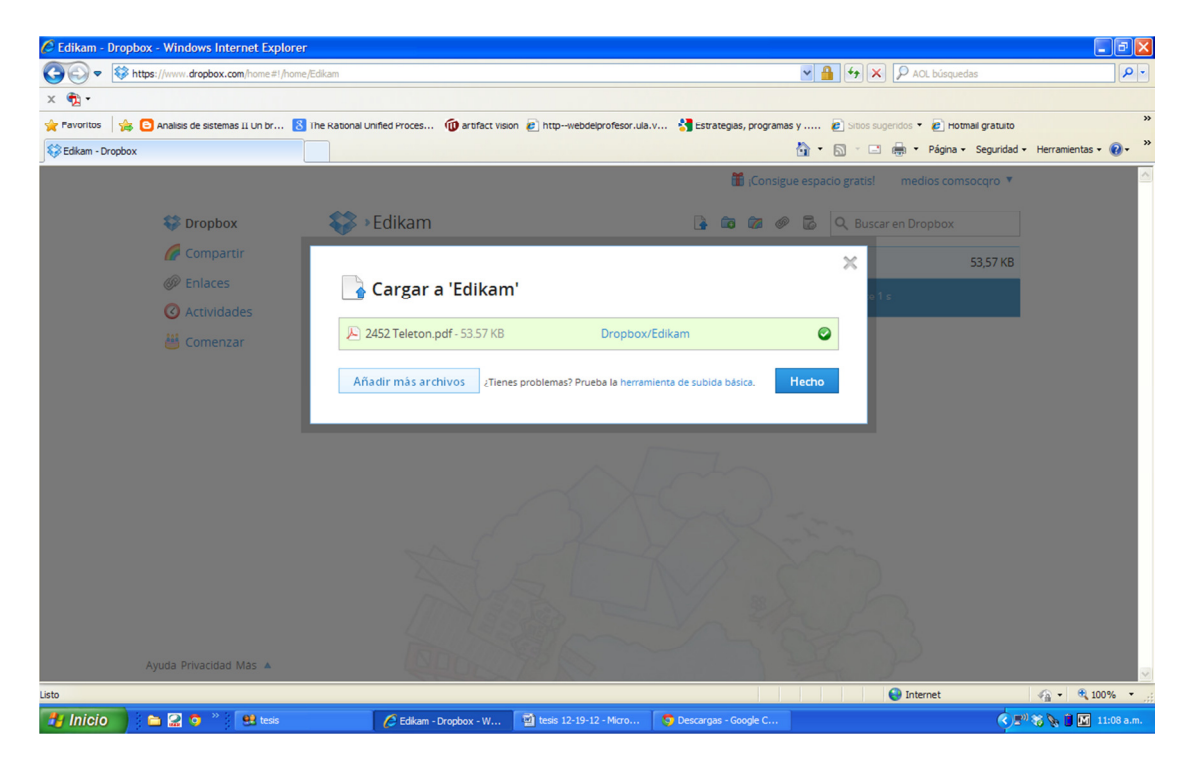

Figura 29.- Progreso de carga de archivo, fuente: Creación propia.

Y finalmente aparece nuestro archivo cargado en el sitio listo para que el proveedor pueda ingresar a descargarlo y pueda visualizarlo para ofrecer el servicio que se le está solicitando en el testigo compartido en la nube. Cabe mencionar que en cuanto el archivo es cargado está disponible para que el proveedor pueda ingresar a visualizarlo y no tenga que esperar como cuando se hacía manualmente que en ocasiones tardaba más de 3 horas en los que se procesaba el testigo de su generación hasta que el proveedor contaba con el documento en sus manos

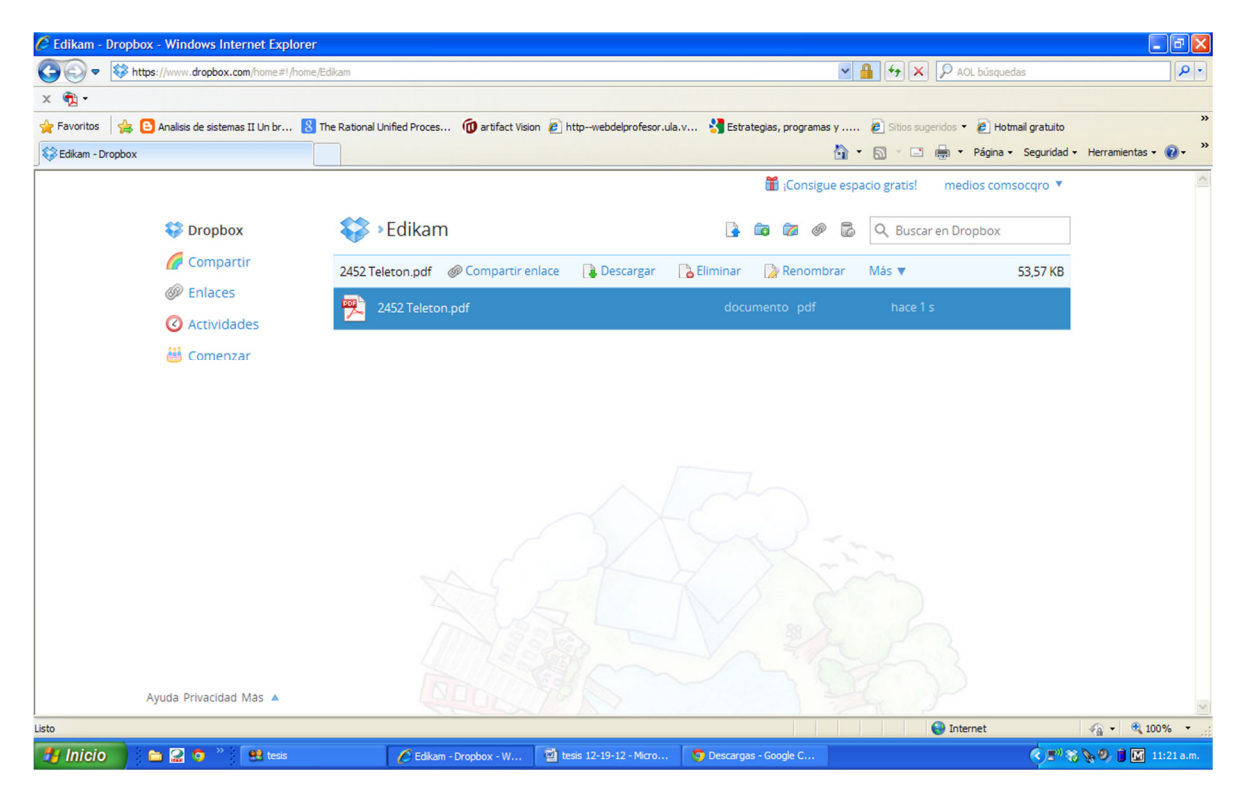

Figura 30.-Archivo cargado, fuente: Creación propia.

 Esta herramienta cuenta con una sección de actividades que se han realizado en el sitio de carga y descarga de creación y eliminación de carpetas por lo cual su administración es más confiable y se puede visualizar quién hizo qué dentro del sitio para no caer en las situaciones anteriores de que no se enviaba tal o cual testigo, de esta manera queda un registro si el testigo efectivamente fue cargado o no como se muestra en la siguiente figura.

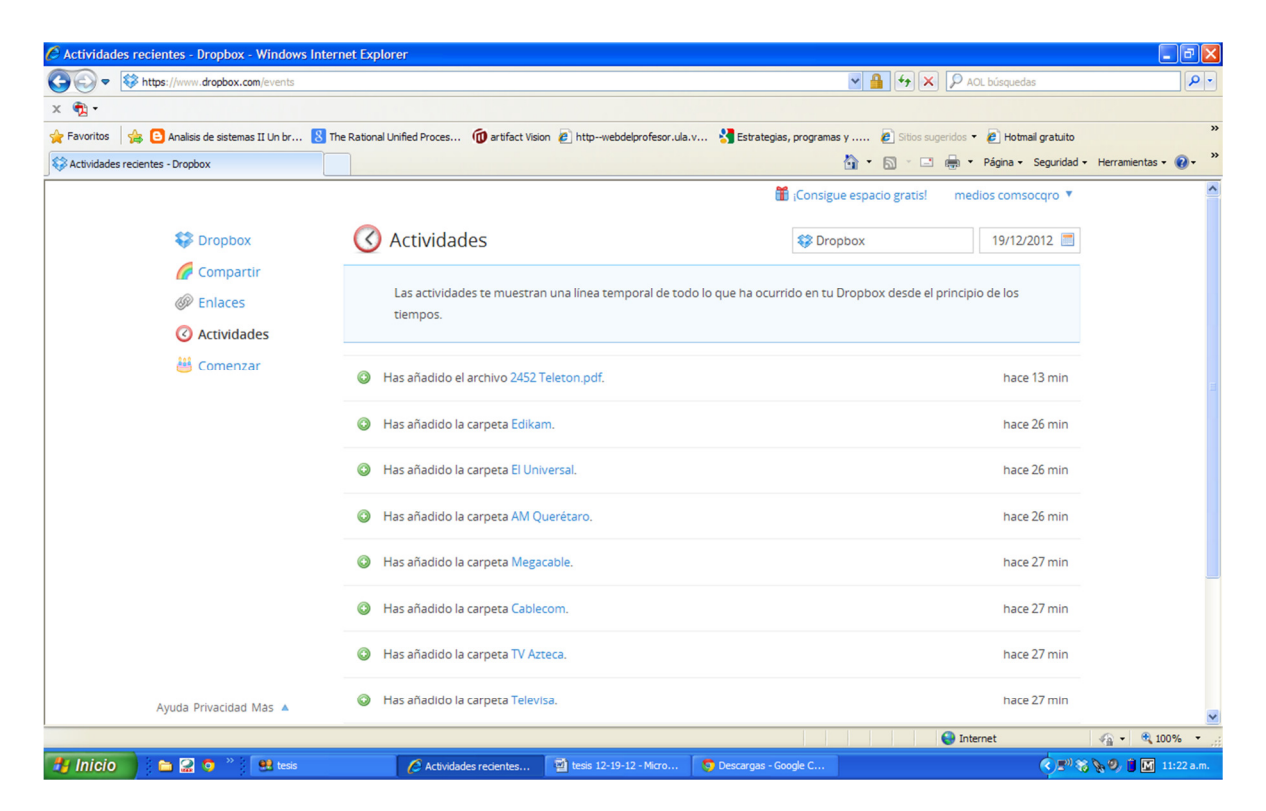

Figura 31.- Bitácora de movimientos realizados, fuente: Creación propia.

 Además esta herramienta cuenta con una aplicación que se puede descargar e instalar en nuestra computadora ya sea que tenga sistema operativo de Windows, Mac o Linux y también cuenta con aplicaciones para móviles que es una de las razones por la cual se escogió esta herramienta.

Para instalar esta aplicación fue necesario hacer clic en el icono de pastel que se encuentra en la parte derecha de la ventana y posteriormente nos aparece un sub menú como el que se muestra en la siguiente figura en el cual debemos de seleccionar instalar dropbox en tu ordenador.

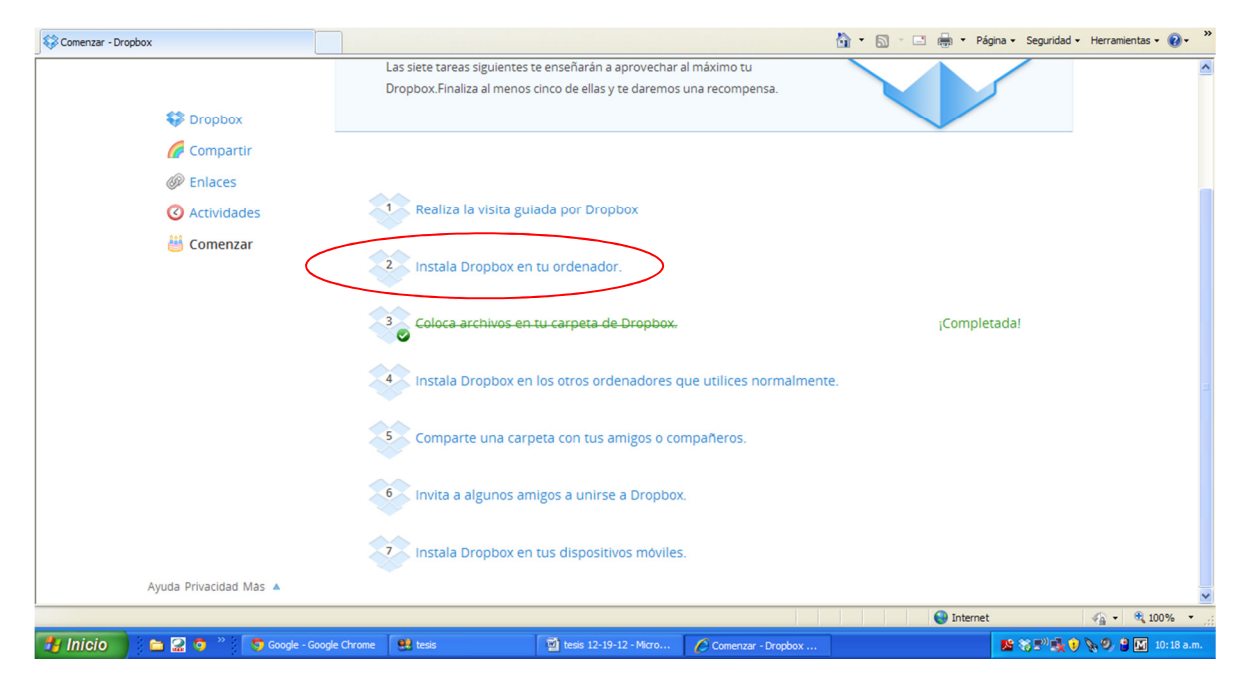

Figura 32.-Selección de app para escritorio, fuente: Creación propia.

Posteriormente se descarga el archivo para poder realizar la instalación y se le da en ejecutar al archivo que se descargó y nos aparece un instalador el cual nos pregunta que si deseamos instalar la aplicación damos clic en instalar como se muestra en el siguiente cuadro de diálogo.

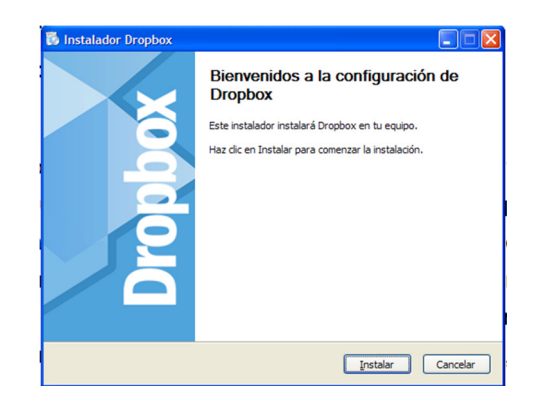

Figura 33.- Instalación de app de escritorio, fuente: Creación propia.

 Se realiza el proceso de instalación y nos aparece un icono en la parte inferior derecha de nuestro equipo en la cual nos indica que nuestra máquina está sincronizada con el sitio de dropbox si el icono cuenta con una palomita blanca encerrada en un círculo verde. Si el icono de la caja azul no cuenta con este icono significa que nuestro equipo no está sincronizado con el sitio, como se muestra en la siguiente figura.

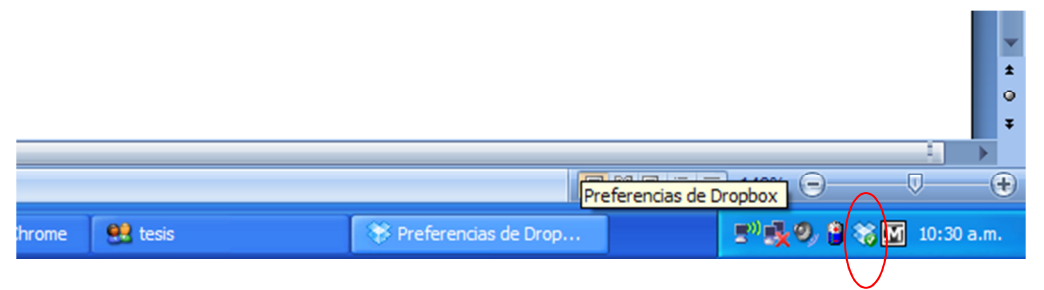

Figura 34.-Sincronización con el sitio de Dropbox, fuente: Creación propia.

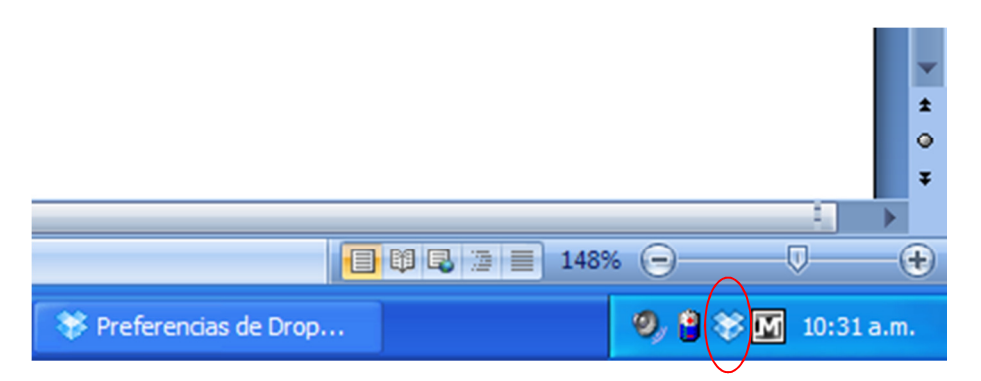

Figura 35.- Sin sincronización con Dropbox, fuente: Creación propia.

La instalación de esta aplicación cuanta con muchas propiedades dentro de las cuales una de las más importante es que podemos designar el ancho de banda que necesitemos para la carga de los testigos y nosotros podamos continuar con nuestro trabajo sin la preocupación de que la aplicación de dropbox está consumiendo todo el ancho de banda con el que cuenta nuestro equipo y la podemos regular a como nosotros creamos conveniente, como se muestra en la siguiente figura.

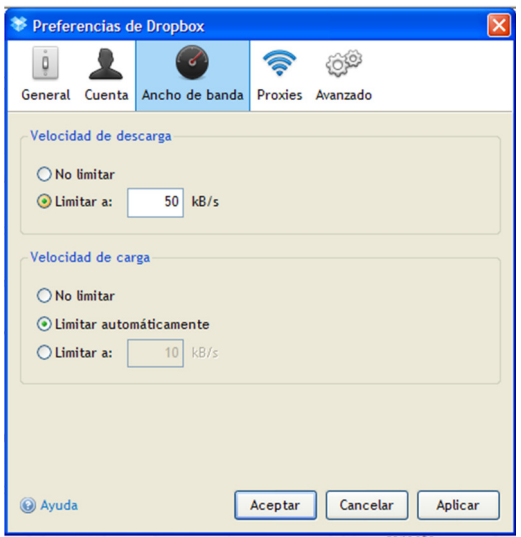

Figura 36.-Definición del ancho de banda a usar por la aplicación de Dropbox, fuente: Creación propia.

### **IV.2.2 Trámites con proveedores**

Para lograr la implementación se realizaron gestiones con los proveedores a fin de lograr la voluntad de comenzar a utilizar la herramienta que se creó para la entrega de testigos, se les solicitó que nombraran a una persona la cual es la encargada de ingresar a la herramienta para obtener los testigos y el material mercadológico que se les coloque en su carpeta para su publicación o transmisión según sea el caso.

Se les envió una invitación a los proveedores a su correo electrónico el cual fue recabado previamente por el personal administrativo, como las carpetas son específicas de cada proveedor primero hay que ingresar a la carpeta y posteriormente enviar la invitación dando clic al icono de una carpeta con un arcoíris que se encuentra en la parte superior derecha, como se muestra en la siguiente figura.

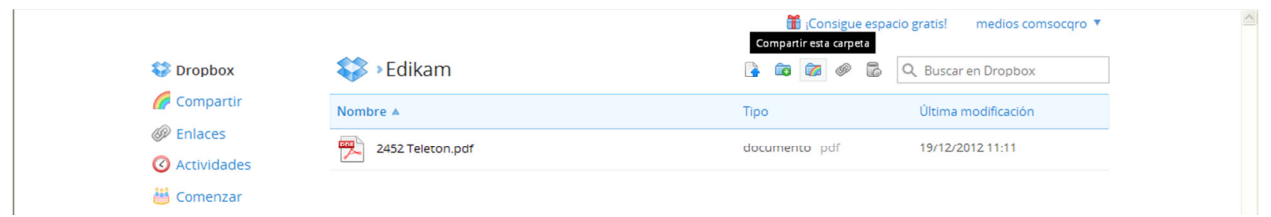

Figura 37.- Compartir carpeta, fuente: Creación propia.

 Posteriormente nos aparece un cuadro de diálogo en el cual nos muestra la opción de enviar mensaje para corroborar que somos el titular de la cuenta que puede compartir carpetas como se muestra.

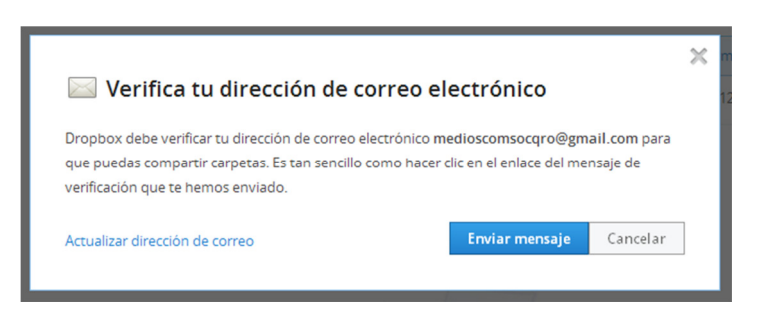

Figura 38.-Verificación de correo electrónico para compartir, fuente: Creación propia.

 Una vez confirmada la cuenta nos muestra el cuadro de diálogo en el cual nos indica si deseamos crear alguna carpeta o compartir una de las que tenemos creadas, ingresamos el correo electrónico al cual deseamos invitar a esa carpeta y compartir todo lo que contenga esta en particular sin poder visualizar lo que contengan las otras y damos clic en siguiente.

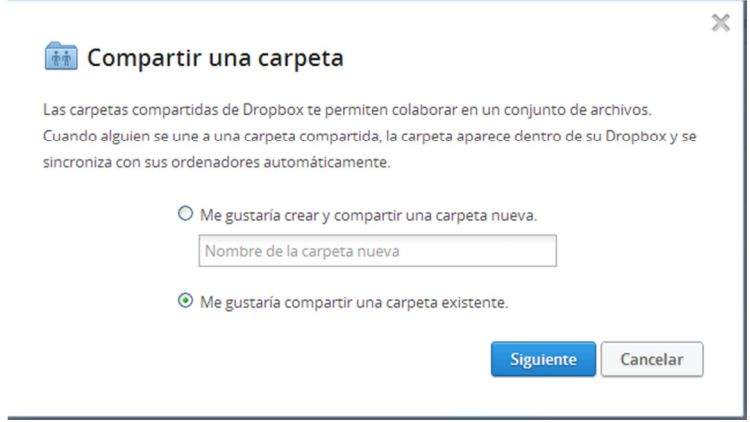

Figura 39.-Opciones de carpeta compartida, fuente: Creación propia.

 Nos solicita la carpeta a compartir, la seleccionamos y damos clic en siguiente

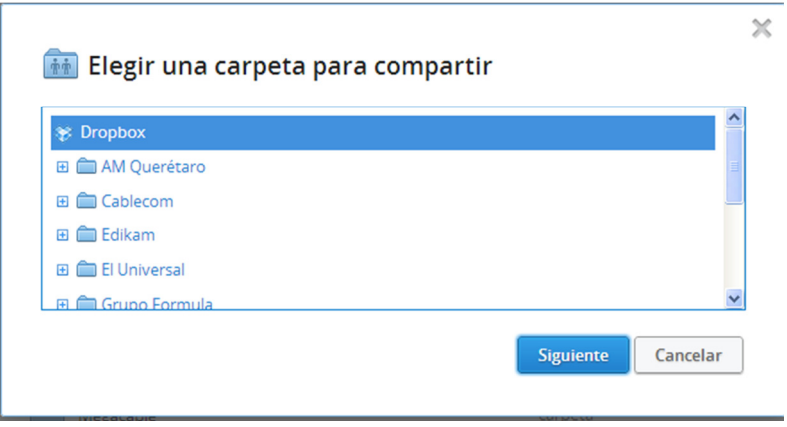

Figura 40.-Selección de carpeta a compartir, fuente: Creación propia.

 Nos muestra dos opciones en las cuales se ingresa el correo electrónico de a quién se lo vamos a compartir y un área para un mensaje que le deseemos enviar en referencia a nuestra invitación.

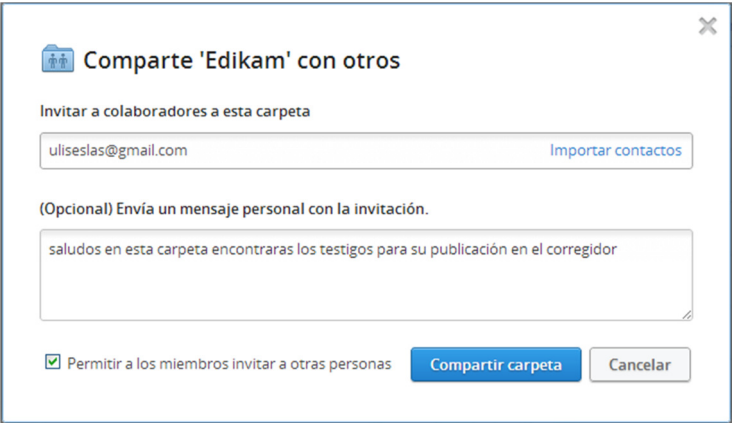

Figura 41.-Ingresar correo para compartir carpeta, fuente: Creación propia.

 Y listo, la invitación ha sido enviada al correo de la persona encargada de procesar los testigos y en su buzón aparecerá un correo como el siguiente

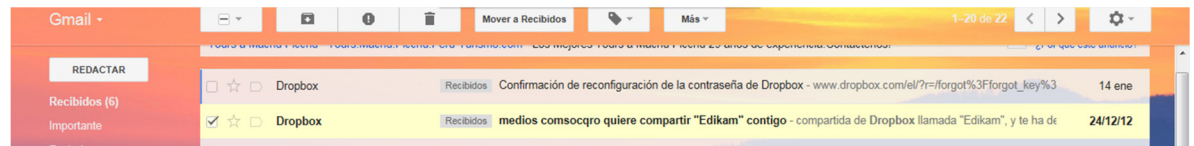

Figura 42.-Correo de invitación para compartir carpeta, fuente: Creación propia.

 Si la persona a la que se le envía la invitación ya cuenta con una cuenta de dropbox y además ya tiene instalado la aplicación en su equipo le aparecerá un cuadro de diálogo como el siguiente en el cual aparece el nombre de quien se lo está compartiendo.

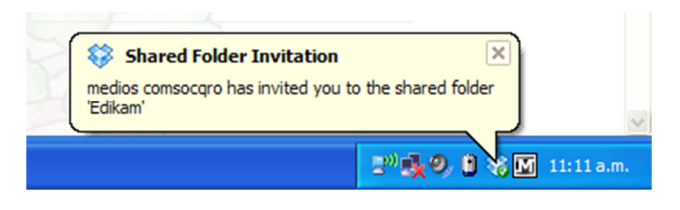

Figura 43.-Aviso de carpeta compartida, fuente: Creación propia.

 Posteriormente de que el documento ha sido colocado en la plataforma es necesario abrirlo para conocer la información pero si no cuenta con los certificados instalados no le permitirá al proveedor abrirlo y le aparecerá una ventana como la siguiente:

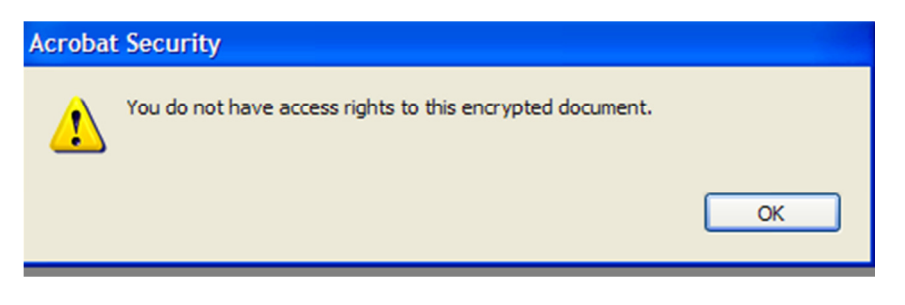

Figura 44.-Error de certificado para abrir el testigo, fuente: Creación propia.

 Ya con los certificados instalados al momento de abrirlo le solicitará que escoja el certificado además de una contraseña para poder ingresar al documento.

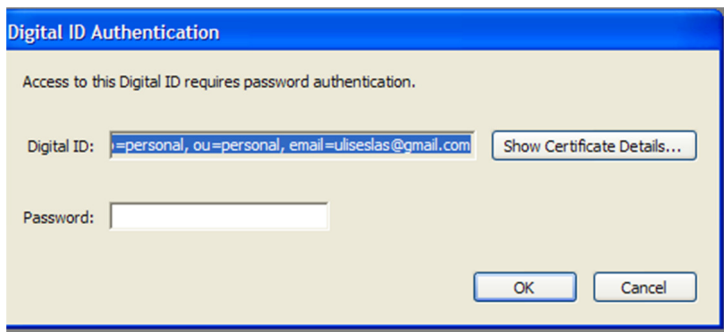

Figura 45.-selección del certificado y contraseña, fuente: Creación propia.

En el cual colocas la contraseña y listo, el documento puede ser leído si se desea comprobar el origen o la información del certificado puede desplegar la información dando clic en mostrar los detalles del certificado y les mostrará una ventana como la siguiente.

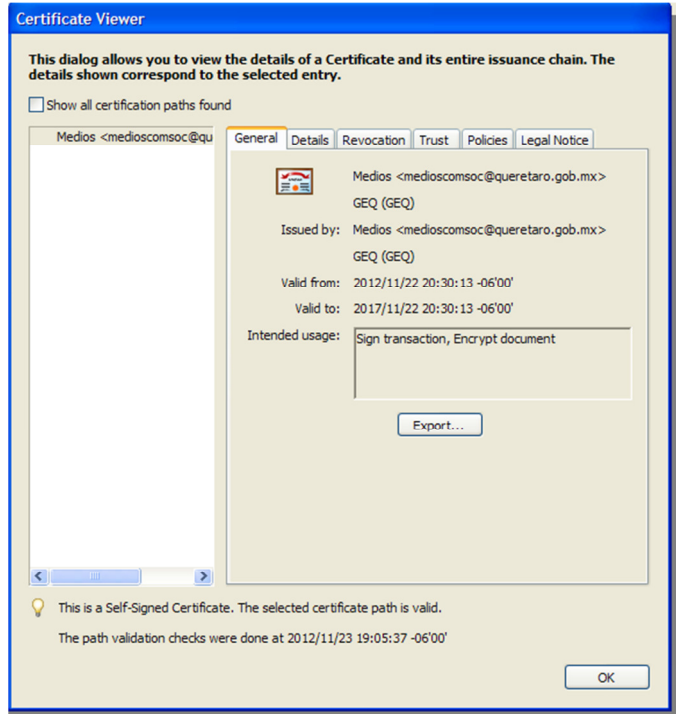

Figura 46.-Autentificación de certificado, fuente: Creación propia.

 Al momento de abrir el documento muestra la información del certificado y algunos detalles del mismo que con esto queda confirmada su origen y autenticidad de la información y puede ser procesada para prestar el servicio que se le solicita en el documento.

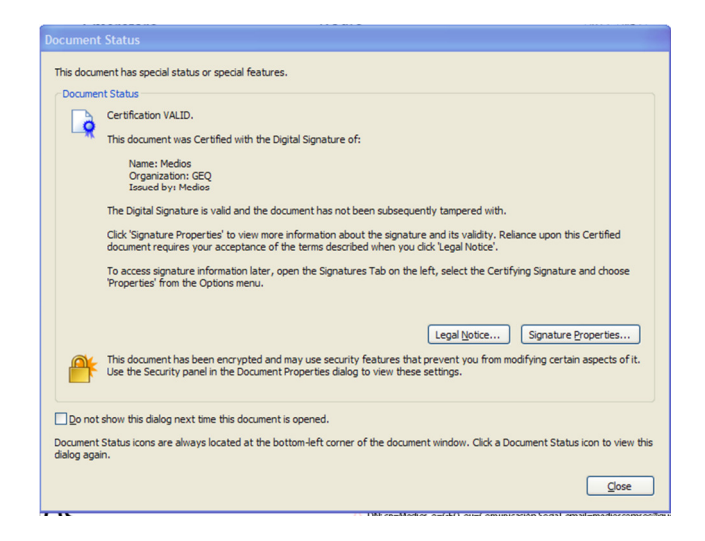

Figura 47.-Información del certificado, fuente: Creación propia.

 El resultado de la aplicación de estas herramientas optimiza el proceso de documentación oficial hacia los proveedores realizándolo de manera digital con seguridad y certeza incluida de quien lo envía y recibe.

# **V. Conclusión.**

Con la elaboración de este proyecto se hace notar la importancia de utilizar metodologías probadas de instituciones internacionales para la creación de herramientas que permitan automatizar procesos dentro de las organizaciones gubernamentales utilizando las tecnologías de la información.

Con la elaboración de este proyecto se muestra como con la aplicación de herramientas de T.I. los procesos de mensajería en papel pueden digitalizarse y pueden conservar sus atributos de autenticidad como la firma autógrafa en ellos utilizando la firma digital que utilizando los elementos adecuados se le otorga la misma autenticidad de quien signa ese documento.

Con la utilización de herramientas en la nube se logró la transferencia los testigos de manera inmediata sin tener que esperar al proceso manual que representaba el tener que turnarlos al área de mensajería para que éste lo repartiera y así evitar los problemas que han sucedido de que el testigo no llega a tiempo y por eso no salen la información a tiempo para su difusión

En base a los resultados obtenidos, es posible sustentar que un modelo basado en el empleo de herramientas digitales utilizando las tecnologías de la información en el sector gubernamental (caso: Poder Ejecutivo del Estado de Querétaro, Coordinación de Comunicación Social) y aplicando herramientas certificadas por organismos internacionales como lo es IEEE, le otorgan calidad y seguridad a la información que se transfiere en éste.

#### **V.I Trabajo futuro**

Con lo aprendido con la presente investigación es posible sentar las bases para realizar un trabajo futro de entrega de oficios entre as dependencias que conforman a Gobierno del Estado ya que entre sus oficinas que realizan diferentes actividades es necesario entregar documentos oficiales con los cuales se enteran del trabajo que tienen que realizar o las peticiones que se tengan.

 En la actualidad se utilizan a personal de mensajería que emplea muchas horas hombre y recursos materiales los cuales se pueden administrar de mejor manera si se crea un método o sistema en el cual la correspondencia llegue electrónicamente a tosas las dependencias de Gobierno.

# **LITERATURA CITADA**

Angel Angel José de Jesús, 2005 AES - Advanced Encryption Standard

- Arias Chaves Michael, 2005 La ingeniería de requerimientos y su importancia en el desarrollo de proyectos de software InterSedes: Revista de las Sedes Regionales, Vol. VI, Núm. 10, 2005, pp. 1-13 Universidad de Costa Rica Costa Rica
- Bolaños, V. L., Saldaña, Q. E., Ruiz Z. J., (2006). Hacia la Creación de estándares de calidad en portales del sector público mexicano: Política digital, 32, 19- 22.
- Bonilla Palencia Eduardo,(2012). Implementación del algoritmo AES sobre arquitectura ARM con mejoras en rendimiento y seguridad: universidad Carlos III de Madrid España
- Bueno Oliveros, J. A. (2006): selección de experiencias con (relativo) éxito. Fundación Alternativas
- Caraballo Pérez, Yeter(2007): Los Topic Maps y su relación con las redes sociales, ISSN 1561-2880
- Careaga Mercadillo, Ana Lilia (2010): Firma digital: ¿Es suficientemente segura?, http://contenidosabiertos.academica.mx/jspui/handle/987654321/13
- Cerdá Hugo, (2009). Informática en la Nube: Llega la tormenta, Técnica industrial, 282, julio- agosto, 17-18
- Comisión Intersecretarial para el Desarrollo del Gobierno Electrónico CIDGE (2007): Consejo Técnico de Internet y Sitios Gubernamentales en Línea Febrero de 2007
- Cuevas Martínez, Ramón, (2011): Concepto básico de firma digital, http://192.168.119.70:8080/handle/987654321/117
- Francesc Esteve, (2009): Bolonia y las TIC: de la docencia 1.0 al aprendizaje 2.0 La Cuestión Universitaria, 5. 2009, pp. 59-68, ISSN 1988-236x
- Fernández María del Carmen, Cernadas María Alejandra, Castro Marcelo 2006. Rediseñando la Administración Pública: El Impacto de las TIC. 0388- 4239464.
- Gil-García José Ramón, Mariscal Y Avilés Judith Ramírez Hernández Fernando, 2008 Gobierno Electrónico en México. Telecom CIDE
- Hassan Montero Yusef, 2006: factores del diseño web orientado a La satisfacción y no-frustración de uso, Revista Española de documentación científica 29, 2, abril-junio, 239-257, issn 0210-0614
- Izquierdo Enciso León. 2011 Economía Informa núm. 369 julio agosto pág. 97 103 Jarque, C., "El Desarrollo Informático en la Administración Pública" en Revista de Administración Pública, INAP, México, 1999, pp. 1-23.
- Johnson, L., Levine, A., & Smith, R. (2009). Informe Horizon. Austin, Texas: The New Media Consortium. Traducción al español de The 2009 Horizon Report
- Luna-Reyes, L. F., Gil-García, J. R. y Estrada-Marroquín, M. (2008). The Impact of Institutions on Interorganizational IT Projects in the Mexican Federal Government. International Journal of Electronic Government Research, 4 (2): 26-42.
- Mahan Amy, 2005: Estándares de comparación para los sitios web de los Entes Reguladores Nacionales de América Latina y el Caribe
- Martínez Yolanda, 2012: Los nuevos retos del CIO municipal pag. 26-27 Politica digital agosto- septiembre 2012.
- Monferrer Agut Raúl, 2001: ingeniería del software 5º curso de ingeniería informática 2000-2001, Departament d'Informàtica Universitat Jaume I
- Nilsen, (2005). http://www.useit.com/alertbox/designmistakes.html
- Paños Álvarez Antonio, 2007: Aplicación de un índice de evaluación de Calidad en sitios web de gobiernos locales en España. ISBN: 978–972–8924–45-4
- Pérez Marco, (2002): El tratamiento legal de la firma electrónica en colombia y en el derecho uniforme. http://ssrn.com/abstract=1480684
- Rovira Cristòfol y Codina Lluís 2006; SISTEMAS DE NAVEGACIÓN CON MENÚS DESPLEGABLES: COMPONENTES Y EDICIÓN EN LÍNEA. Universitat Pompeu Fabra. Barcelona
- Sabés Turmo Fernando (2008): Los documentos y archivos. Una necesaria revisión histórica para afrontar el reto de la e-administración pública: ISSN 1690-7515
- Sandoval Almazán Rodrigo, Gil García José Ramón, 2008: Construyendo un índice de funcionalidad para el gobierno electrónico: una primera evaluación de los portales e estatales en México.
- Sandoval Almazán Rodrigo, Gil García José Ramón, 2011: Evaluación de Gobierno Electrónico, Apertura y Transparencia en Centro América: Diálogo regional sobre Sociedad de la Información, 2011. 64p.
- Sandoval Carvajal María Marta, García Vargas María Adilia 2003 : Documentación de la trazabilidad de requerimientos utilizando y relacionando Rational RequistePro y Rational Rose 2003
- Sola I Gasset, Fina 2010: La gestión documental en la Administración electrónica, Serie Claves del Gobierno Local, 12 ISBN: 978-84-614-0970-9 pag. 259- 270
- Tricas Lamana Fernando 2007: El gobierno electrónico: serviciospúblicos y participación ciudadana, ISBN: 978-84-96653-56-6
- Virrueta E, Millán M. Brecha digital en los Negocios. Revista ECORFAN 2012,3:851-860

Andersen, B. B., and H. R. Andersen. 1974. Genotype-environment interaction for

# **INTERNET**

http://www.modernanalyst.com/Careers/InterviewQuestions/tabid/128/articleType/A rticleView/articleId/334/What-is-a-Vision-Document.aspx

Gallegos Arturo 2006,

http://www.gobiernoenlinea.gob.ve/directorioestado/gob\_electronico.

Onu carta del milenio http://www.un.org/spanish/millenniumgoals/ares552.html